@jw@jakewharton.com

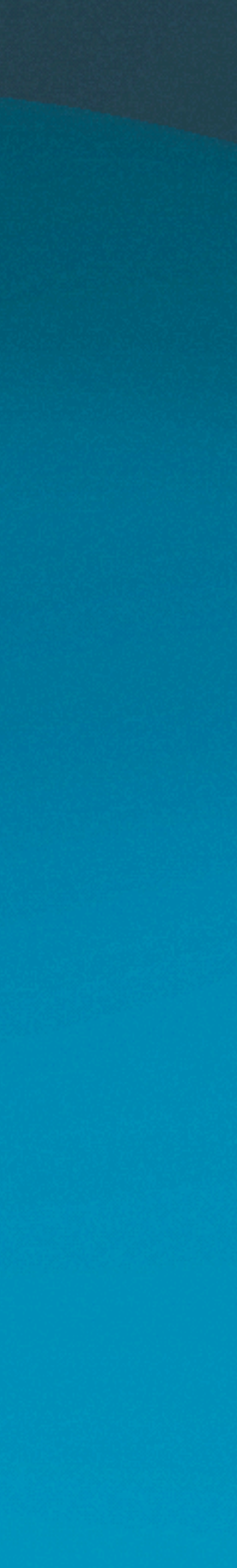

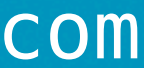

Releasing faster with Kotlin multiplatform

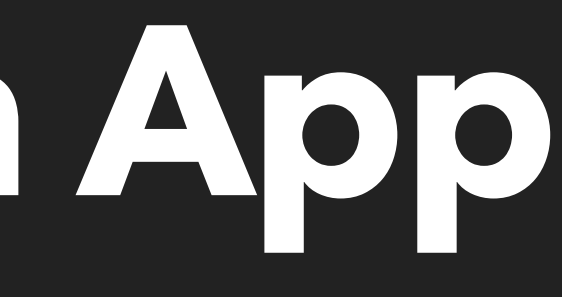

• Android, iOS, and web apps all developed natively

• Android, iOS, and web apps all developed natively

• Two week release trains for mobile apps

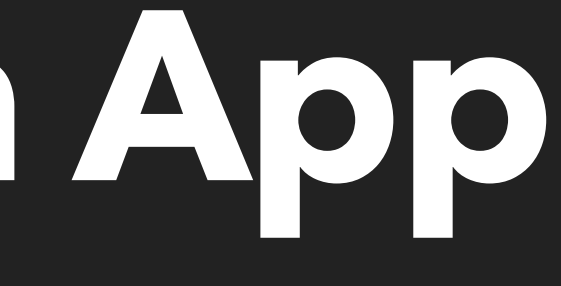

- Android, iOS, and web apps all developed natively
- Two week release trains for mobile apps
- Rollout over one to two week period

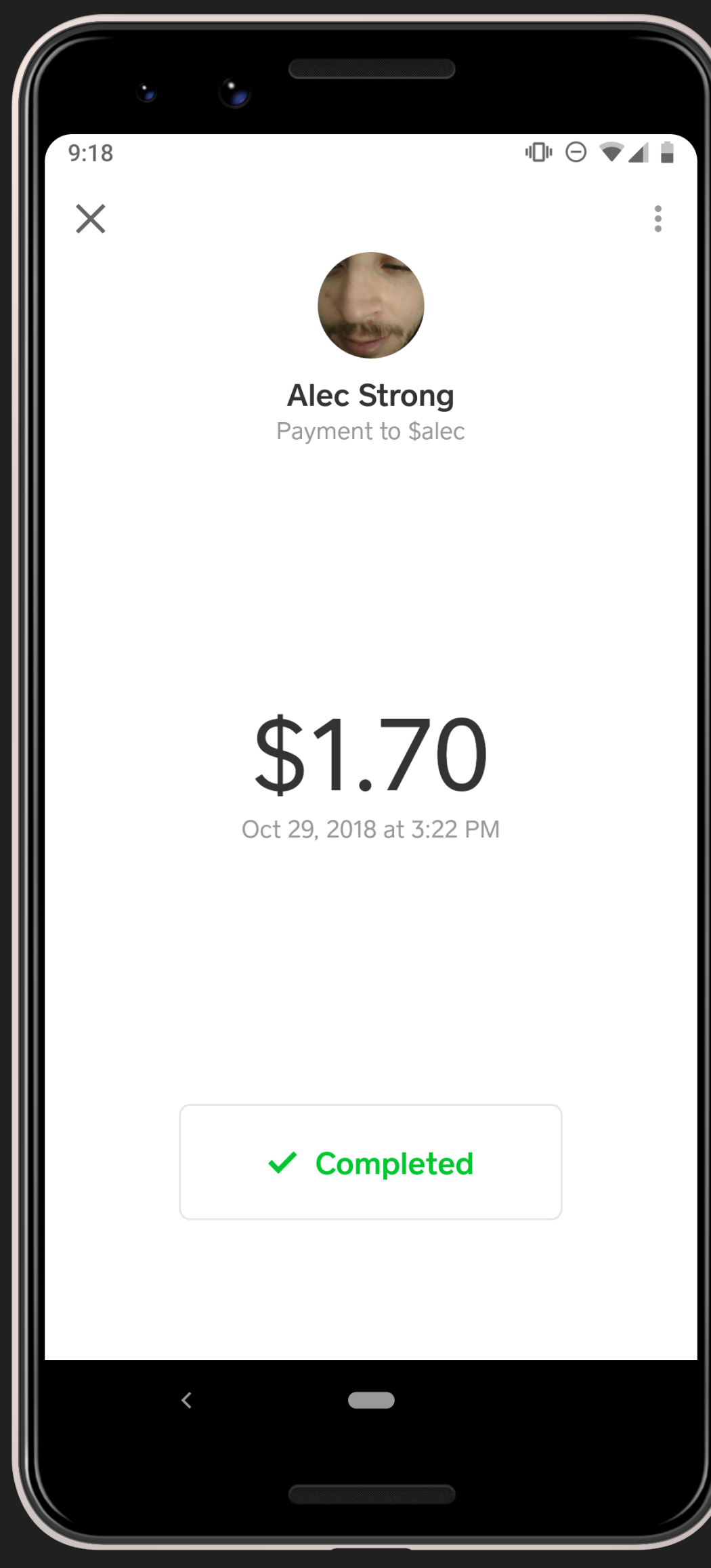

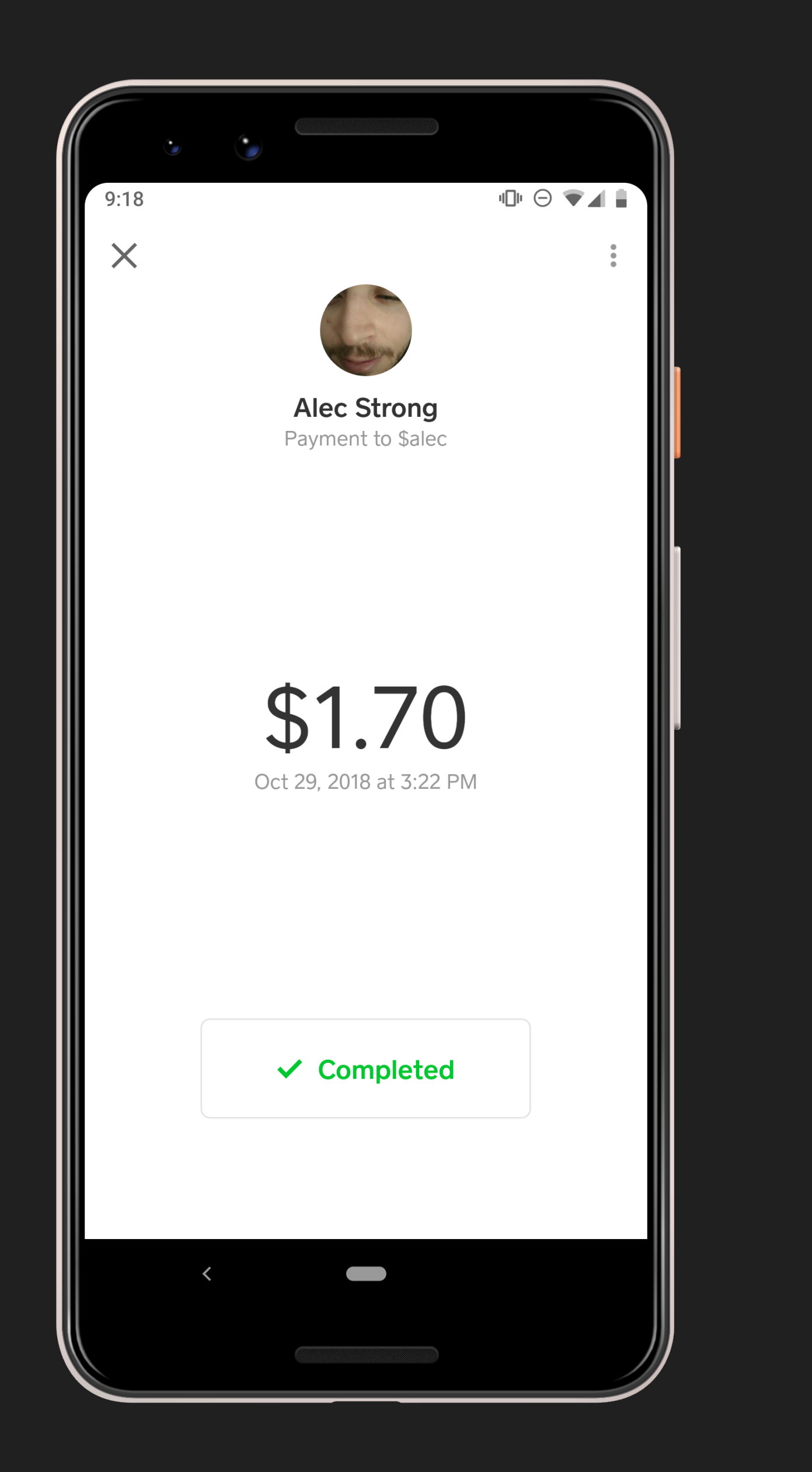

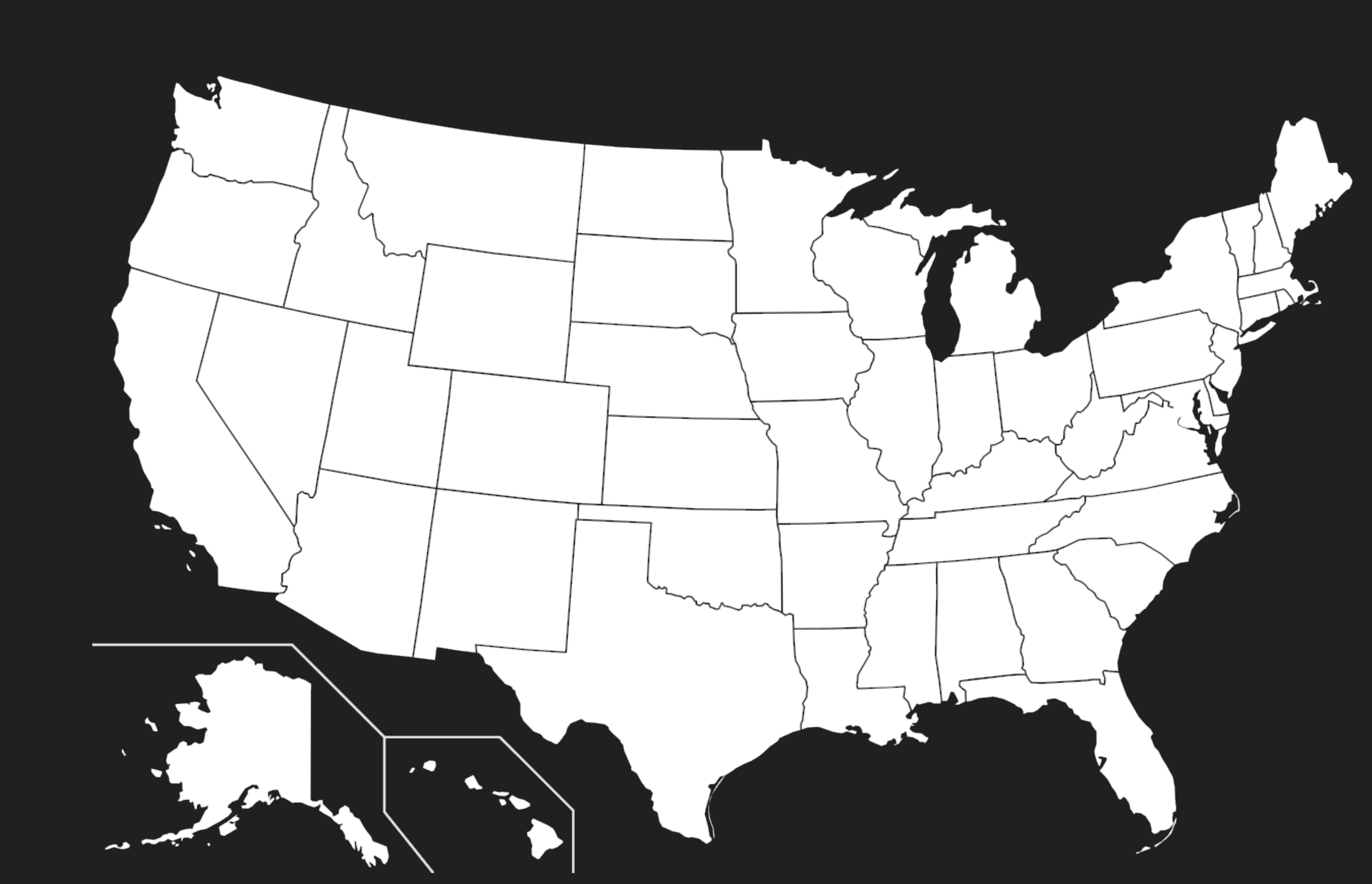

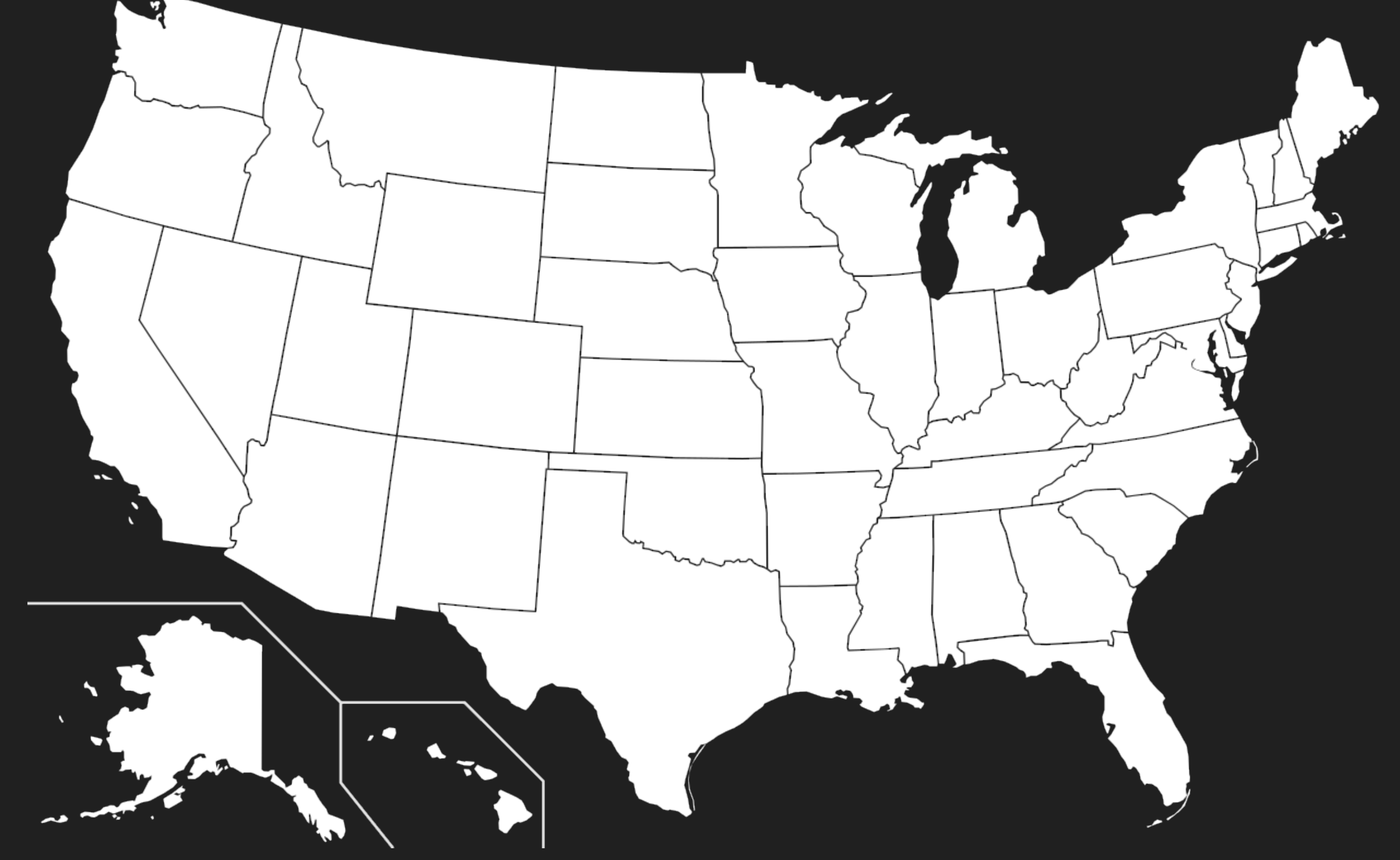

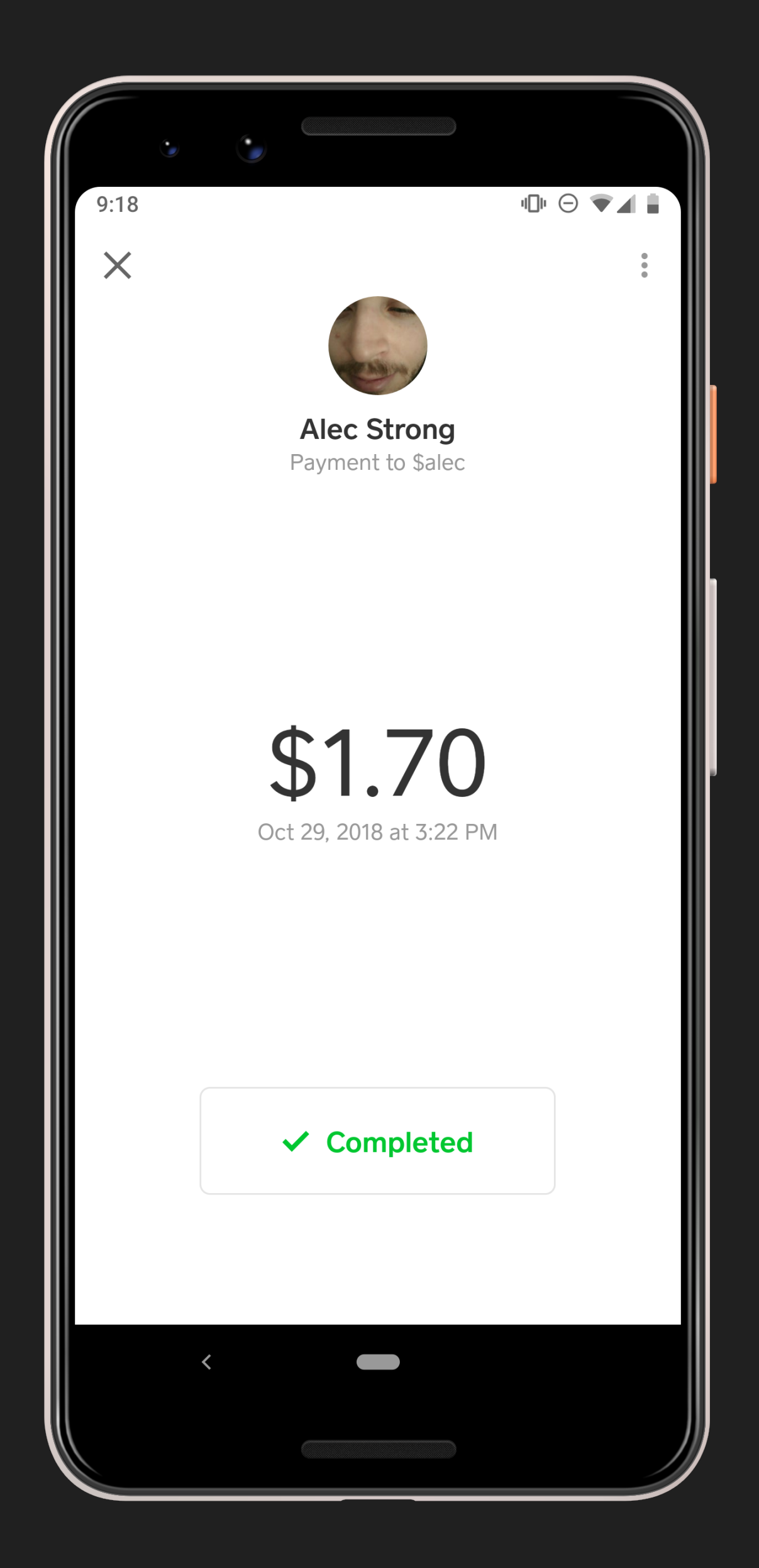

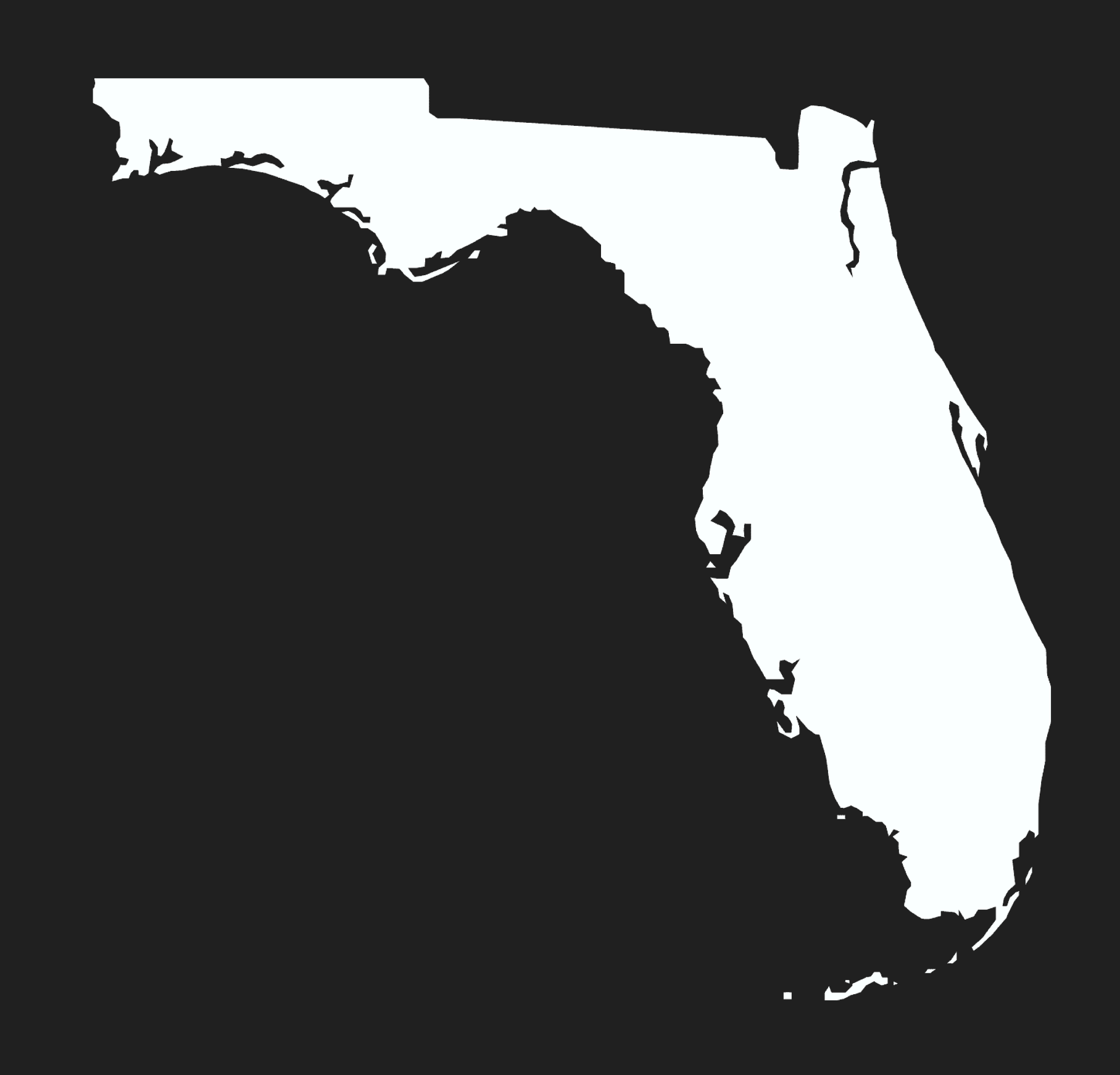

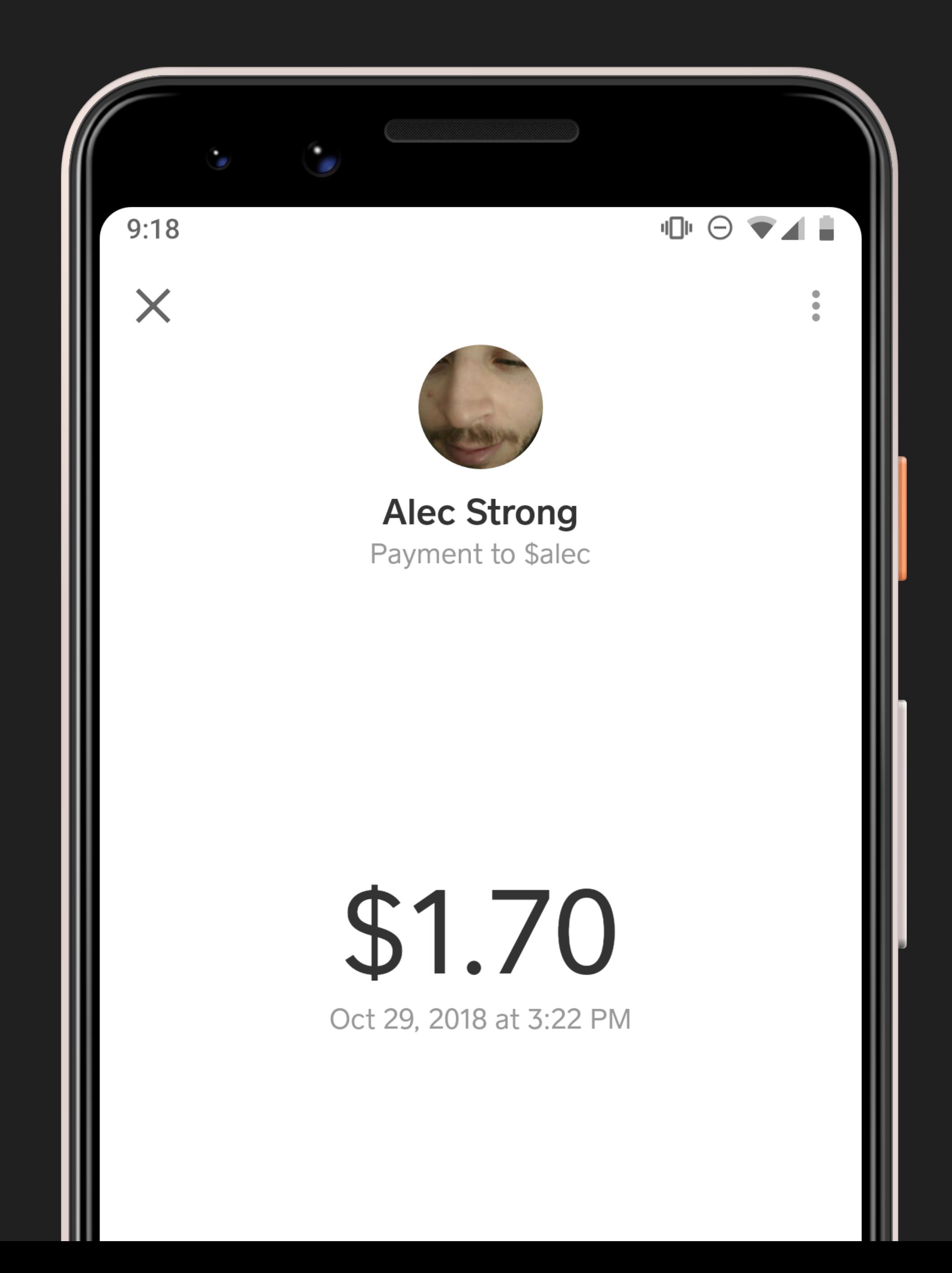

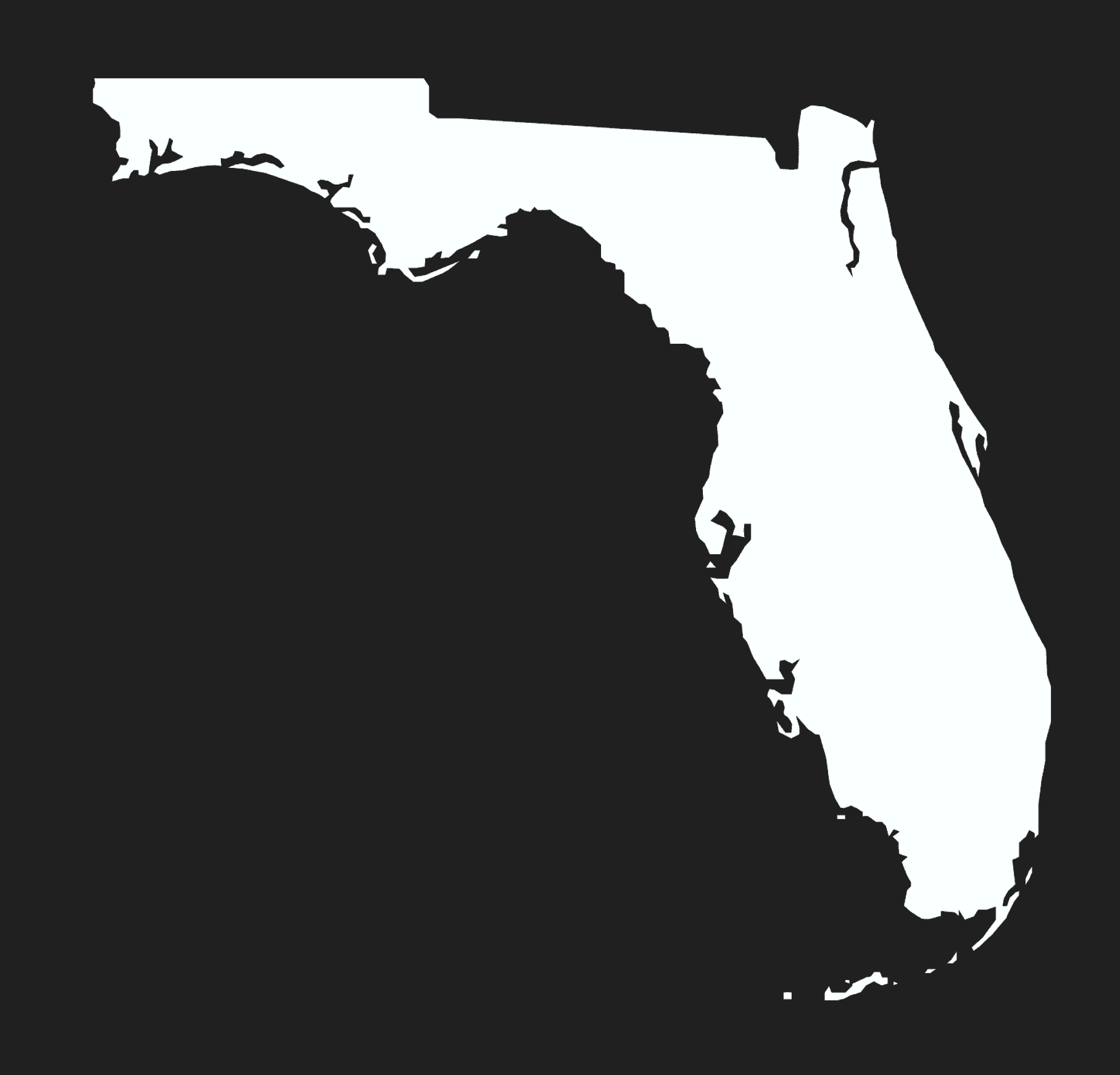

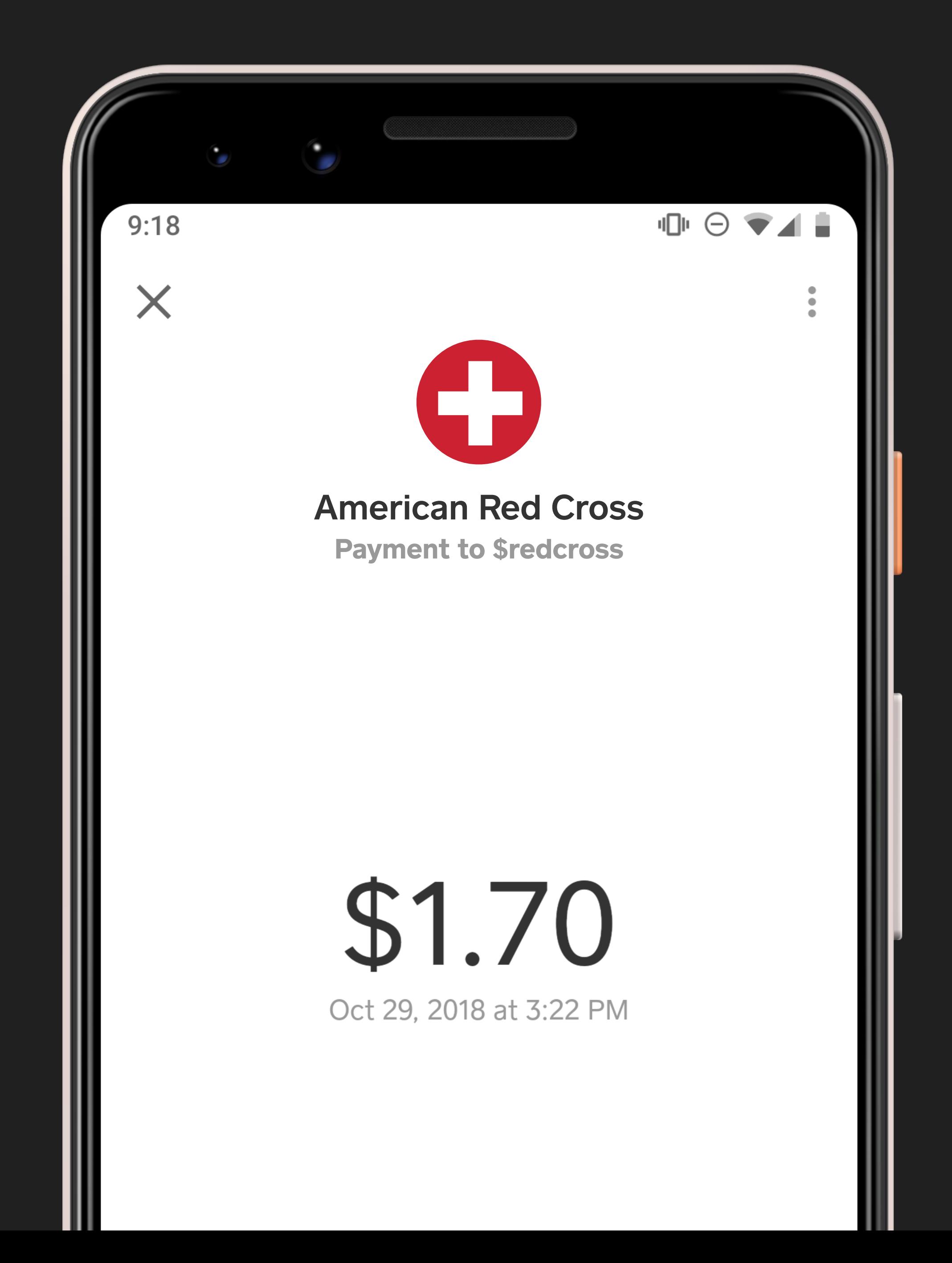

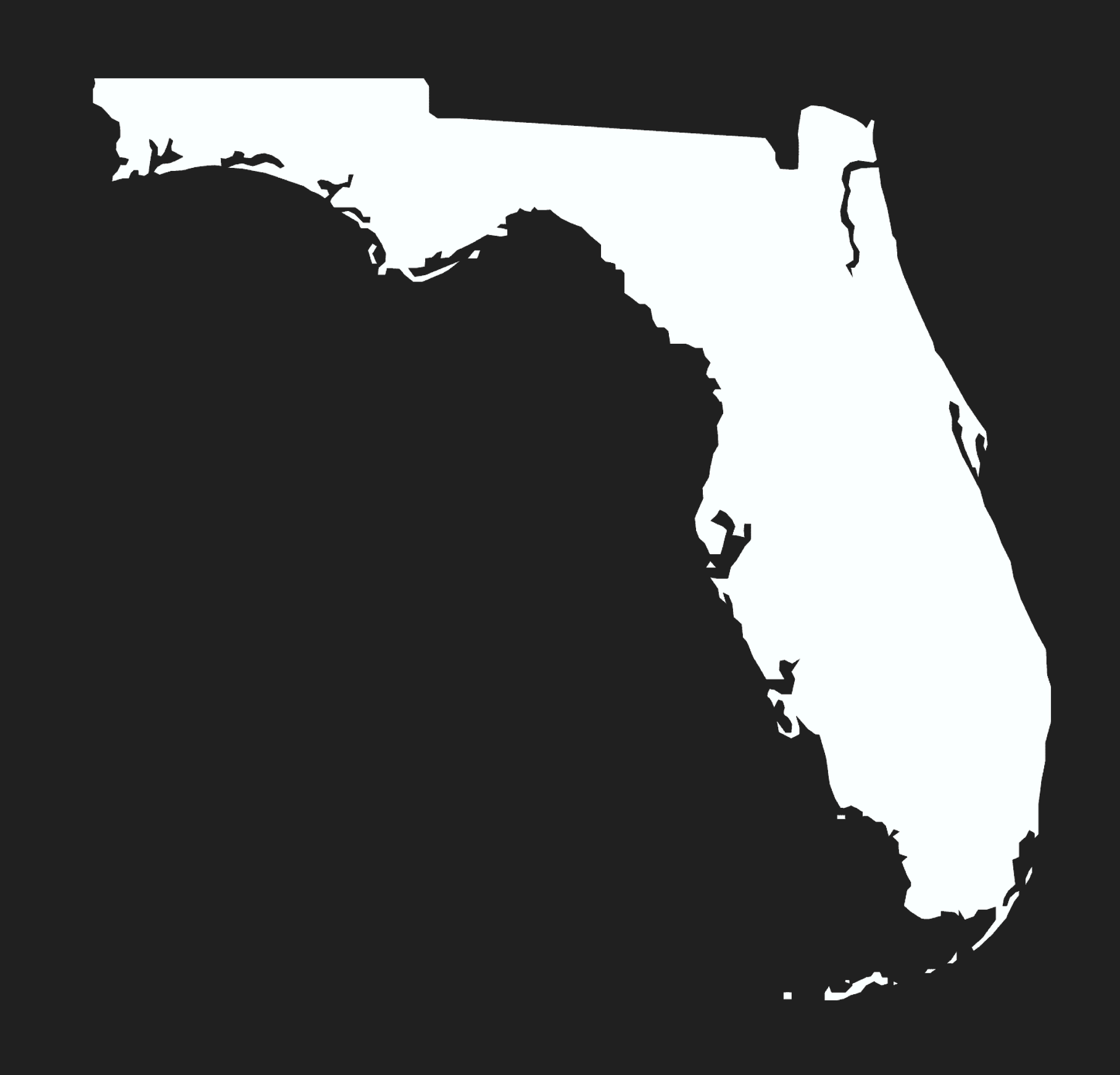

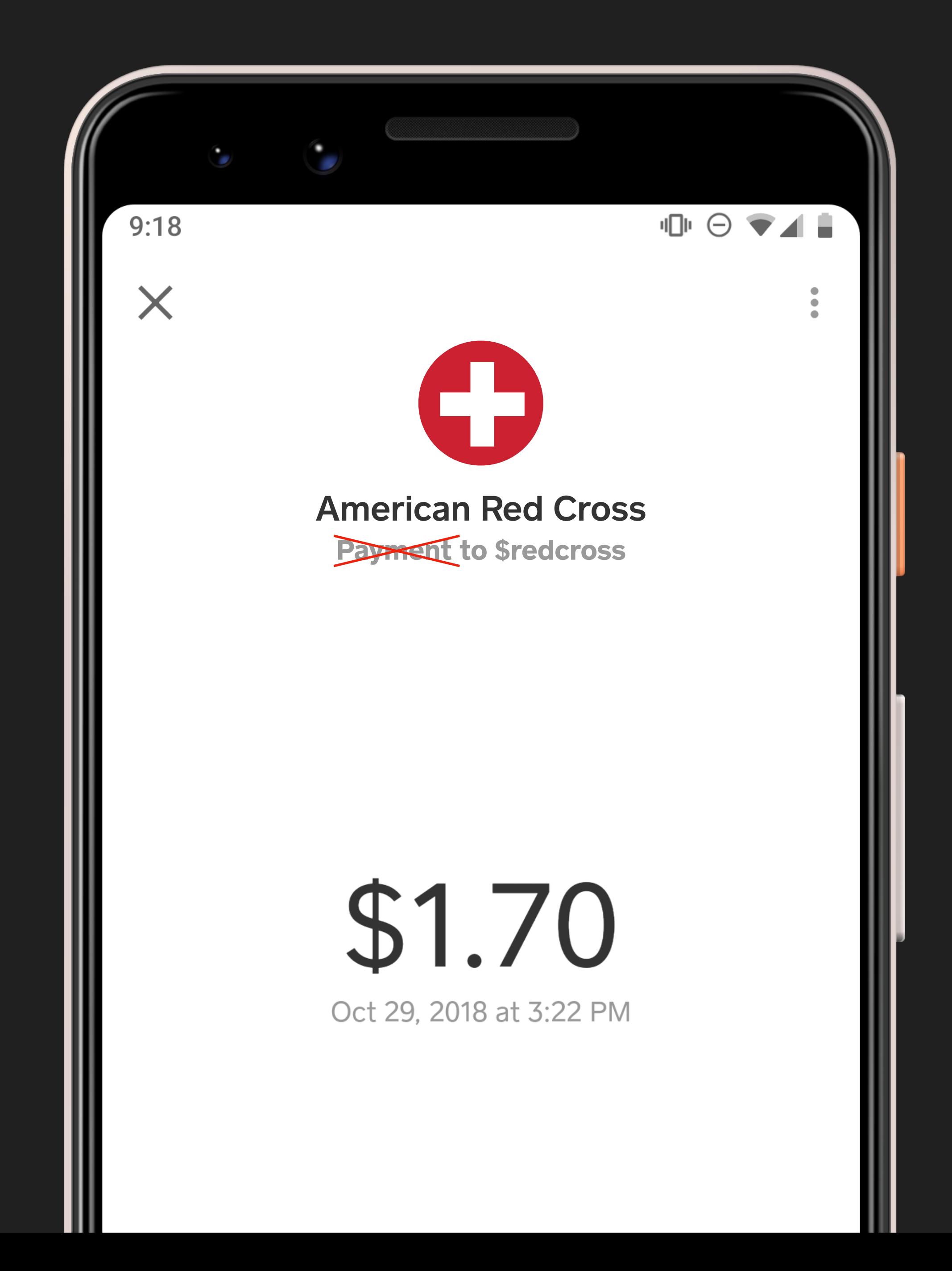

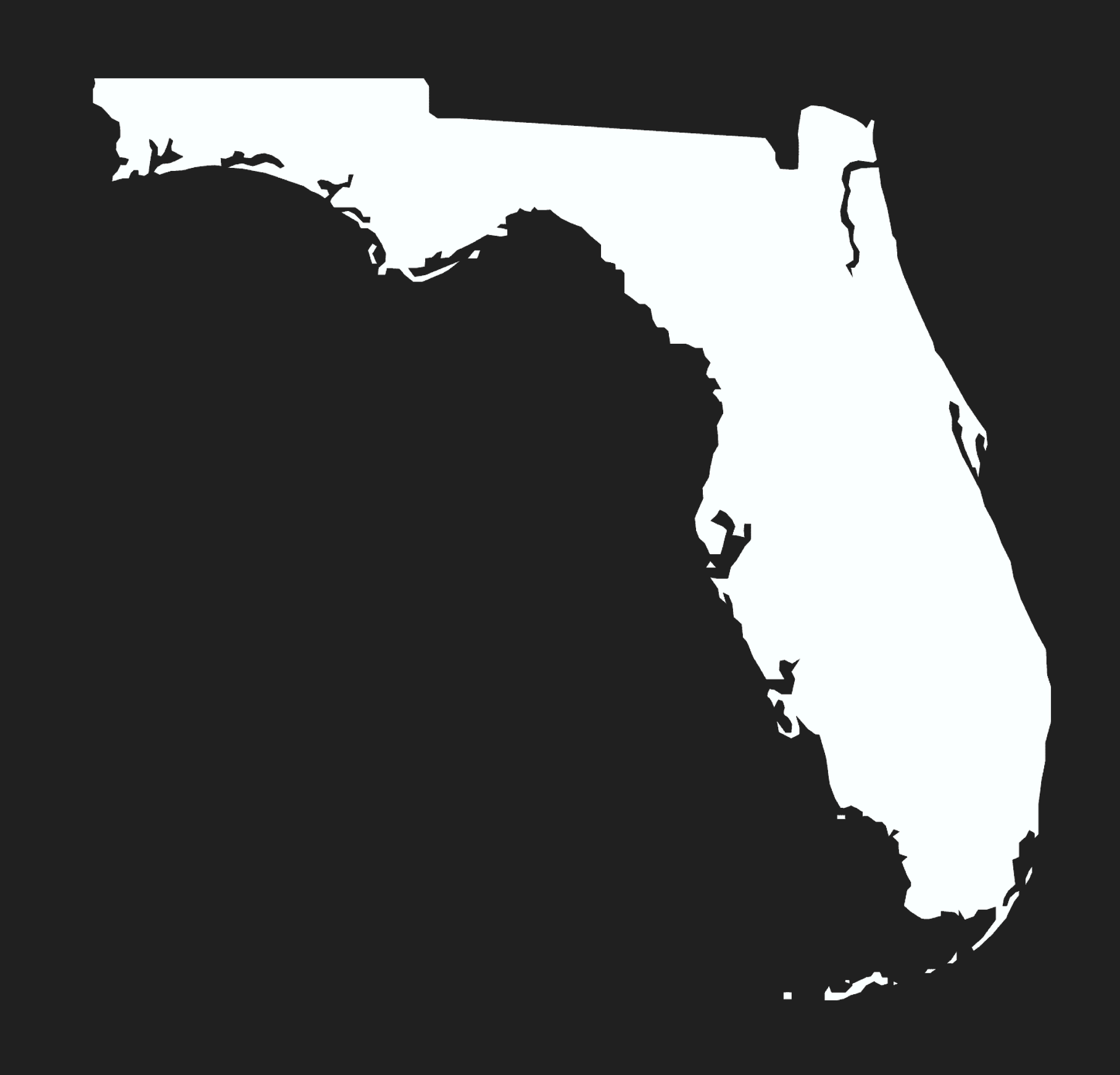

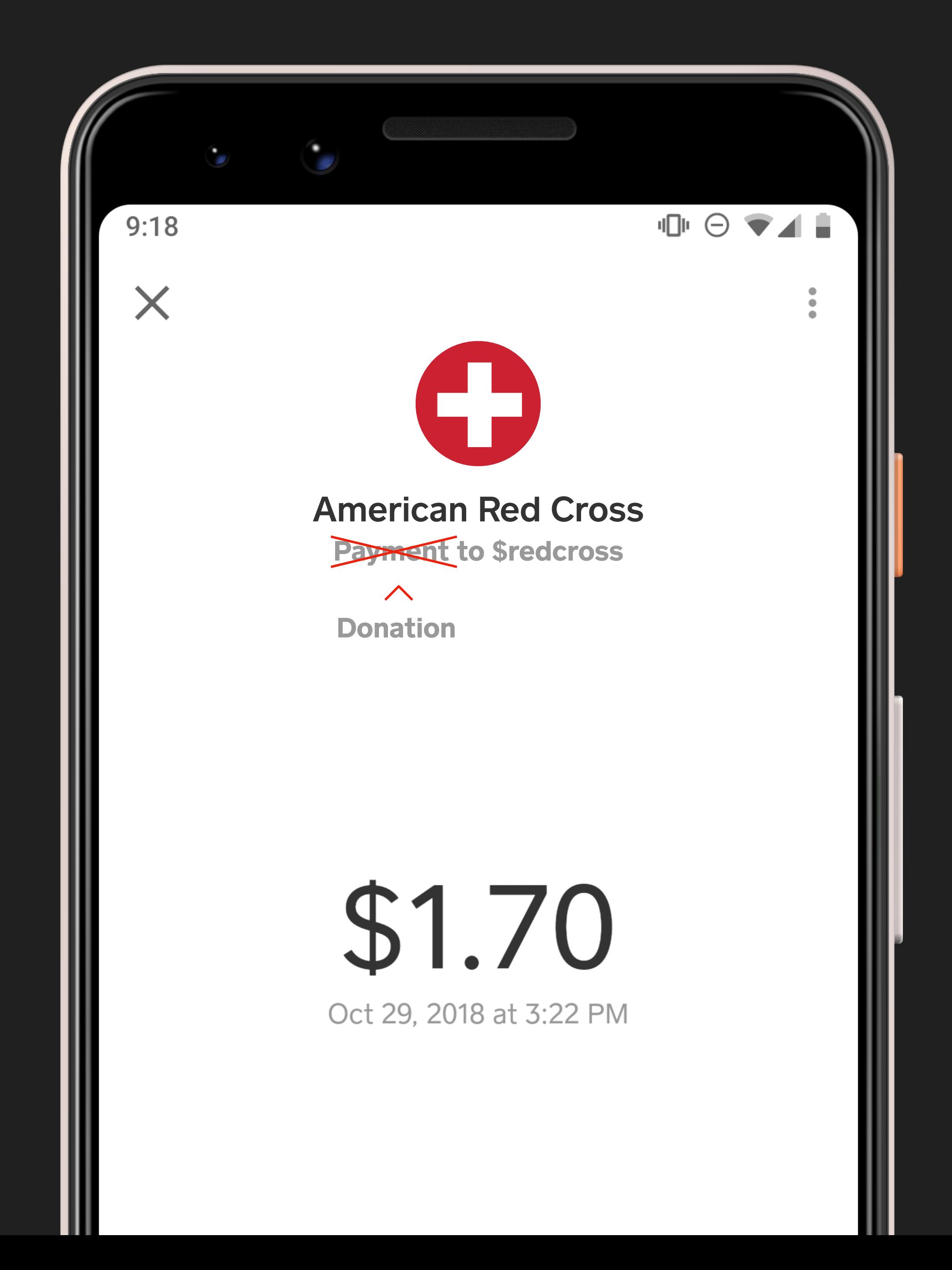

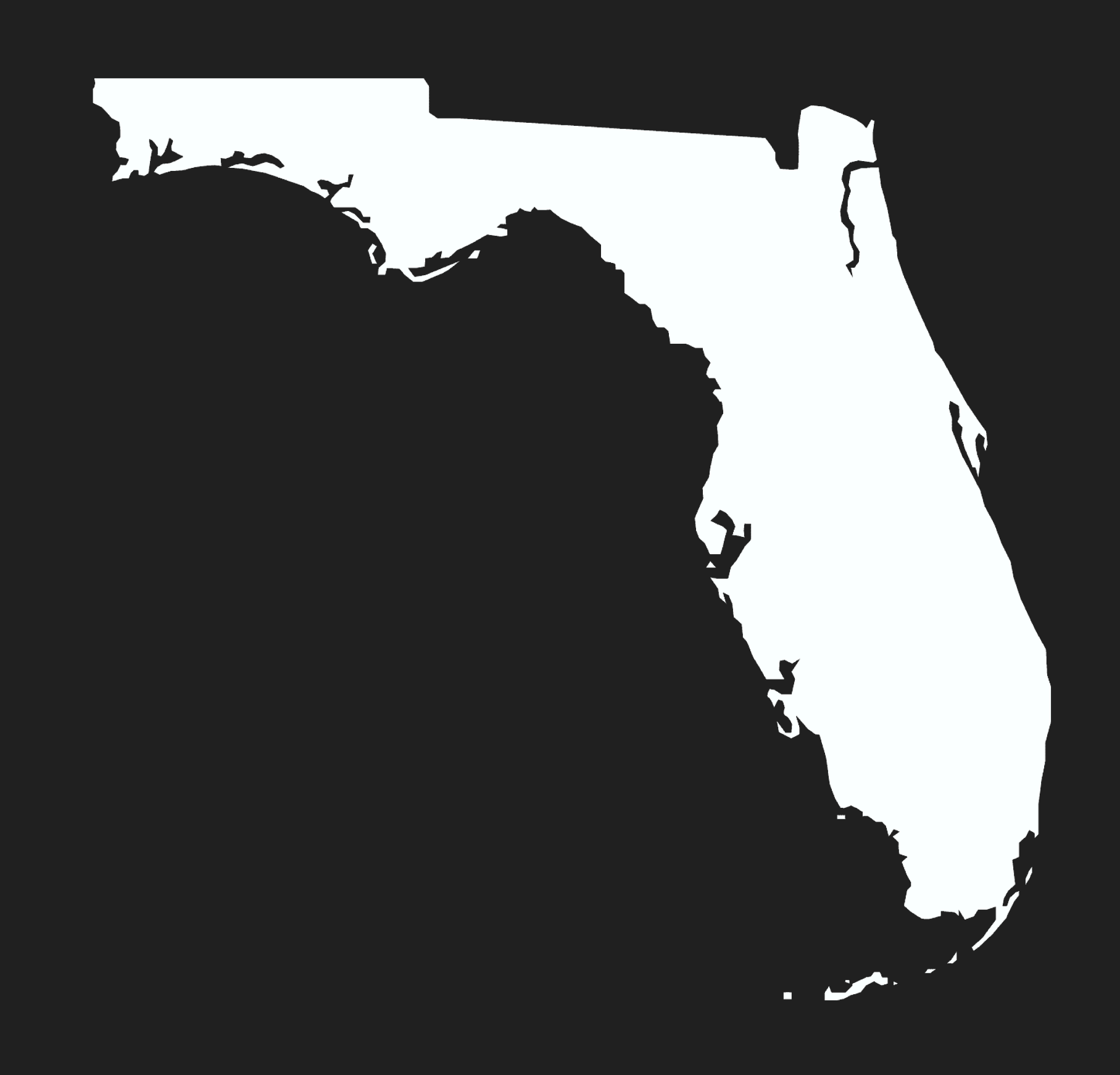

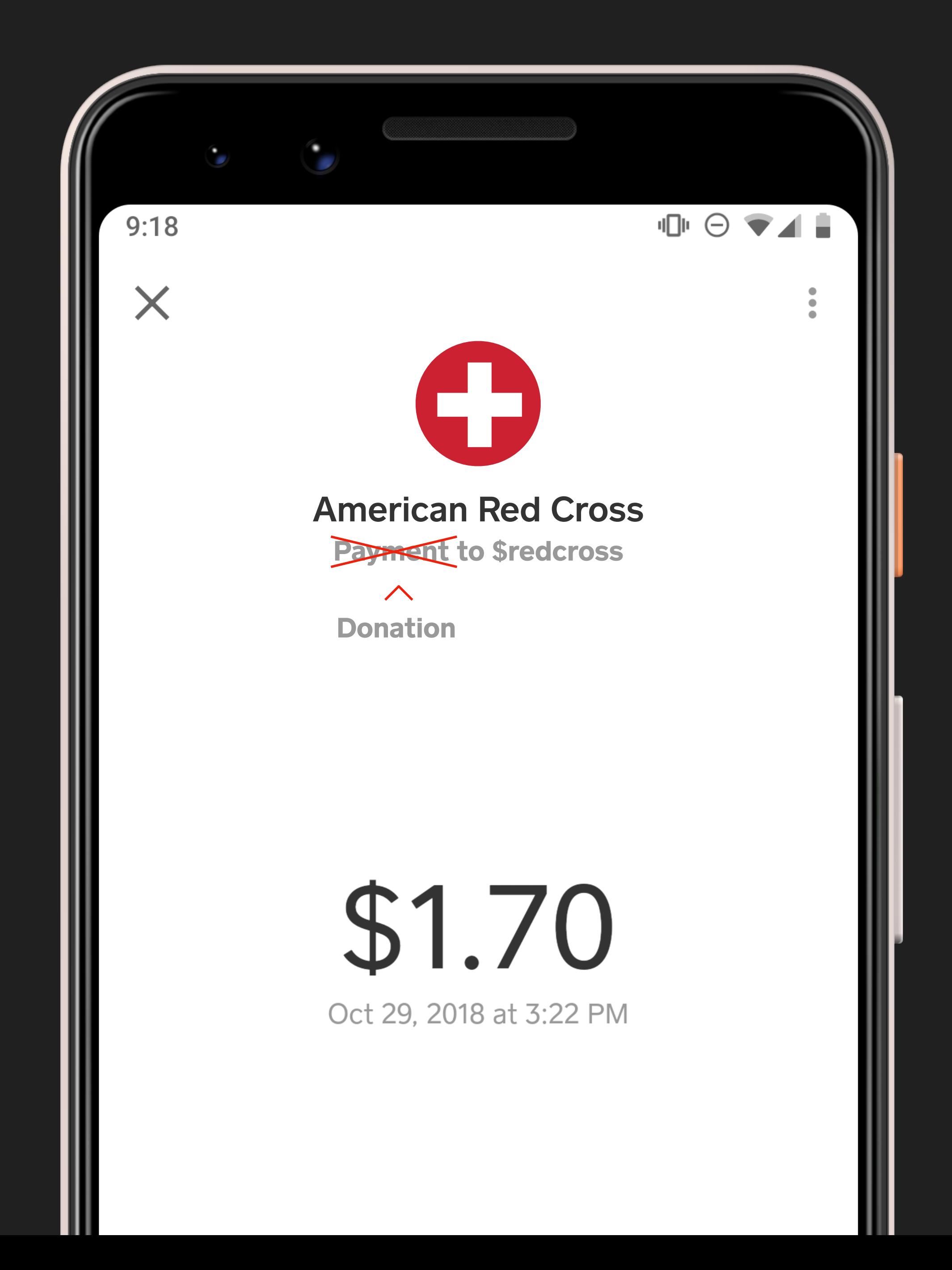

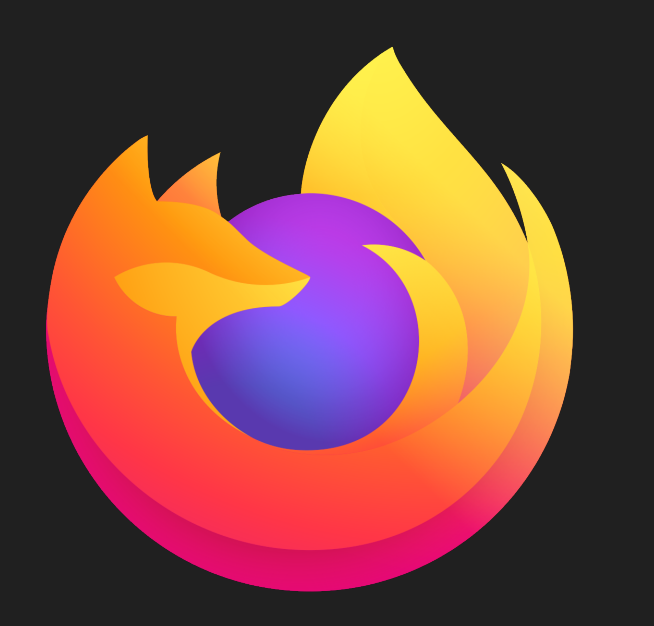

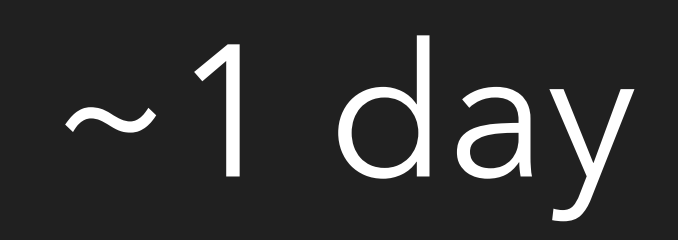

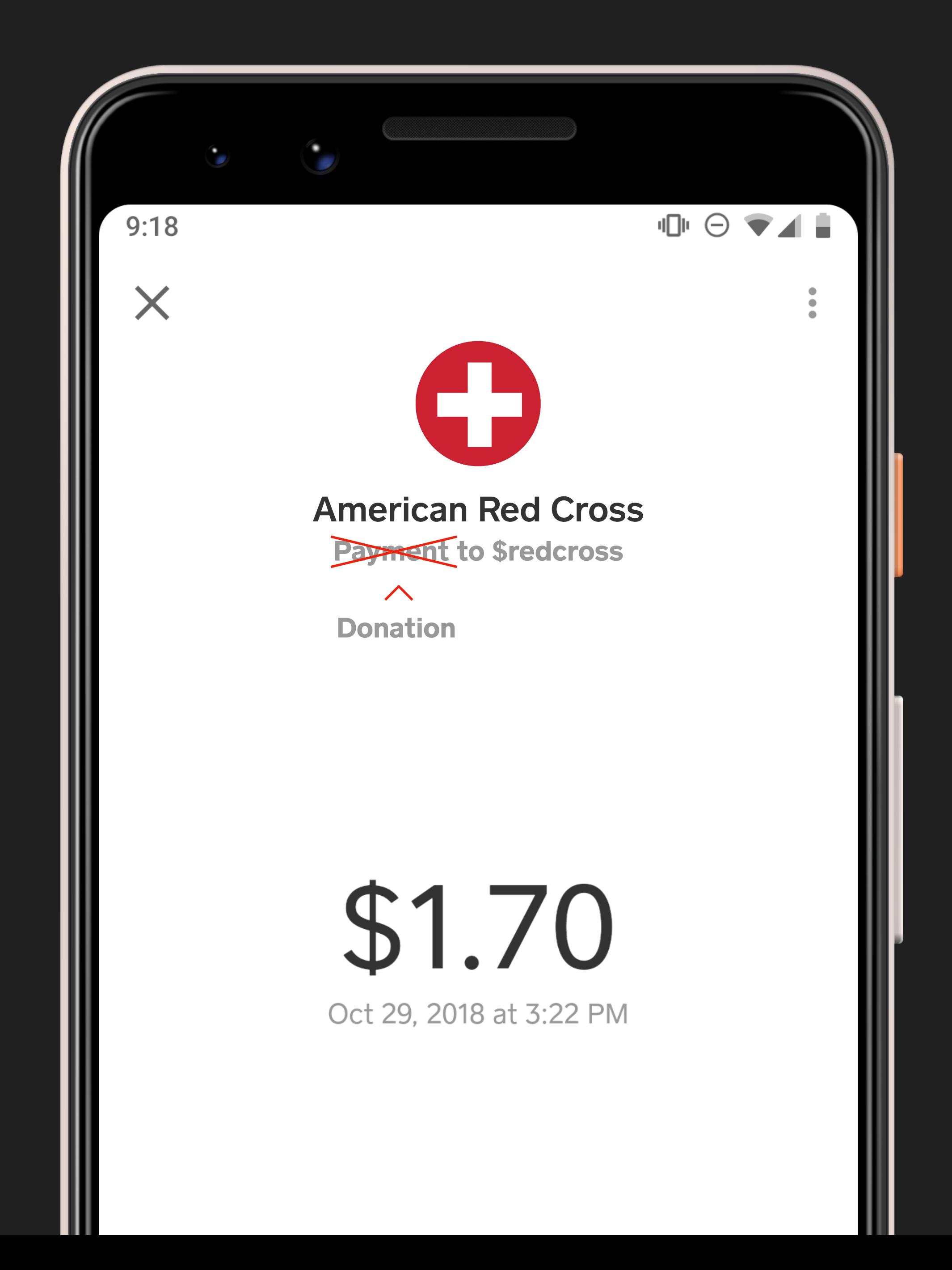

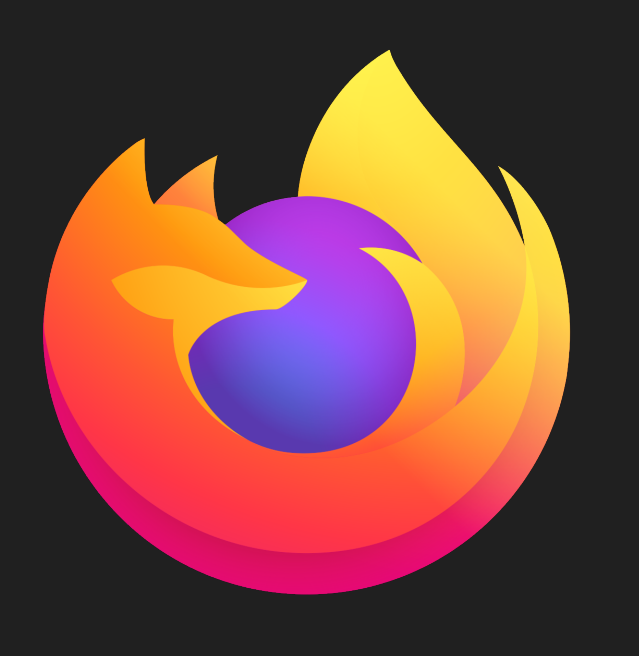

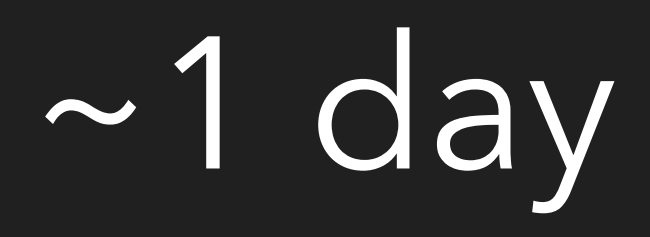

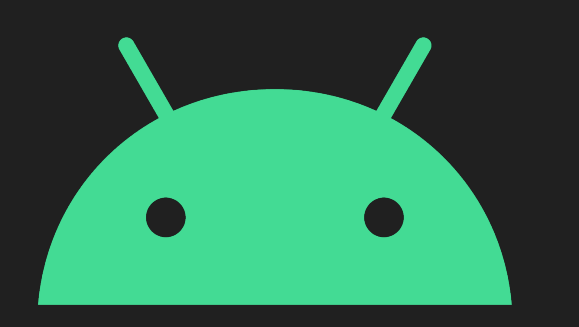

3 - 7 days

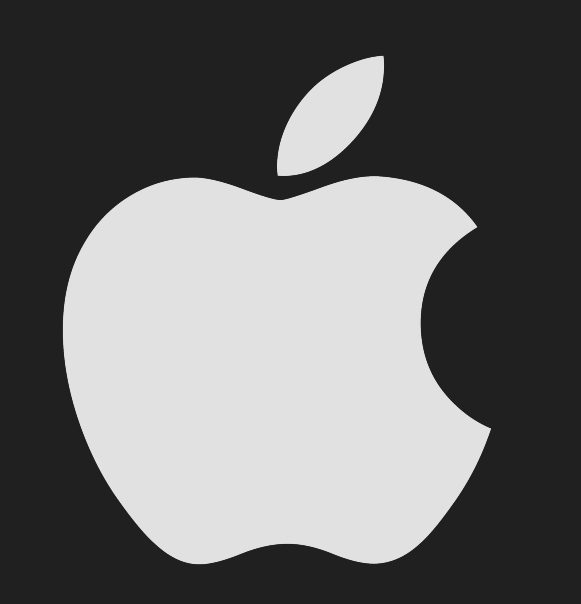

3 - 7 days

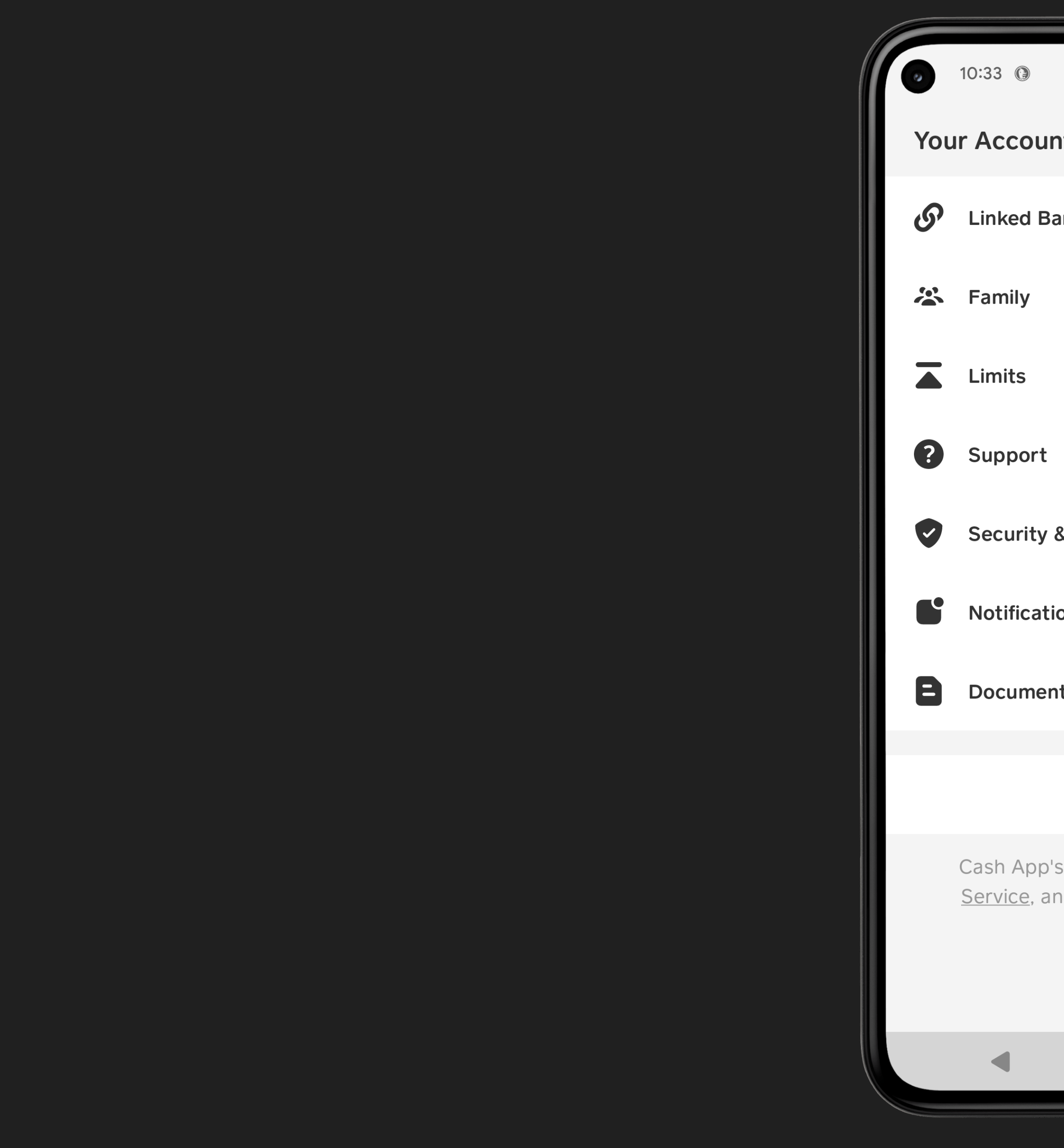

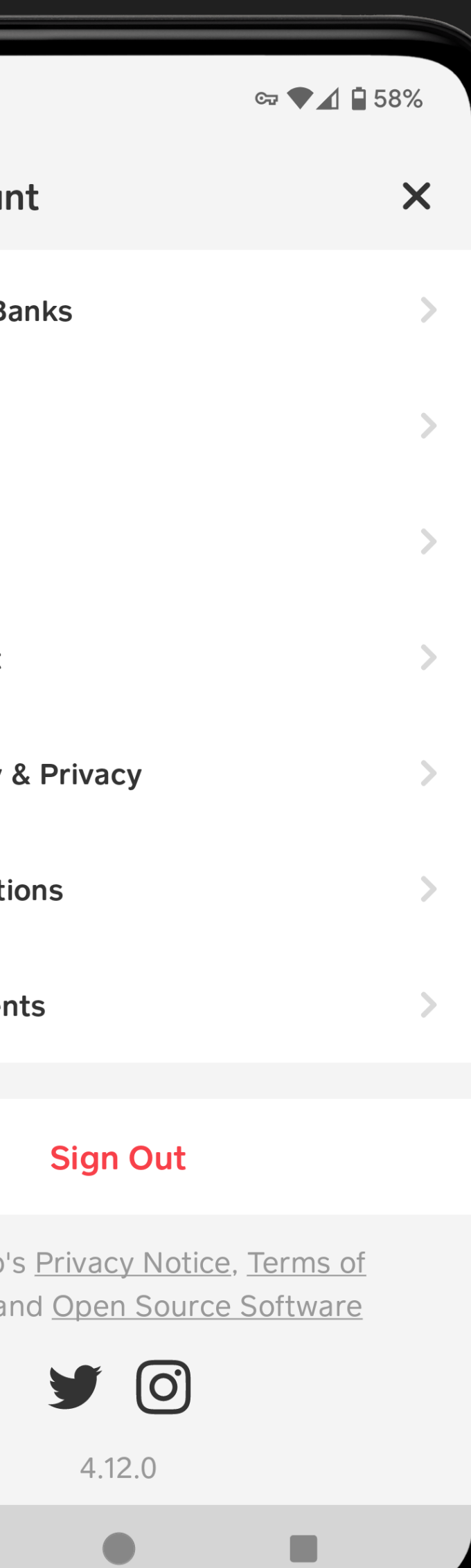

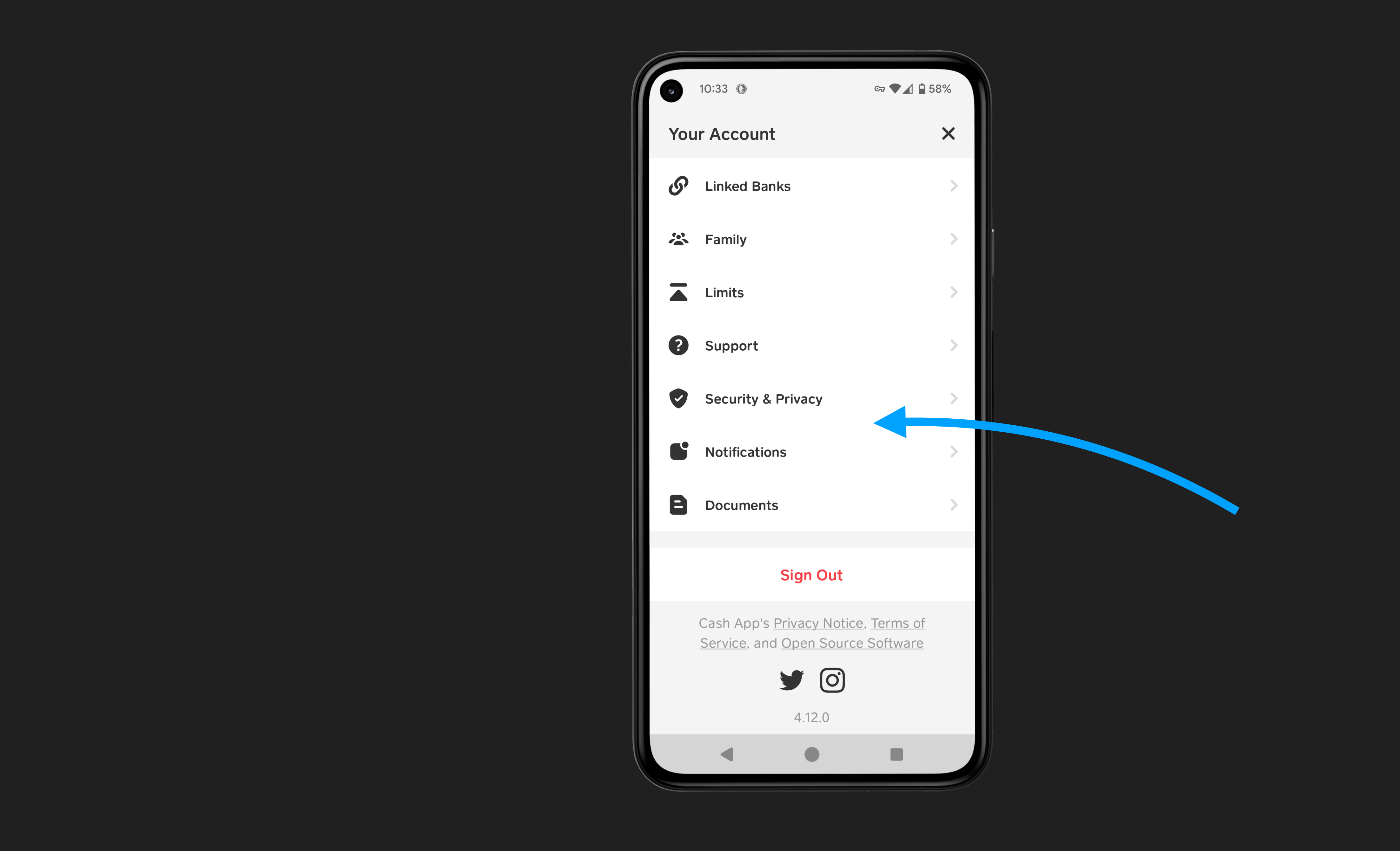

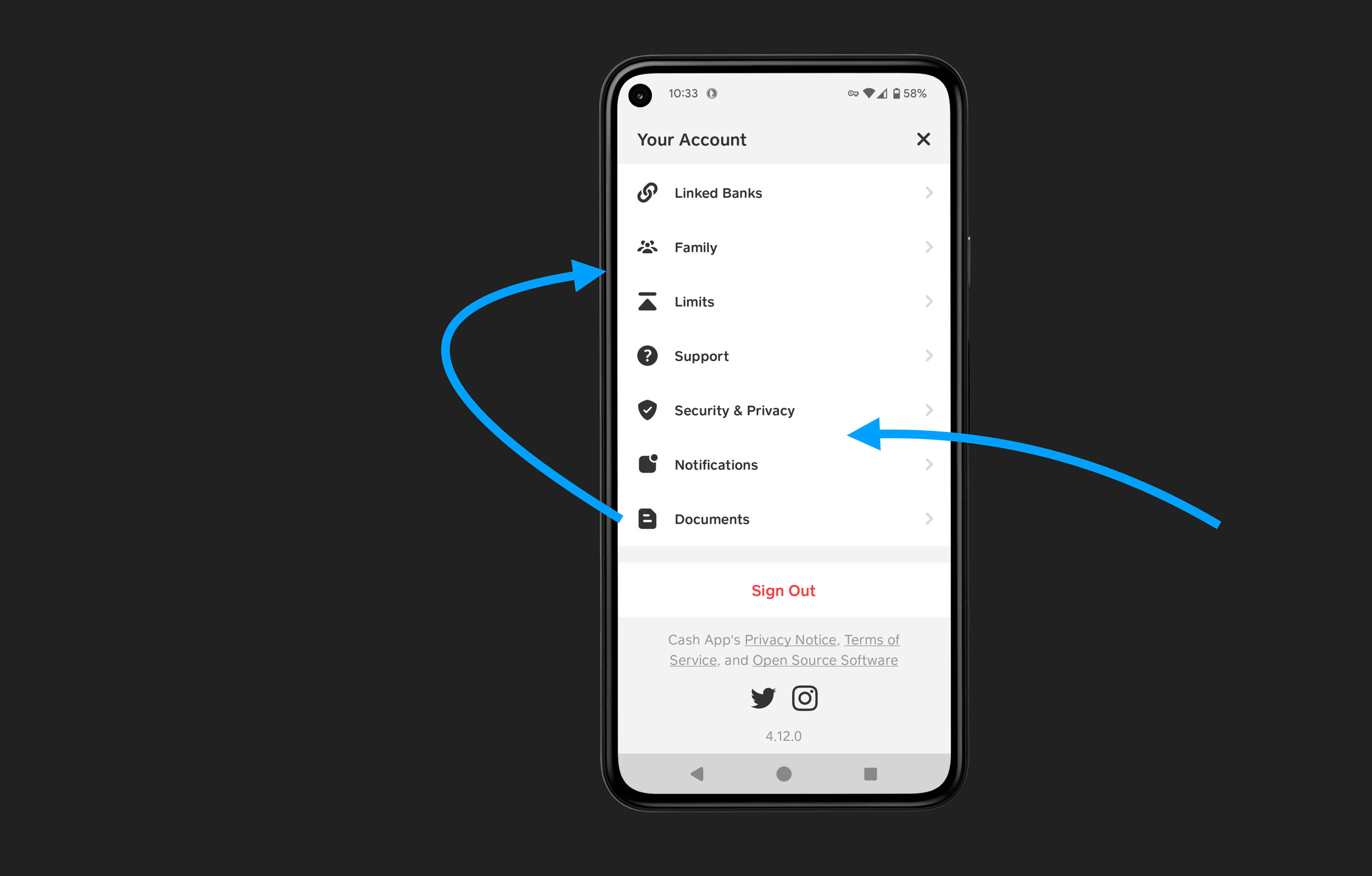

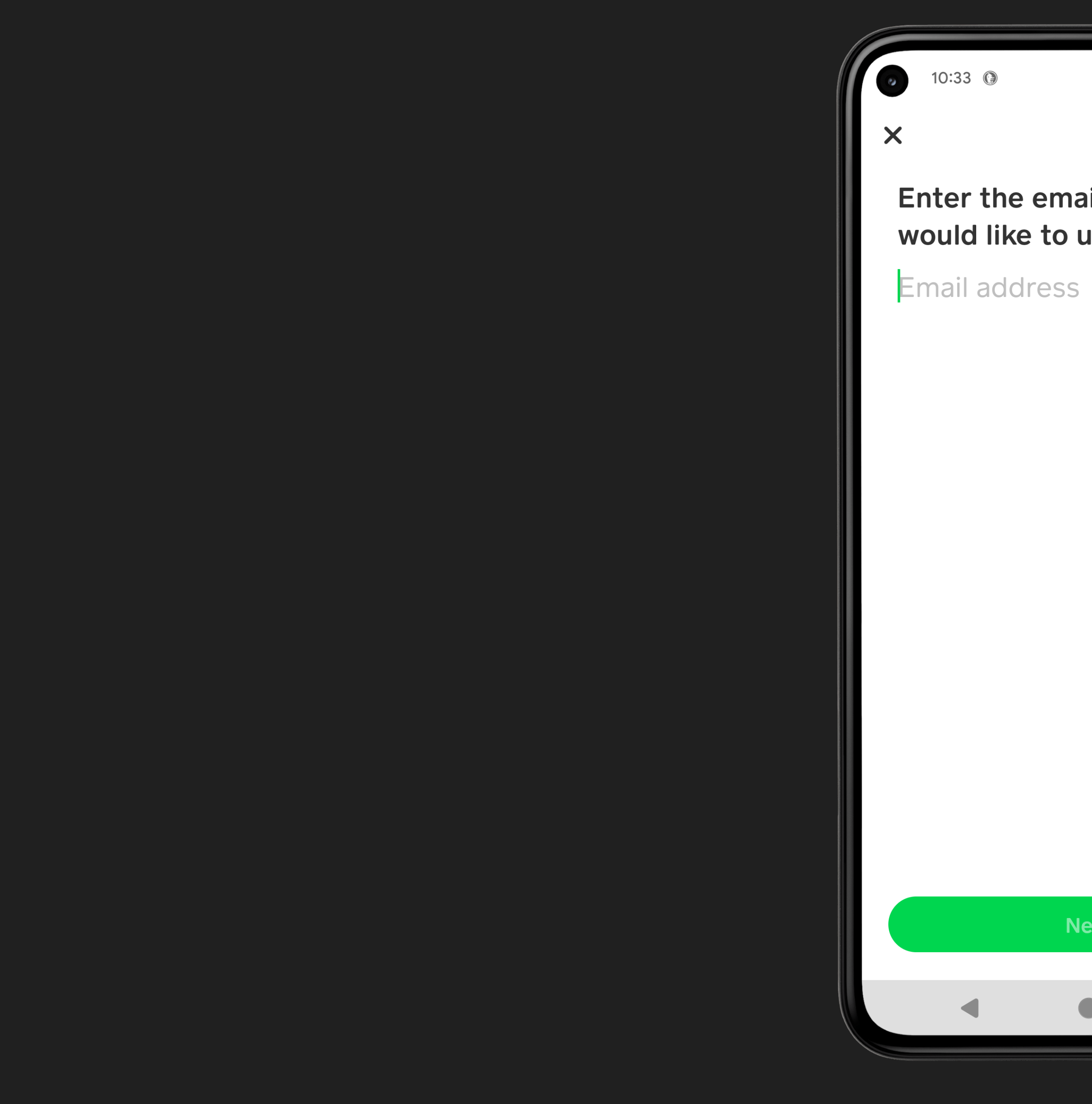

 $G = 58%$ 

### Enter the email address you would like to use with Cash

Next

 $\sim 10^{-11}$ 

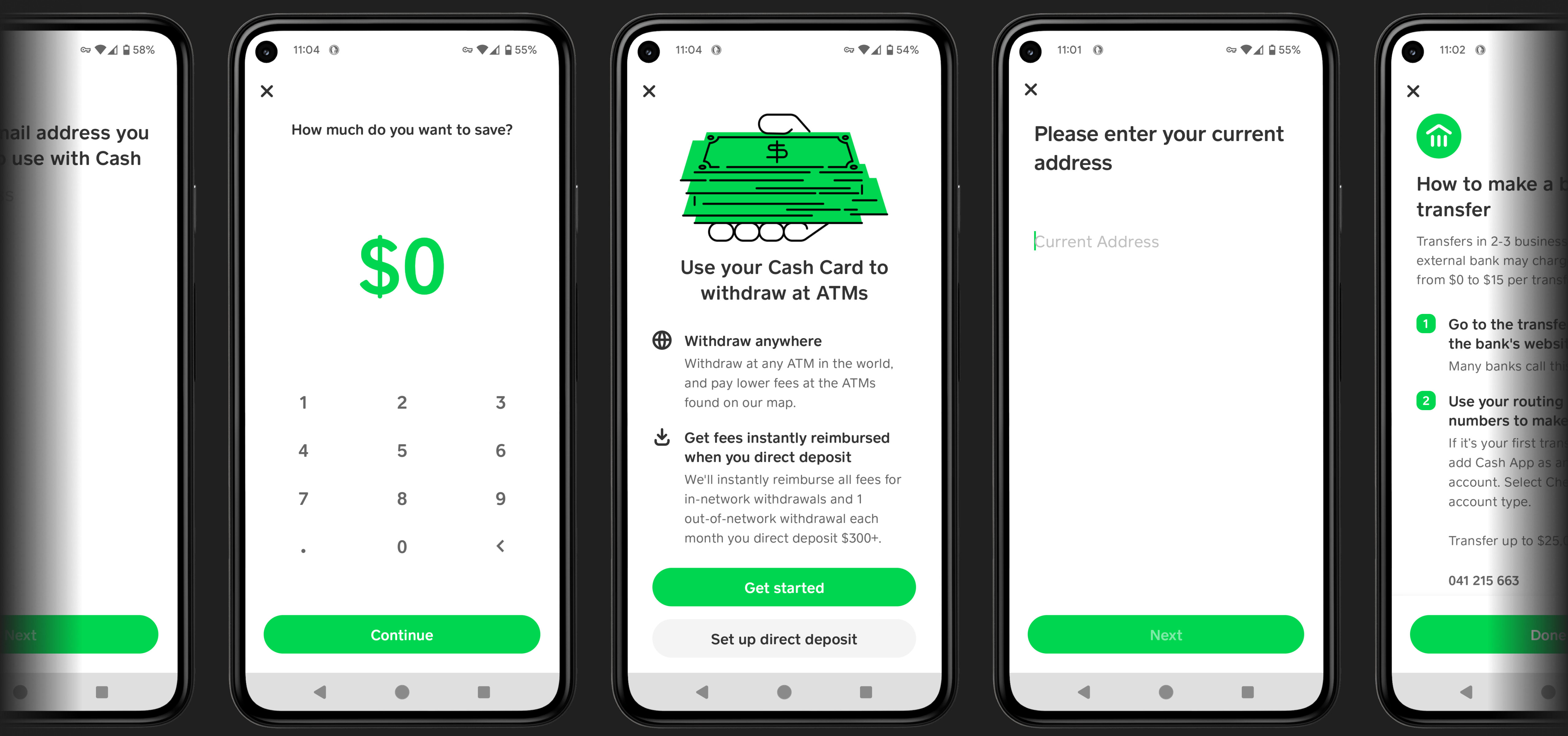

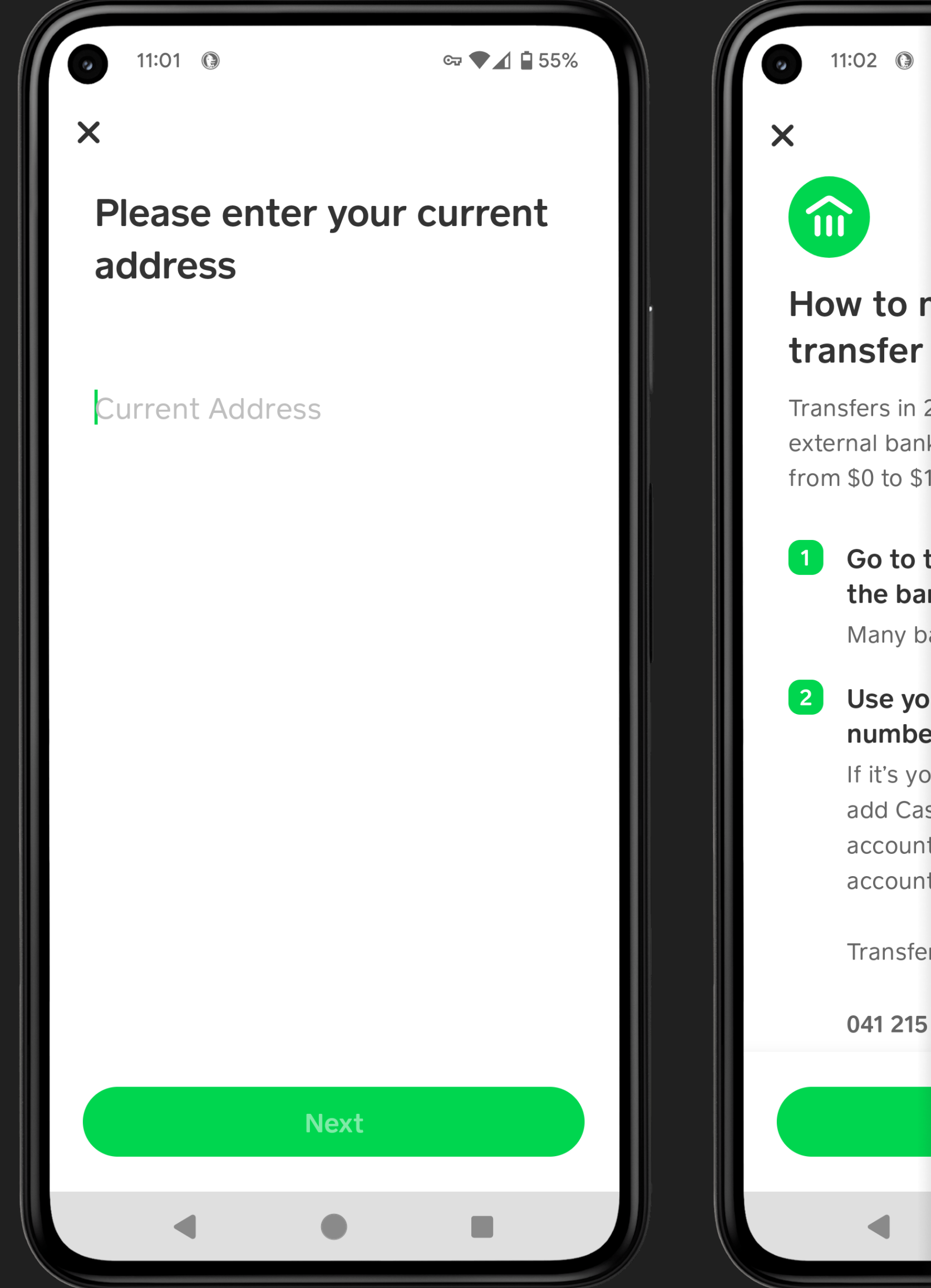

How to make a Transfers in 2-3 busines

external bank may char from \$0 to \$15 per trans

1 Go to the transf the bank's websi Many banks call t

2 Use your routing numbers to make If it's your first tra add Cash App as account. Select C account type.

Transfer up to \$25

**Done** 

041 215 663

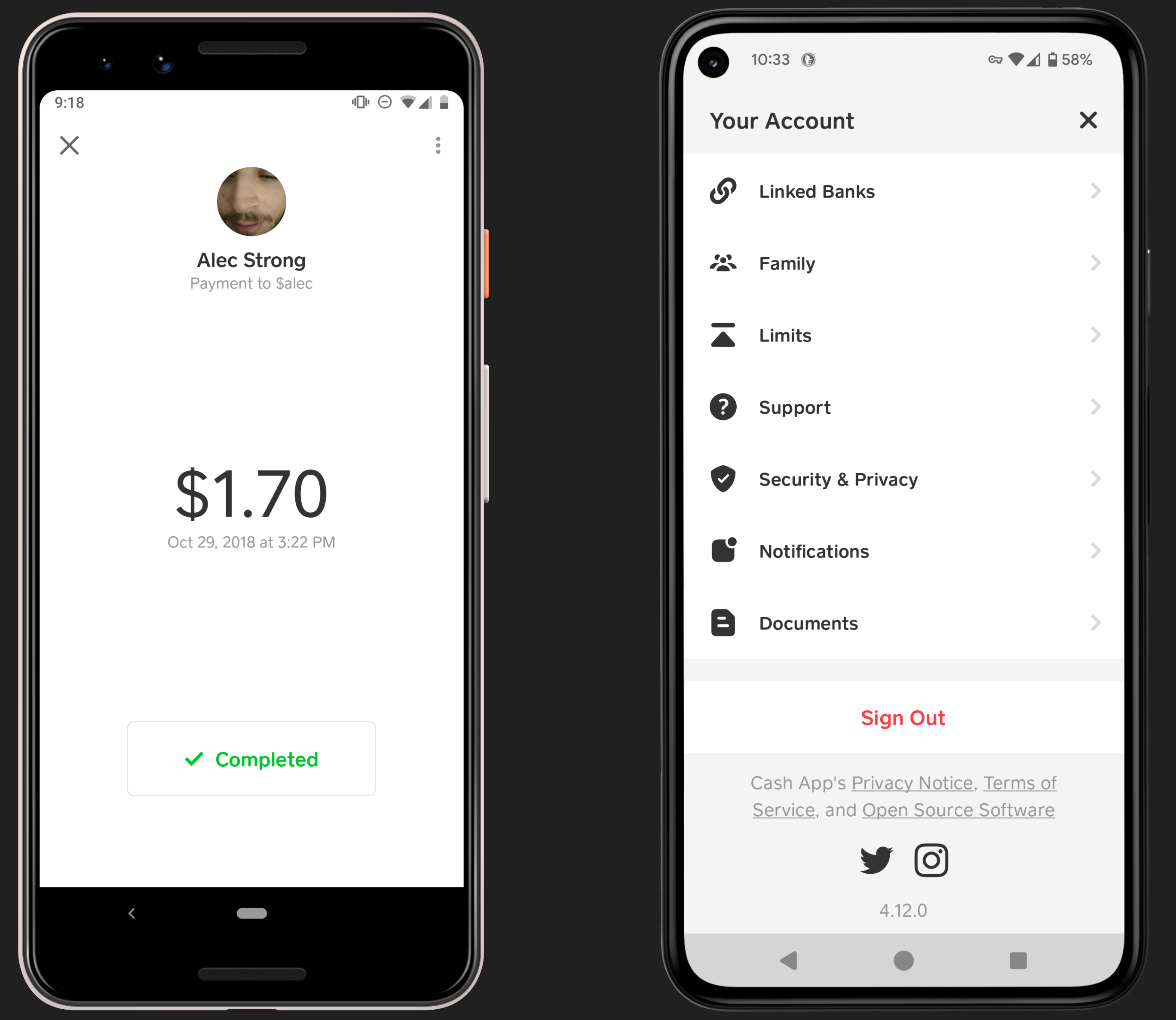

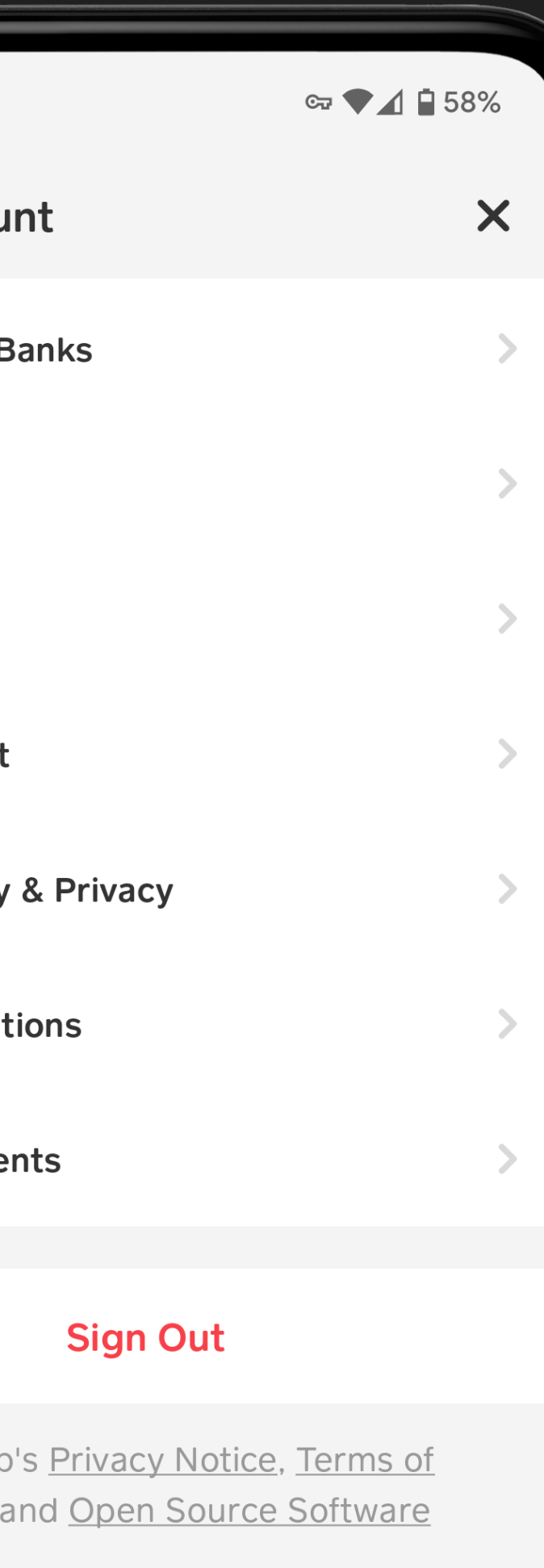

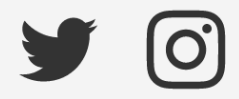

4.12.0

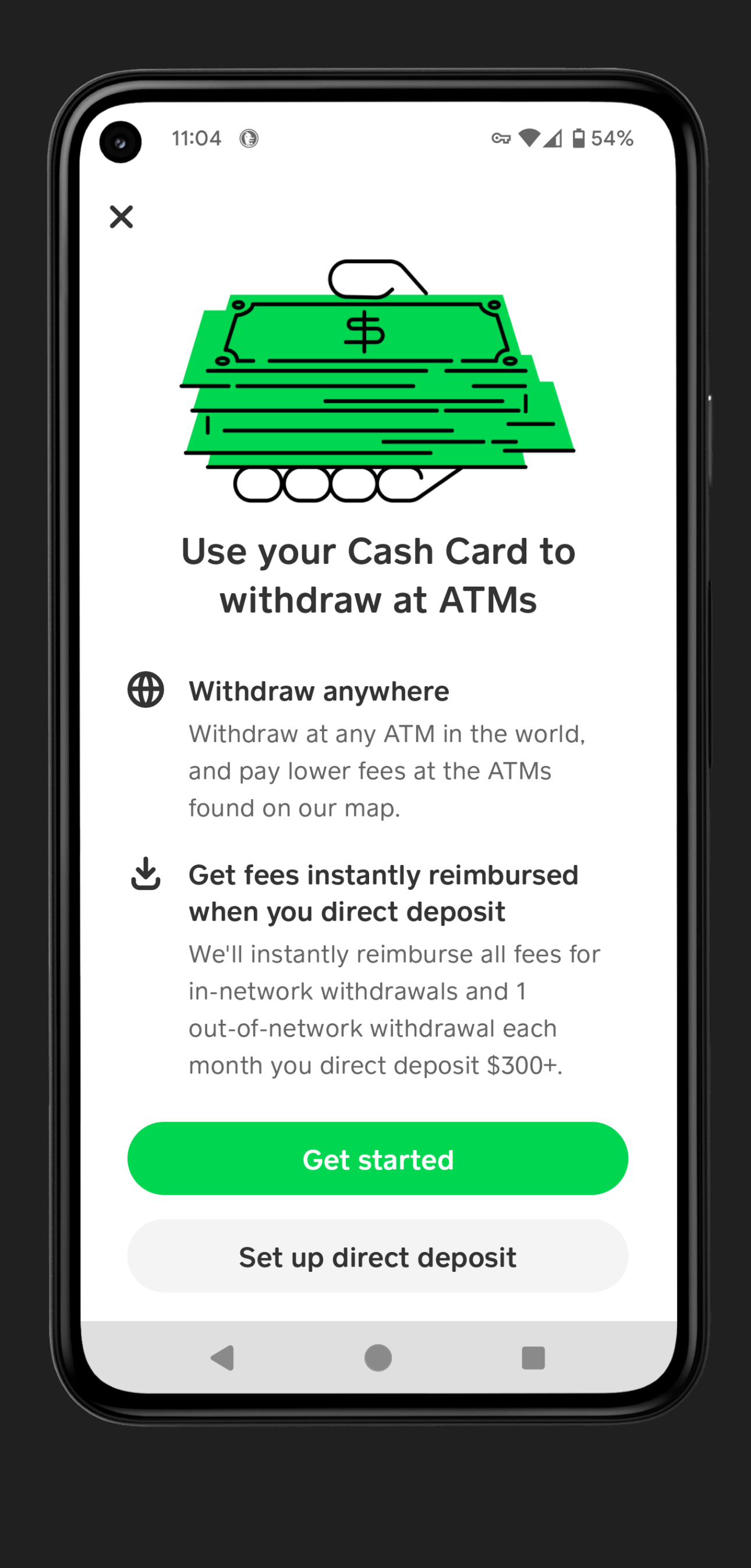

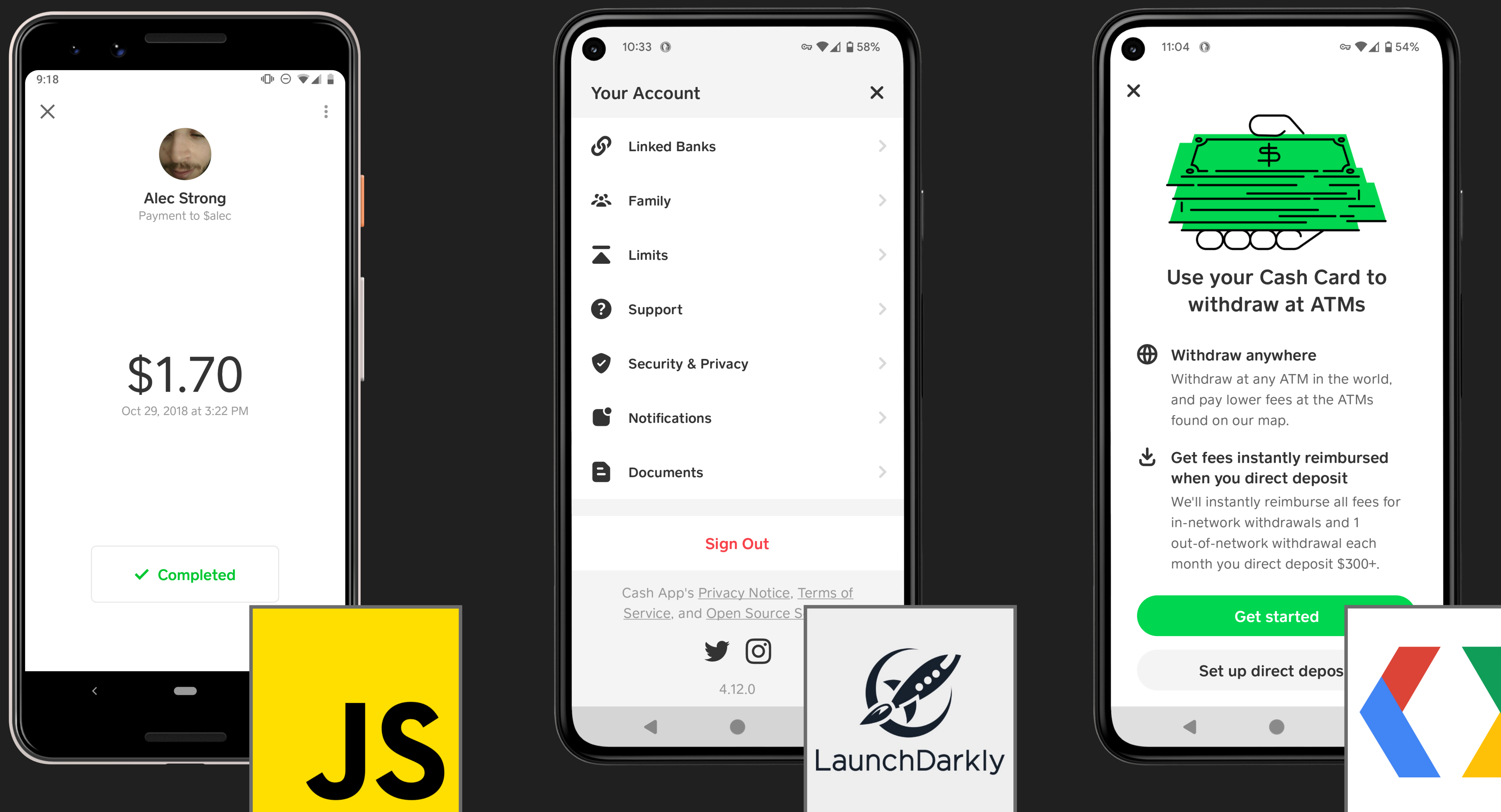

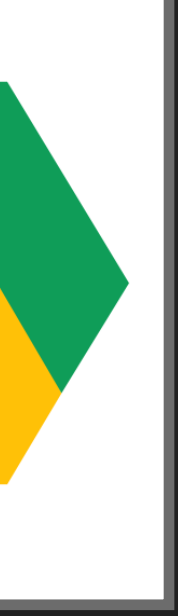

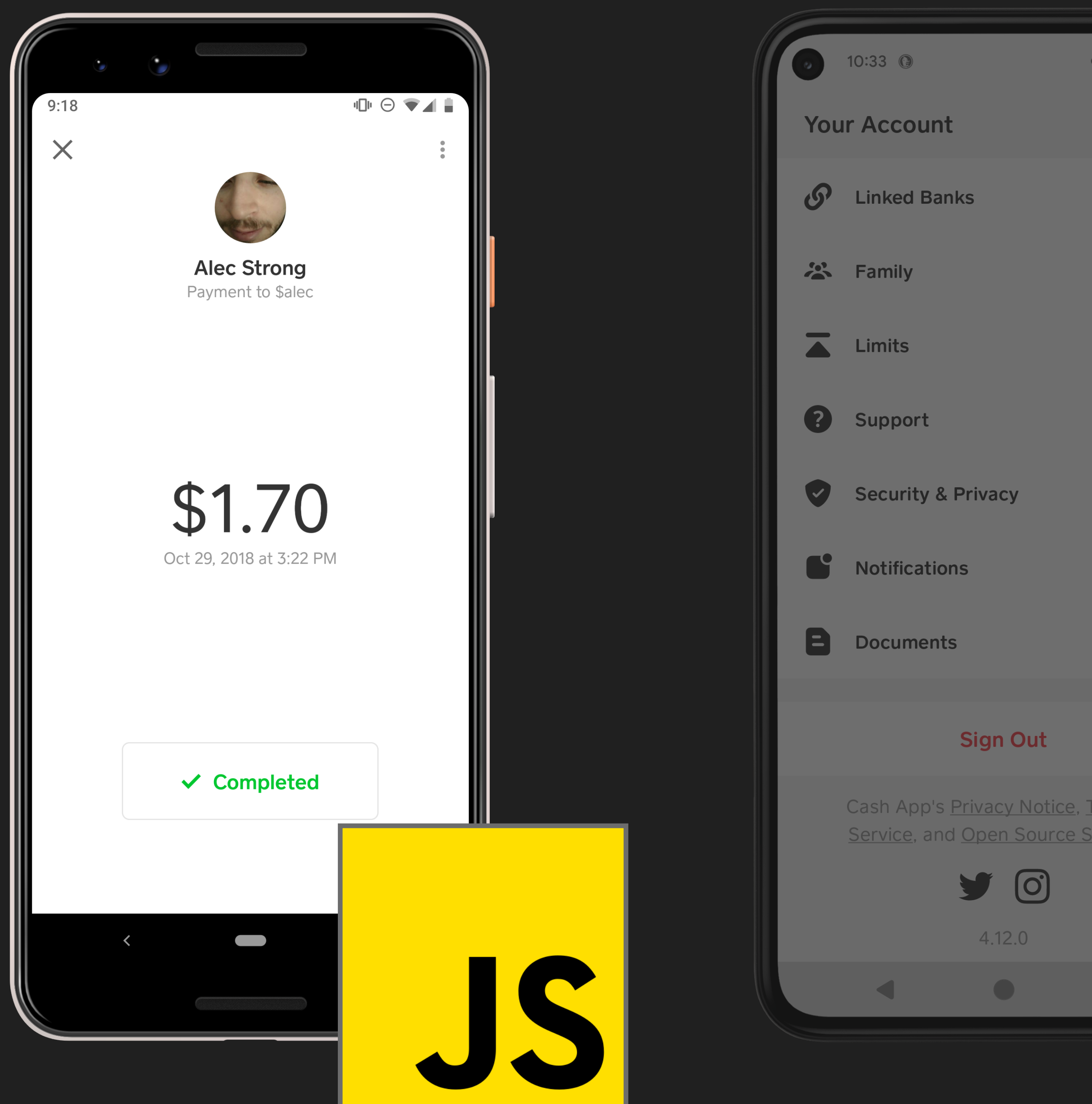

**Sign Out** 

Cash App's Privacy Notice, Terms of

 $\text{C}$   $\blacktriangledown$  1 | 58%

 $\mathsf{X}$ 

Y O

 $4.12.0$ 

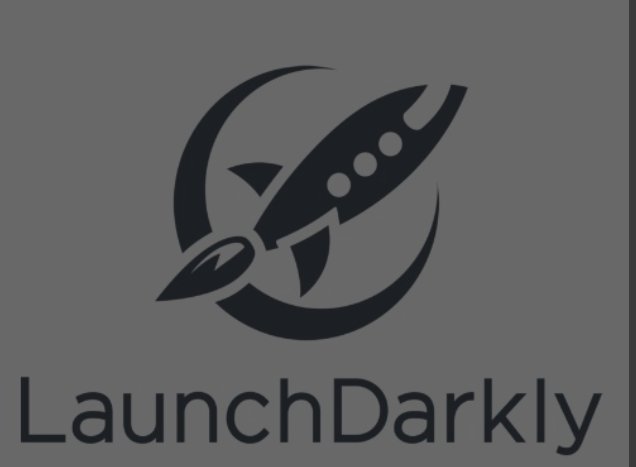

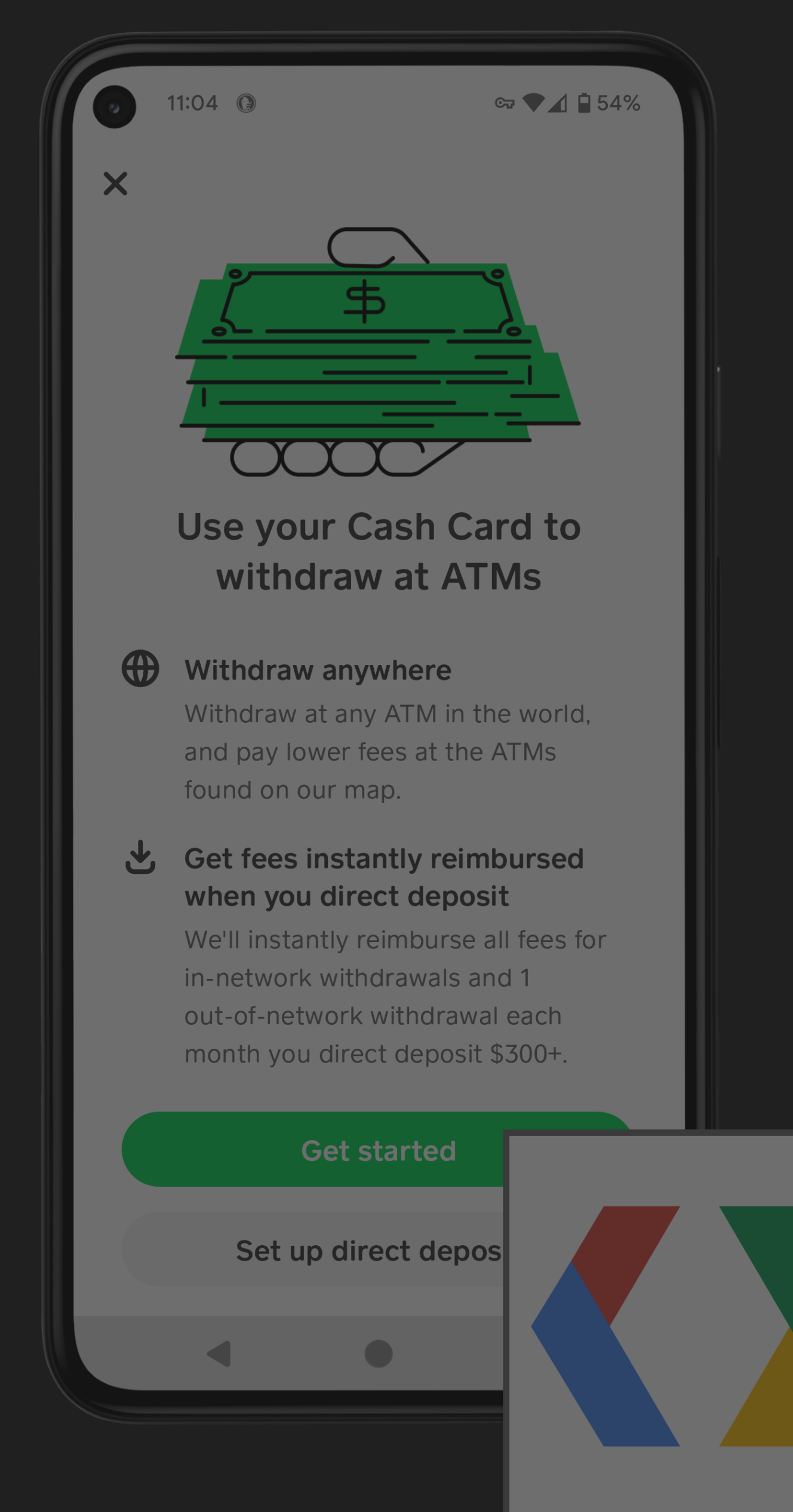

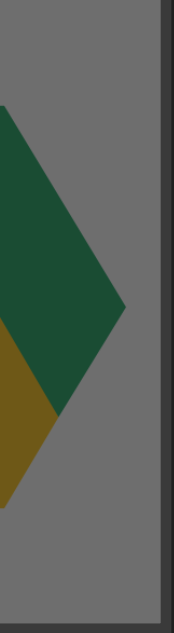

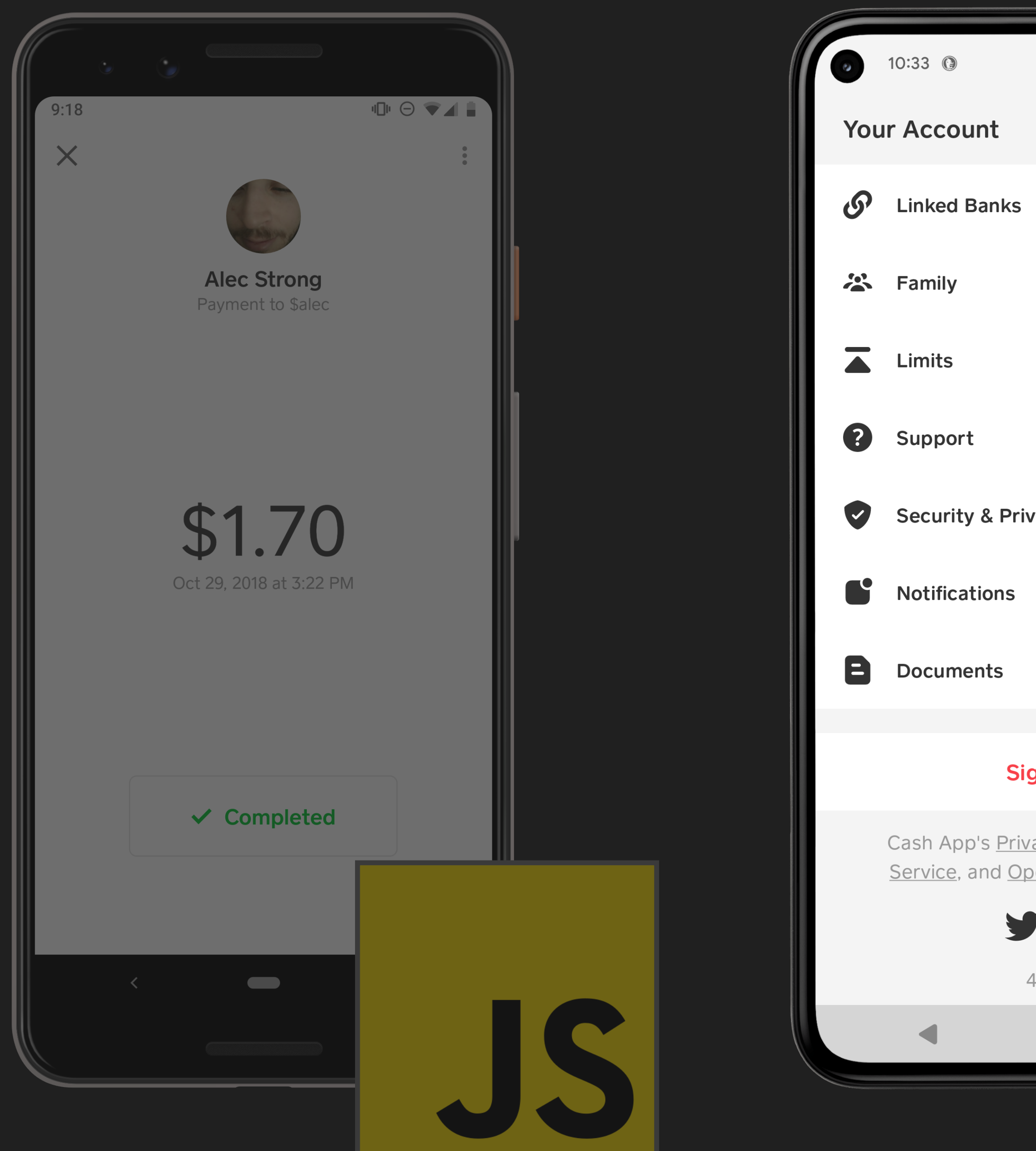

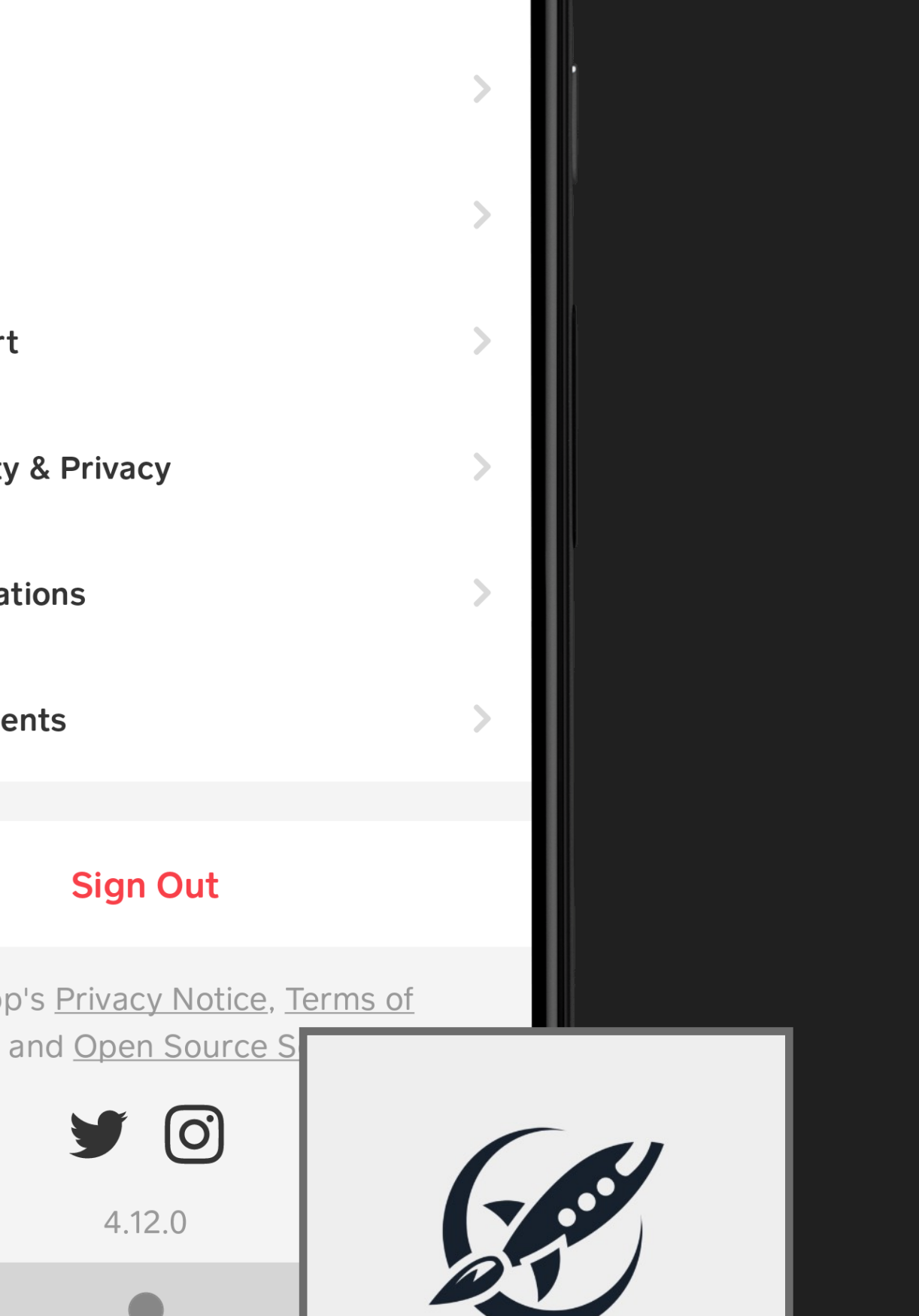

LaunchDarkly

 $\mathfrak{S}$   $\blacktriangleright$   $\blacktriangleleft$   $\mathfrak{S}$  58%

 $\boldsymbol{\mathsf{X}}$ 

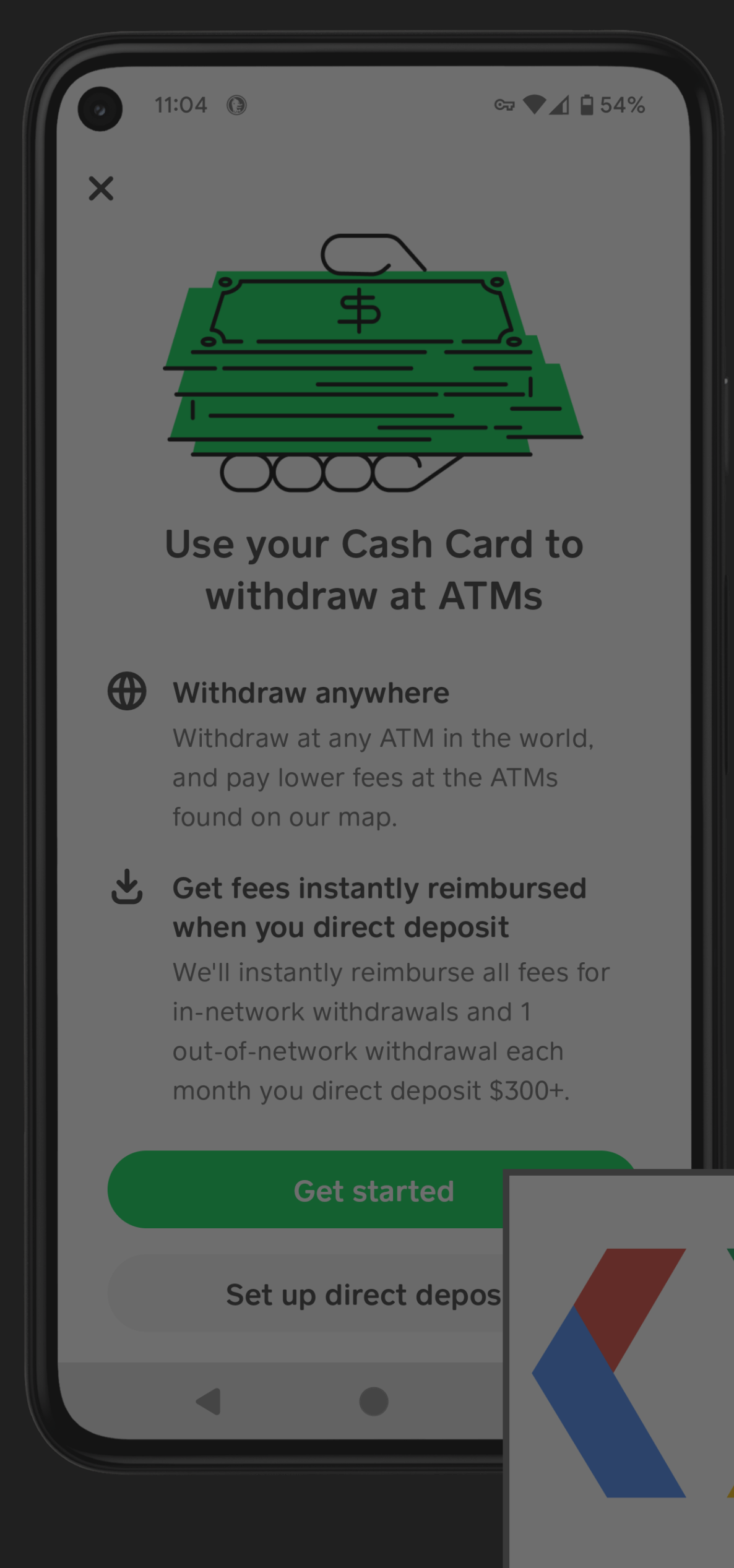

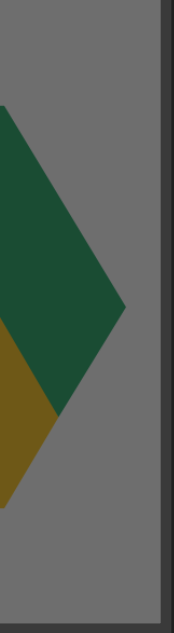

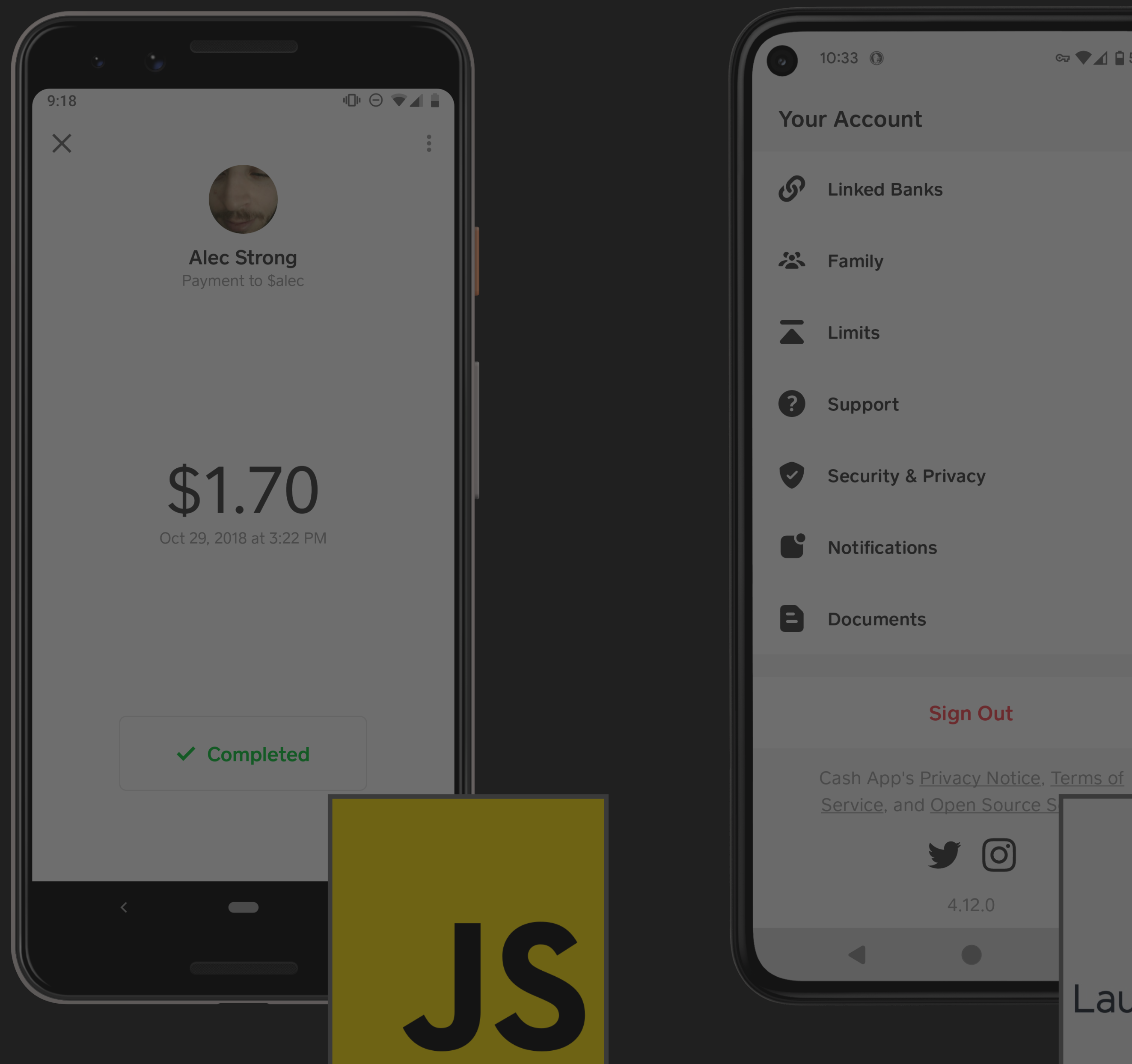

**Sign Out** 

 $C = 158%$ 

 $\mathsf{X}$ 

 $90$ 

 $4.12.0$ 

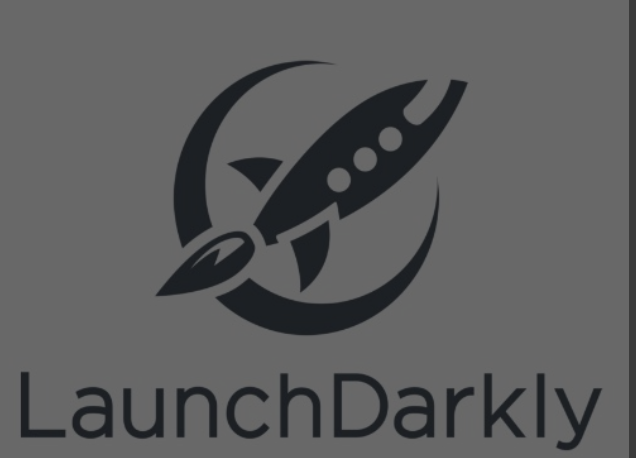

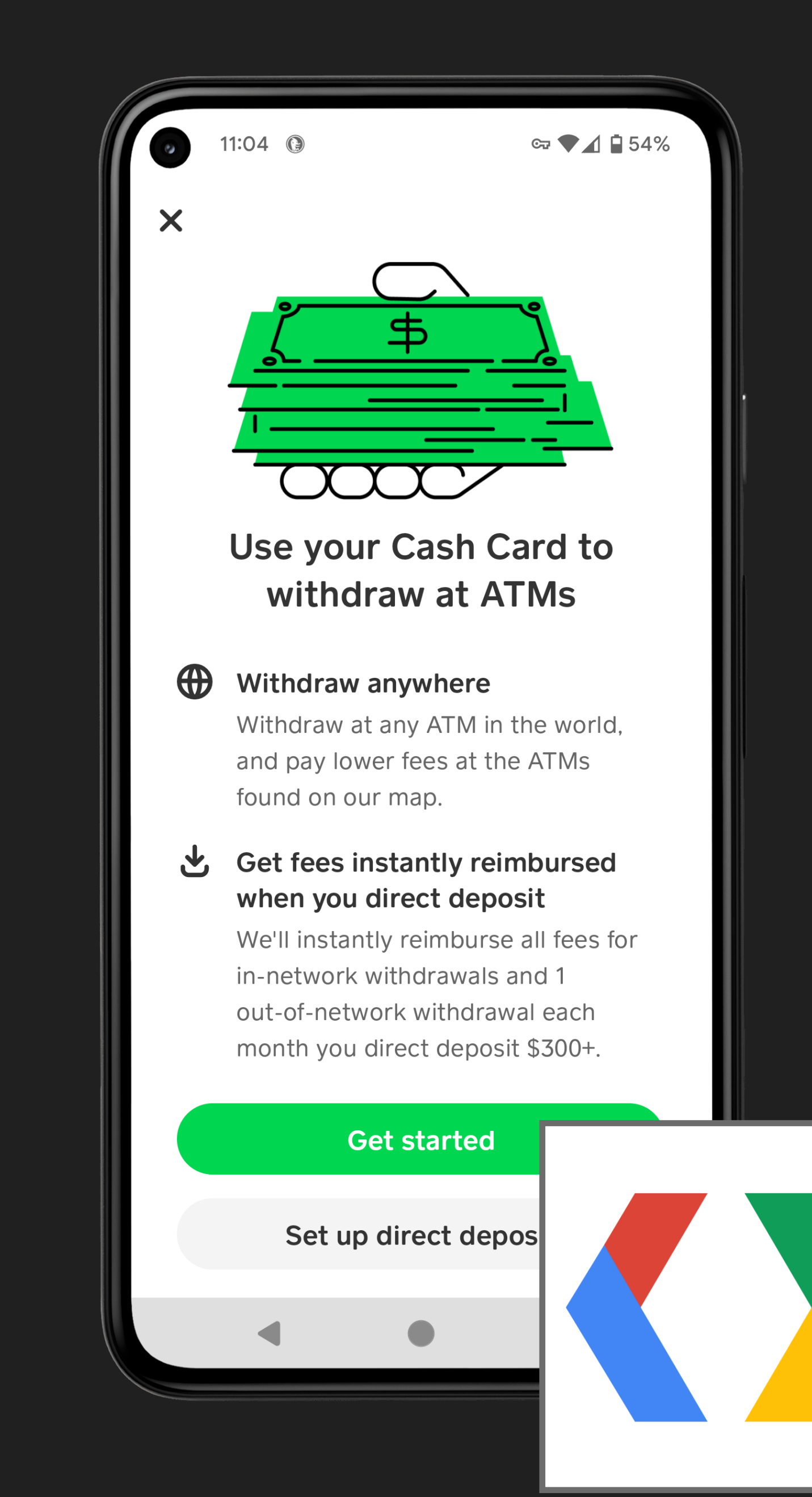

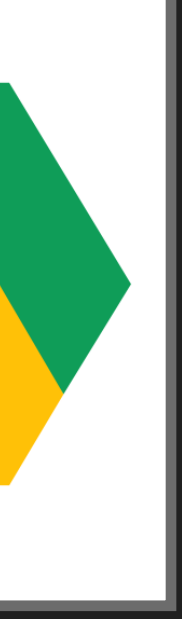

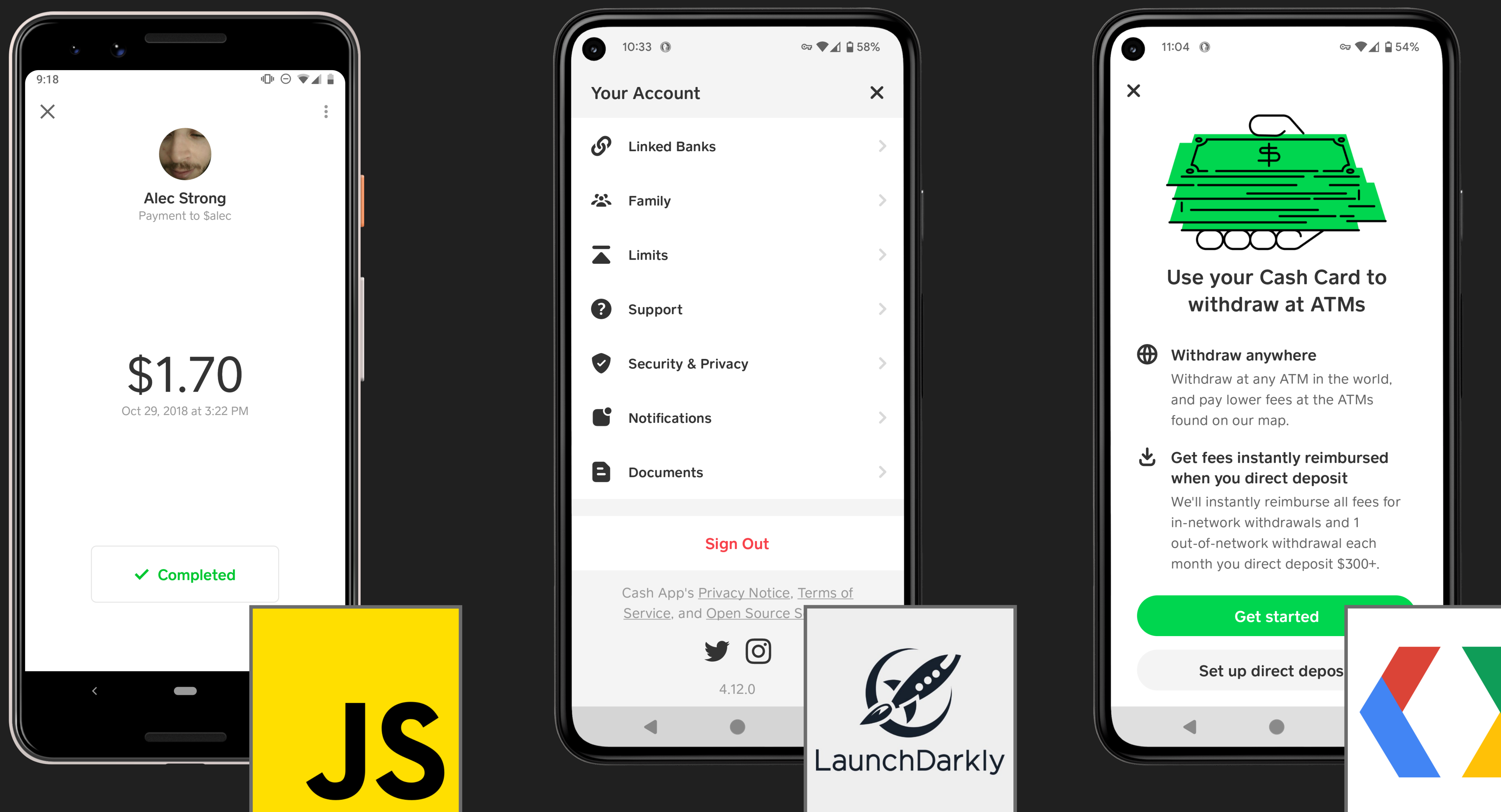

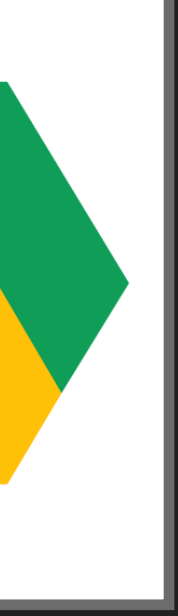

- 
- 
- 
- 
- 
- 
- 

• Logic to be updated outside of app store releases

• Logic to be updated outside of app store releases

• Render screens using existing native UI elements

- Logic to be updated outside of app store releases
- Render screens using existing native UI elements
- 

• Enable creation of new screens without prior knowledge

- Logic to be updated outside of app store releases
- **Render screens using existing native UI elements**
- 
- Not be a regression on native screen development

• Enable creation of new screens without prior knowledge

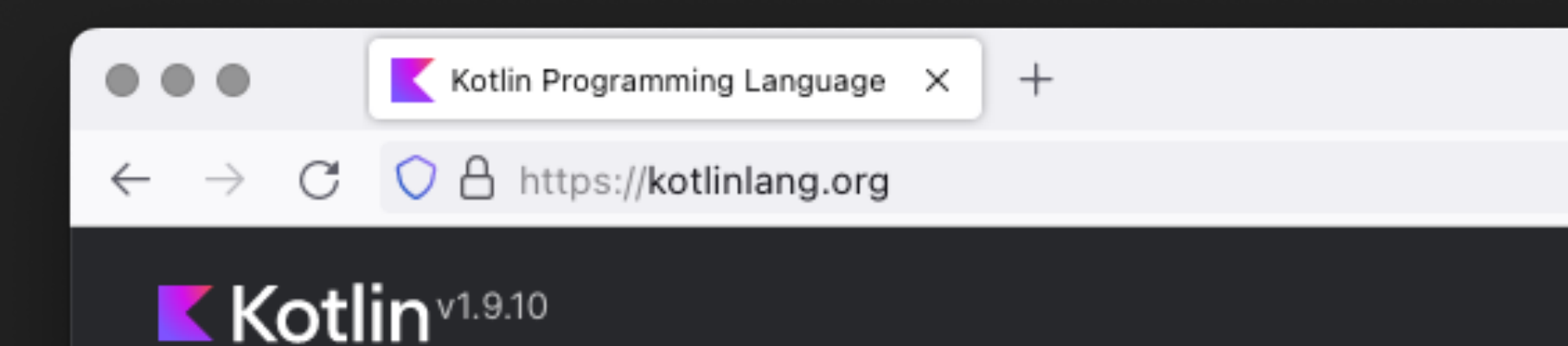

### Concise. Cross-platform. Fun.

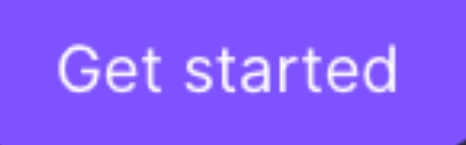

**JET<br>BRAINS** I

Developed by JetBrains & Open-source Contributors

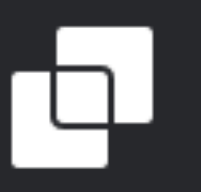

### **Multiplatform**

Share code on your terms and for different platforms

### Server-side

Modern development experience with familiar JVM technology

### $\checkmark$ ∎∎ ☆ එ ♡  $\gg$   $\equiv$ Q Solutions Community Play Docs Teach

### **Multiplatform libraries**

Create a library that works across several platforms

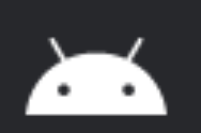

### **Android**

Recommended by Google for building Android apps

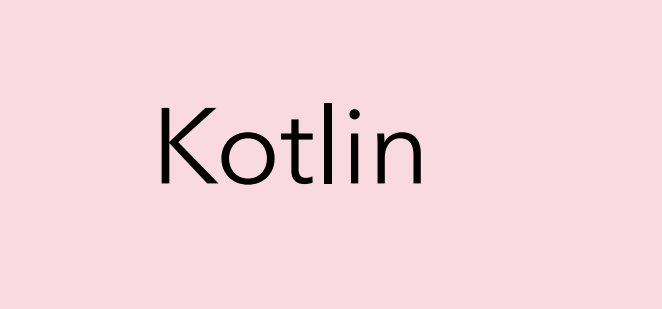

### Kotlin/JVM

### Kotlin **Kotlin/Native**

### Kotlin/JS

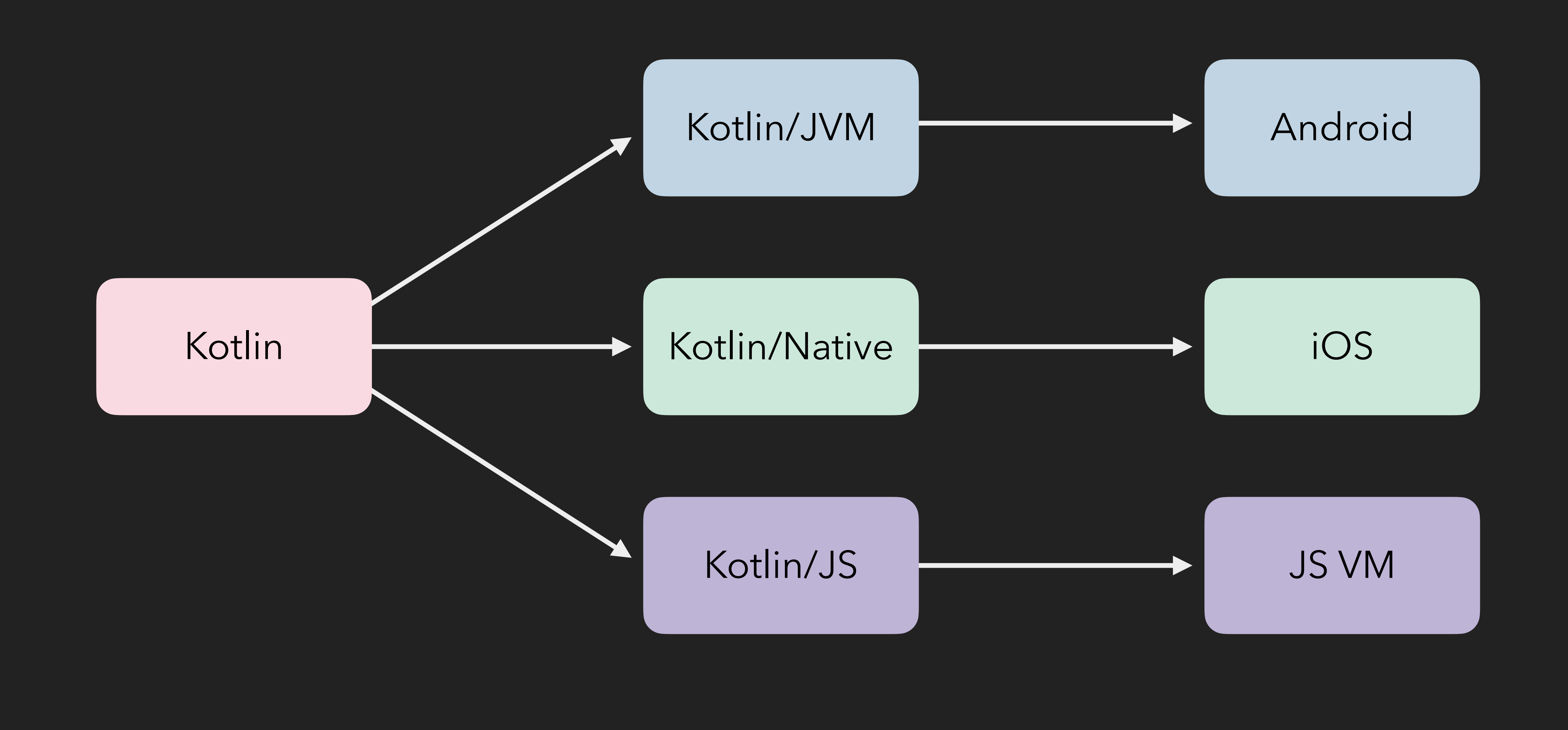

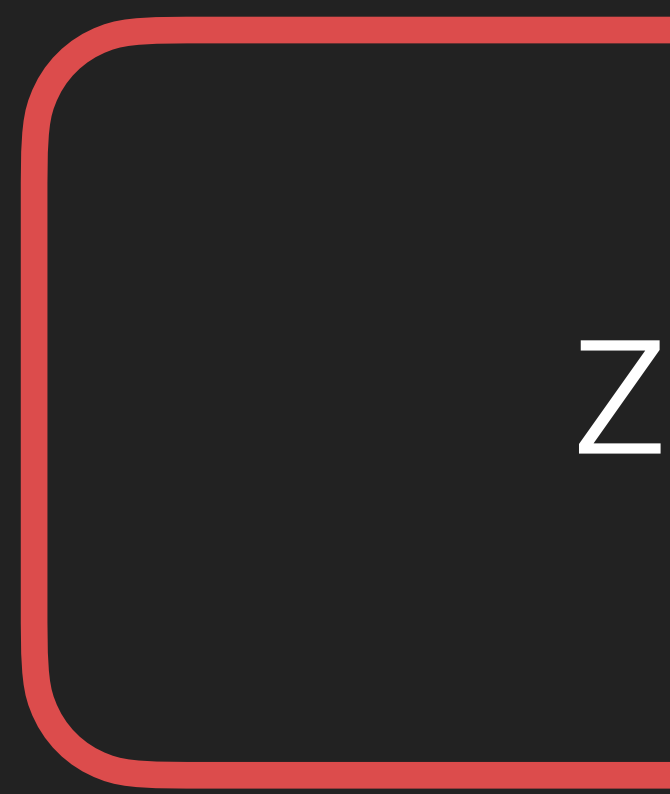

### Zipline

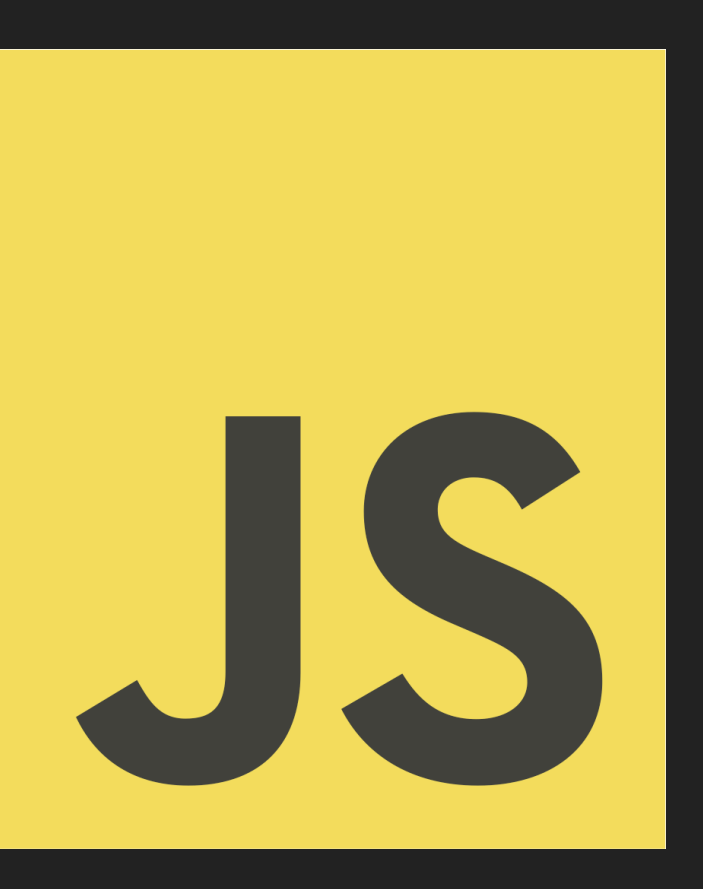

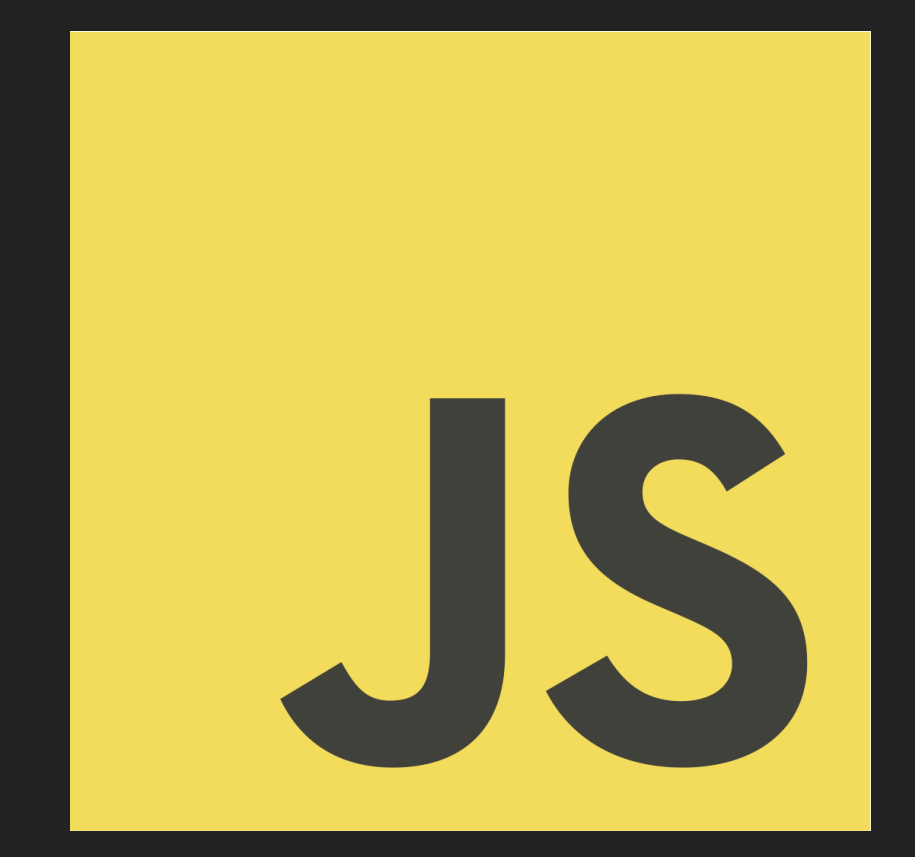

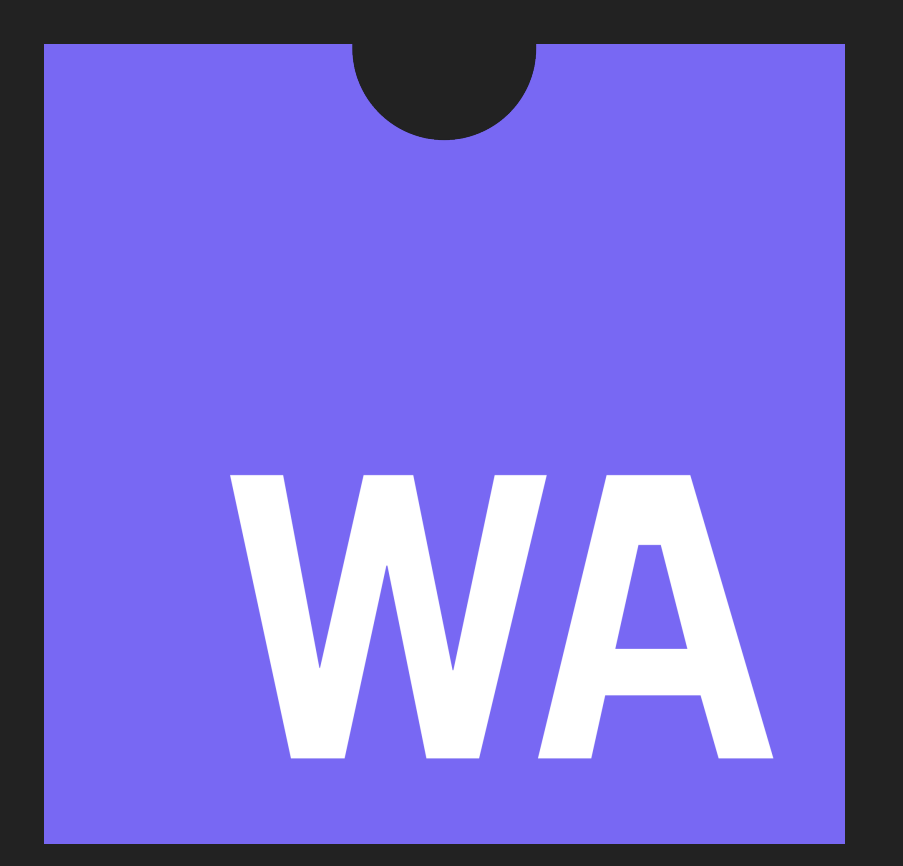
### class PaymentRenderer { fun render(payment: Payment): String { String

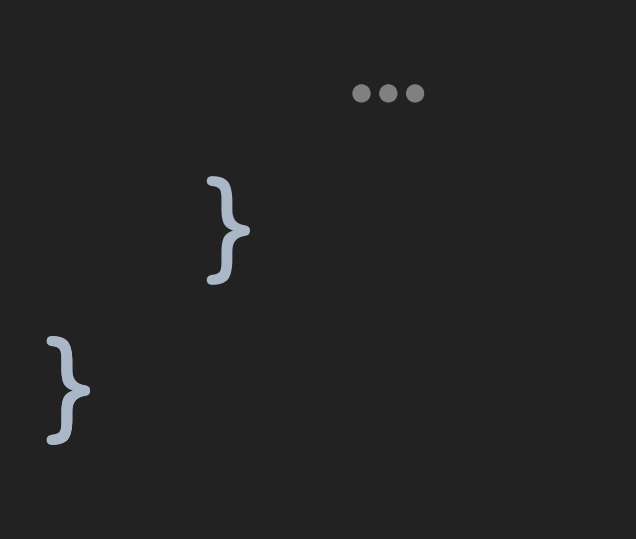

### class RealPaymentRenderer : PaymentRenderer { override fun render(payment: Payment): String {

interface PaymentRenderer : ZiplineService { fun render(payment: Payment): String **}** 

…

}

### class RealPaymentRenderer : PaymentRenderer { override fun render(payment: Payment): String {

 … } }

- 
- 
- 
- 
- 
- 
- - -
- 
- 
- 
- 
- 
- 
- - -
		-
- 
- -
- -
	- - -
			-
- 
- 
- 
- 
- 
- 
- 
- 
- 
- 
- 
- 
- 
- 
- 
- 
- 
- 
- 
- 
- 
- 
- 
- 
- 
- 
- 
- 
- 

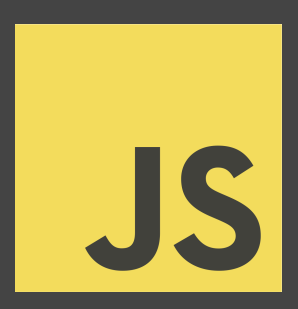

### class RealPaymentRenderer : PaymentRenderer { override fun render(payment: Payment): String {

 … } }

zipline.*bind*<PaymentRenderer>(RealPaymentRenderer())

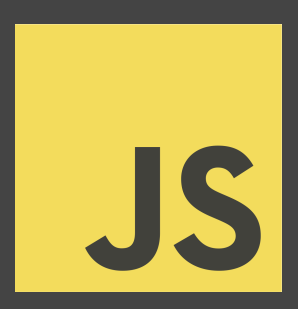

### class RealPaymentRenderer : PaymentRenderer { override fun render(payment: Payment): String { …

zipline.*bind*<PaymentRenderer>(RealPaymentRenderer())

}

}

val renderer = zipline.*take*<PaymentRenderer>()

println(renderer.render(Payment(...))

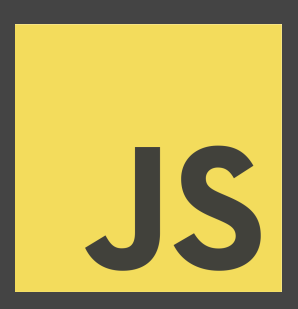

class RealPaymentRenderer : PaymentRenderer { override fun render(payment: Payment): String { /\* Fancy new impl \*/ } }

zipline.*bind*<PaymentRenderer>(RealPaymentRenderer())

val renderer = zipline.*take*<PaymentRenderer>()

*println*(renderer.render(Payment(…))

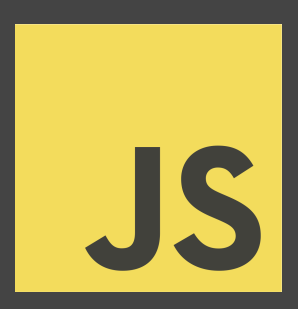

class PaymentPresenter : Presenter { override fun render() { /\* Display UI on Android + iOS somehow… \*/ }

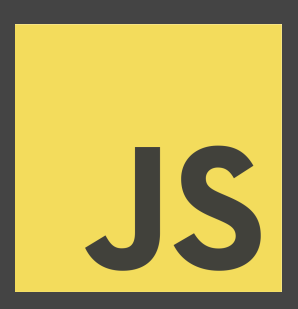

class PaymentPresenter : Presenter { override fun render() { /\* Display UI on Android + iOS somehow… \*/ }

}

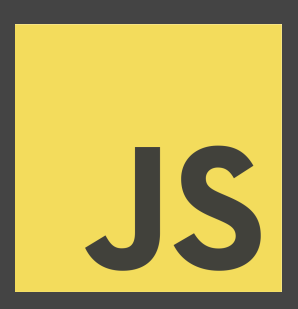

???

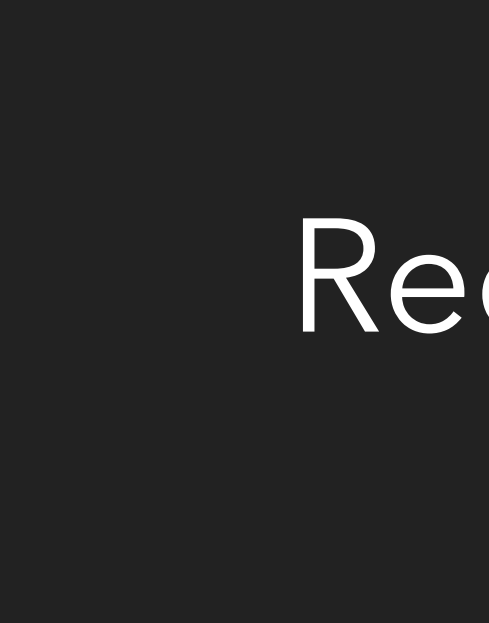

### Redwood

data class Column( val children: () -> Unit, )

data class Column( val children: () -> Unit, )

data class Column( val children: () -> Unit, )

data class Column( val children: () -> Unit, )

data class Column( val children: () -> Unit, )

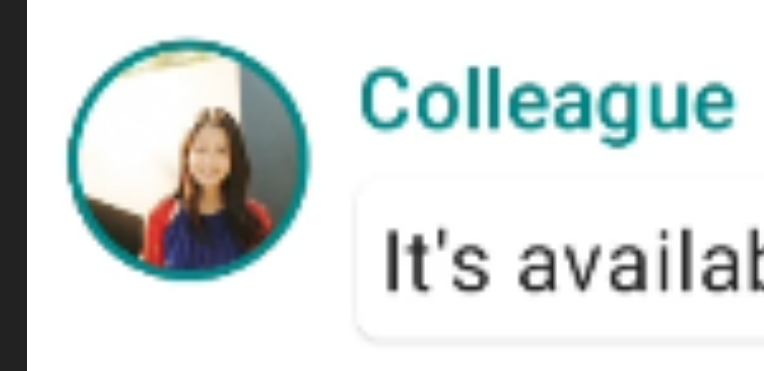

It's available from API 21+:)

data class Row(…) data class Column(…)

data class Image( val url: HttpUrl, val size: ImageSize, val borderStyle: BorderStyle, )

data class Text( val text: String, val font: FontFamily, val style: FontStyle, )

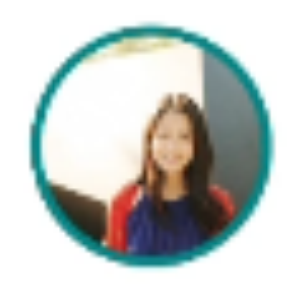

### **Colleague**

It's available from API  $21 +$ :)

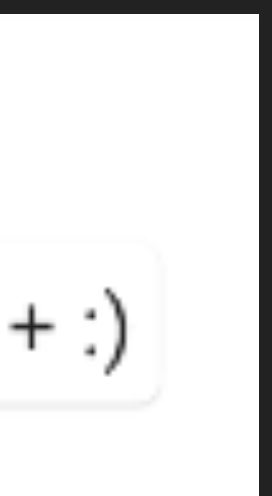

- data class ContactItem(
	- val name: String,
	- val image: HttpUrl,
	- val content: () -> Unit,

)

```
data class Text(
   val text: String,
   val font: FontFamily,
   val style: FontStyle,
```
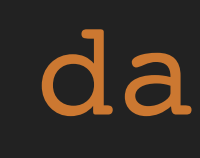

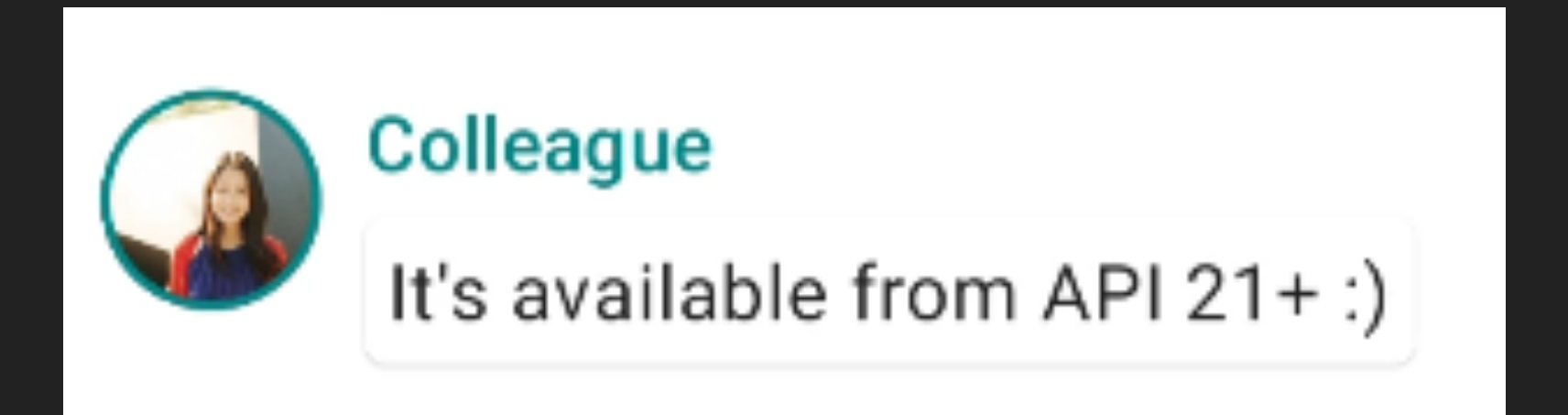

)

data class Row(…) data class Column(…)

```
data class Image(
   val url: HttpUrl,
   val size: ImageSize,
   val borderStyle: BorderStyle,
)
```

```
data class Text(
   val text: String,
   val font: FontFamily,
   val style: FontStyle,
)
```
data class ContactItem( val name: String, val image: HttpUrl, val content: () -> Unit, )

data class Text( val text: String, val font: FontFamily, val style: FontStyle, )

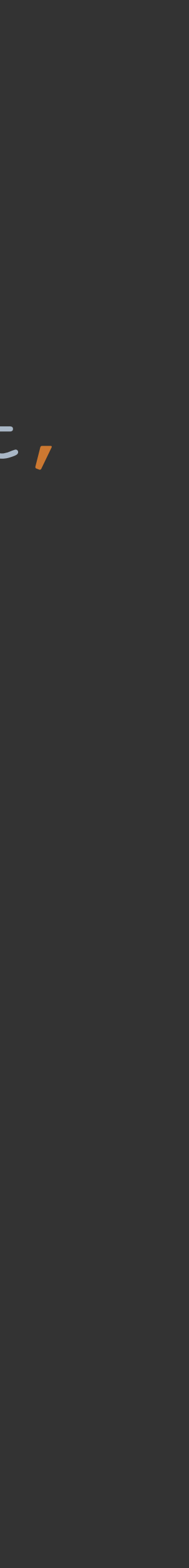

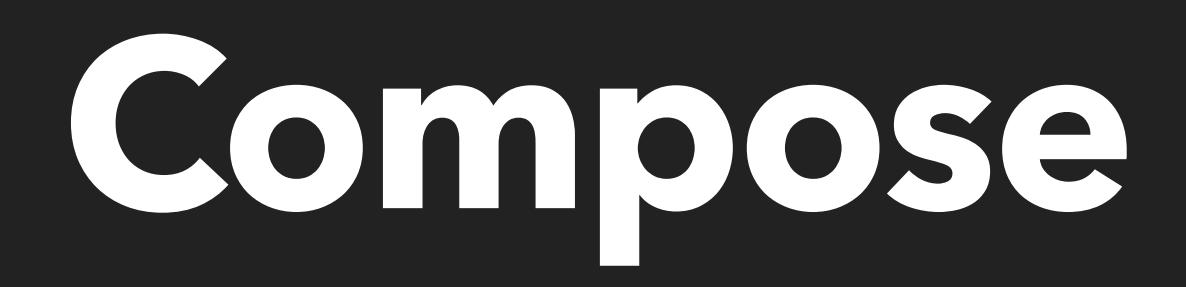

data class Column( val children: () -> Unit, )

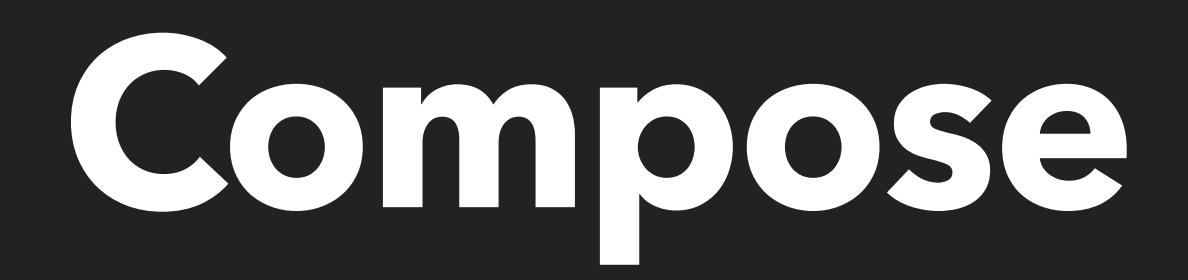

```
data class Column(
   val children: () -> Unit,
)
```

```
data class TextInput(
   val hint: String,
   val text: String,
   val onTextChanged: (String) -> Unit,
)
```

```
@Composable fun Column(
  children: @Composable () -> Unit,
) { … }
```

```
@Composable fun TextInput(
  hint: String,
  text: String,
  onTextChanged: (String) -> Unit,
) { … }
```
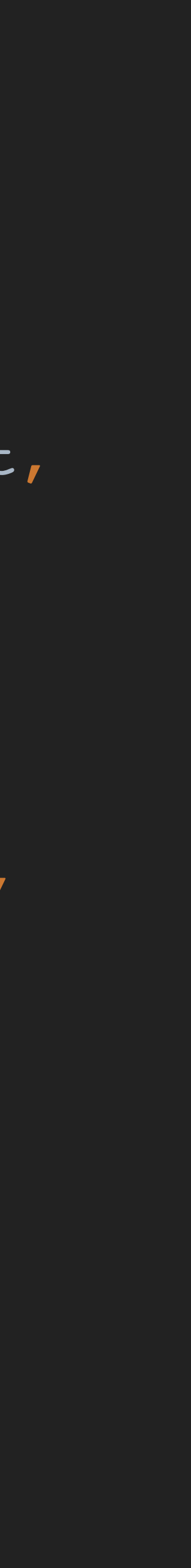

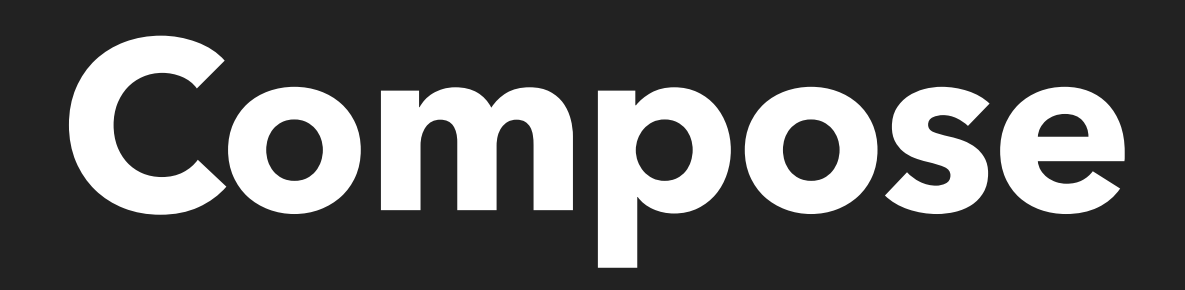

- @Composable fun Column( children: @Composable () -> Unit, ) { … }
- @Composable fun TextInput( hint: String, text: String, onTextChanged: (String) -> Unit, ) { … }

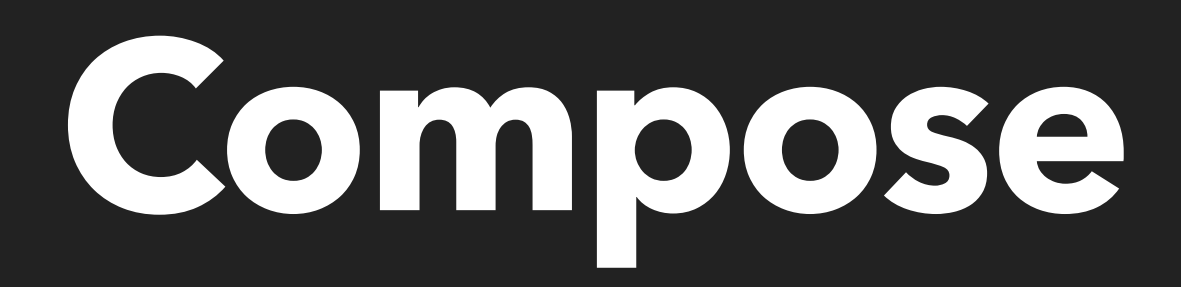

*Column* { var query by *remember* **{** mutableStateOf("") **}** *TextInput*( hint = "Search", text = query, onTextChanged =  $\{$  query = it  $\},$  $\overline{\phantom{a}}$  val images = LoadImages(query)  *ScrollableColumn* { for (image in images) { *Image*(url = image.url) } } }

data class Column( val children: () -> Unit, )

```
data class Column(
  val children: () -> Unit,
)
```

```
data class TextInput(
  val hint: String,
  val text: String,
  val onTextChanged: (String) -> Unit,
)
```

```
interface Column<T : Any> : Widget<T> {
  val children: Widget.Children<T>
}
interface TextInput<T : Any> : Widget<T> {
  fun hint(hint: String)
  fun text(text: String)
   fun onTextChanged(onTextChanged: ((String) -> Unit)?)
}
```
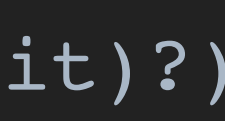

interface TextInput<T : Any> : Widget<T> { fun hint(hint: String) fun text(text: String) **}** 

interface Column<T : Any> : Widget<T> { val children: Widget.Children<T> }

### fun onTextChanged(onTextChanged: ((String) -> Unit)?)

- interface Widget<T : Any> { val value: T }<br>}
- interface Column<T : Any> : Widget<T> { val children: Widget.Children<T> }
- interface TextInput<T : Any> : Widget<T> { fun hint(hint: String) fun text(text: String) **}**

fun onTextChanged(onTextChanged: ((String) -> Unit)?)

interface Column<T : Any> : Widget<T> { val children: Widget.Children<T> }

class ViewColumn( override val value: LinearLayout, ) : Column<View> { override val children = ViewGroupChildren(value) **}** 

interface Column<T : Any> : Widget<T> { val children: Widget.Children<T> }

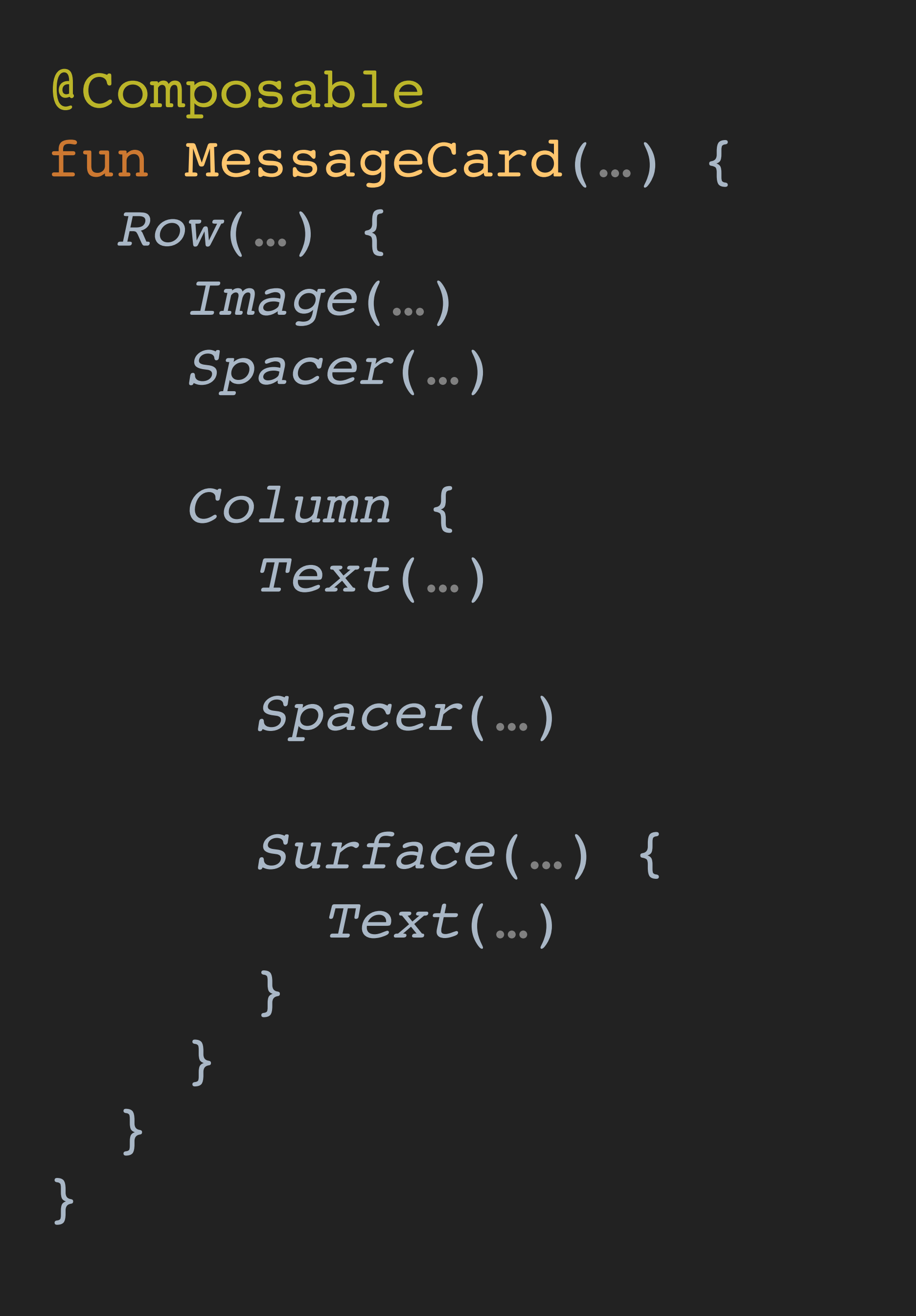

 *Column* { *Text* ( … )

*Spacer* ( … )

*Surface* ( … ) { *Text* ( … ) }

}

}

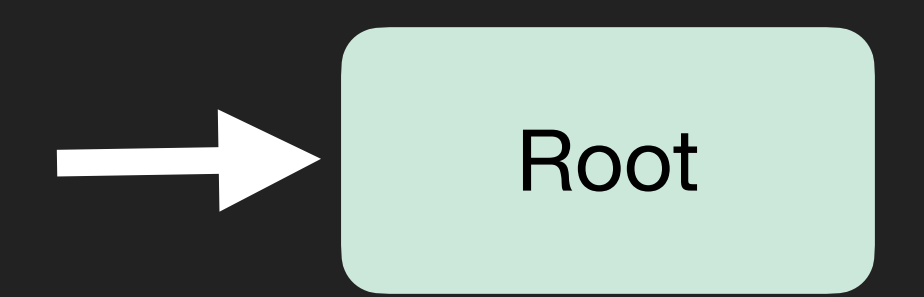

@Composable fun MessageCard ( … ) { *Row* ( … ) { *Image* ( … ) *Spacer* ( … ) *Column* { *Text* ( … ) *Spacer* ( … ) *Surface* ( … ) { *Text* ( … ) } } } }

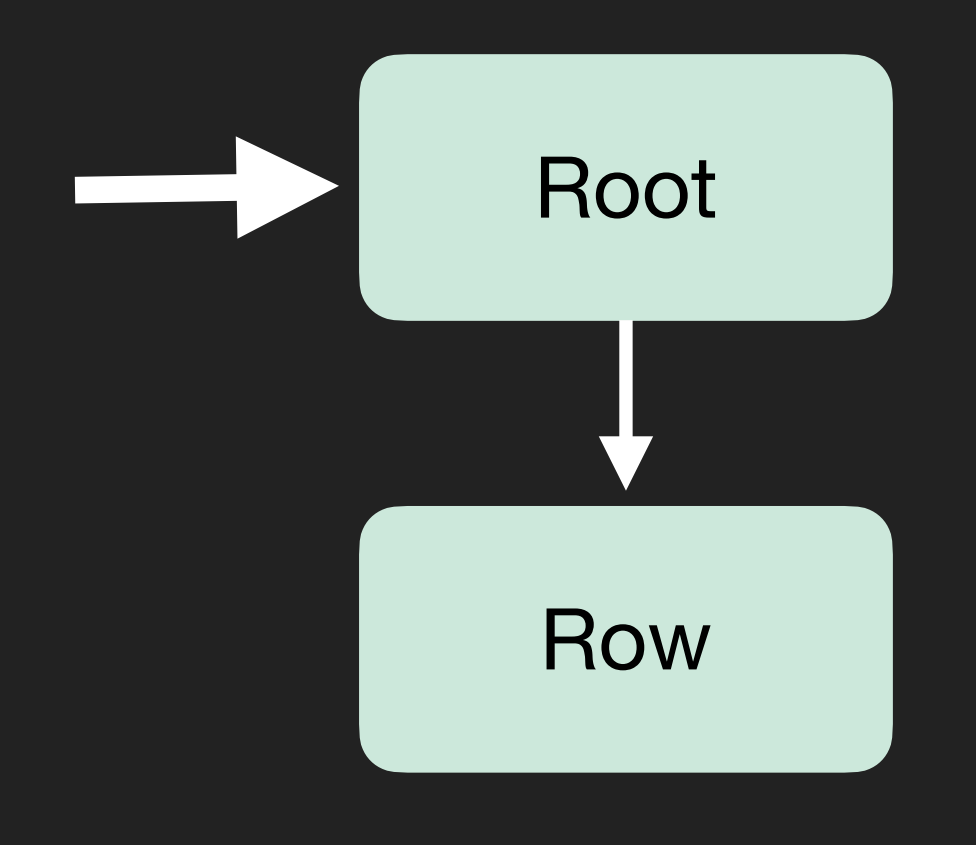

@Composable fun MessageCard ( … ) { *Row* ( … ) { *Image* ( … ) *Spacer* ( … ) *Column* { *Text* ( … ) *Spacer* ( … ) *Surface* ( … ) { *Text* ( … ) } } } }

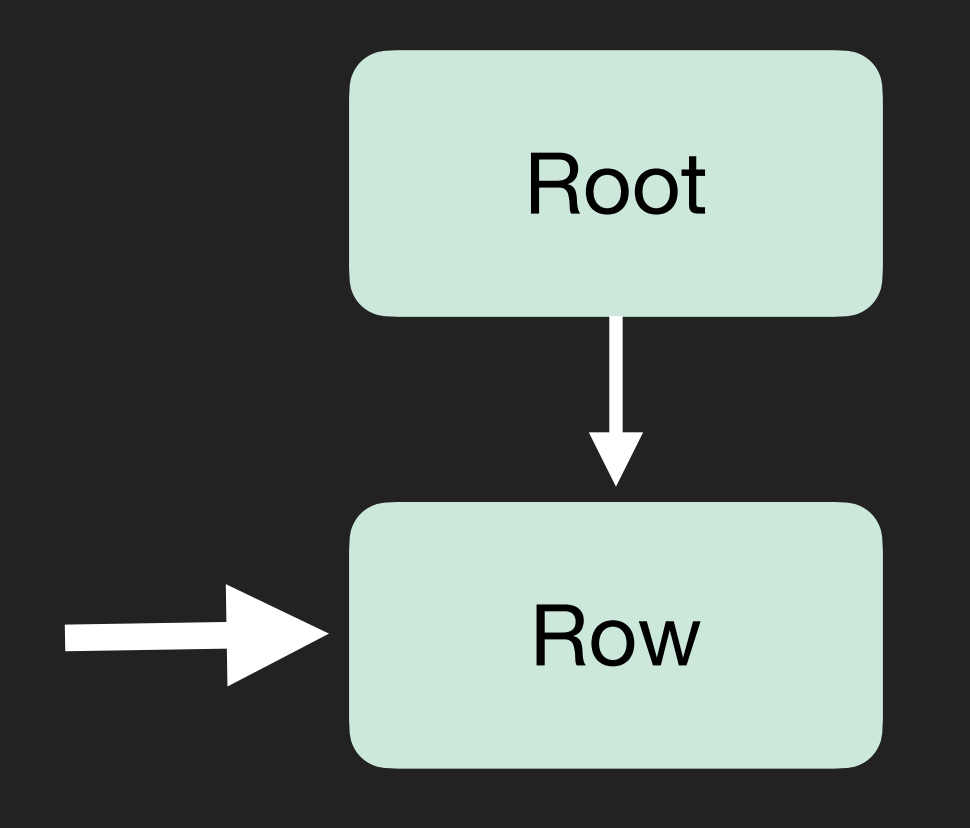

*Text* ( … )

*Spacer* ( … )

*Surface* ( … ) { *Text* ( … ) }

}

}

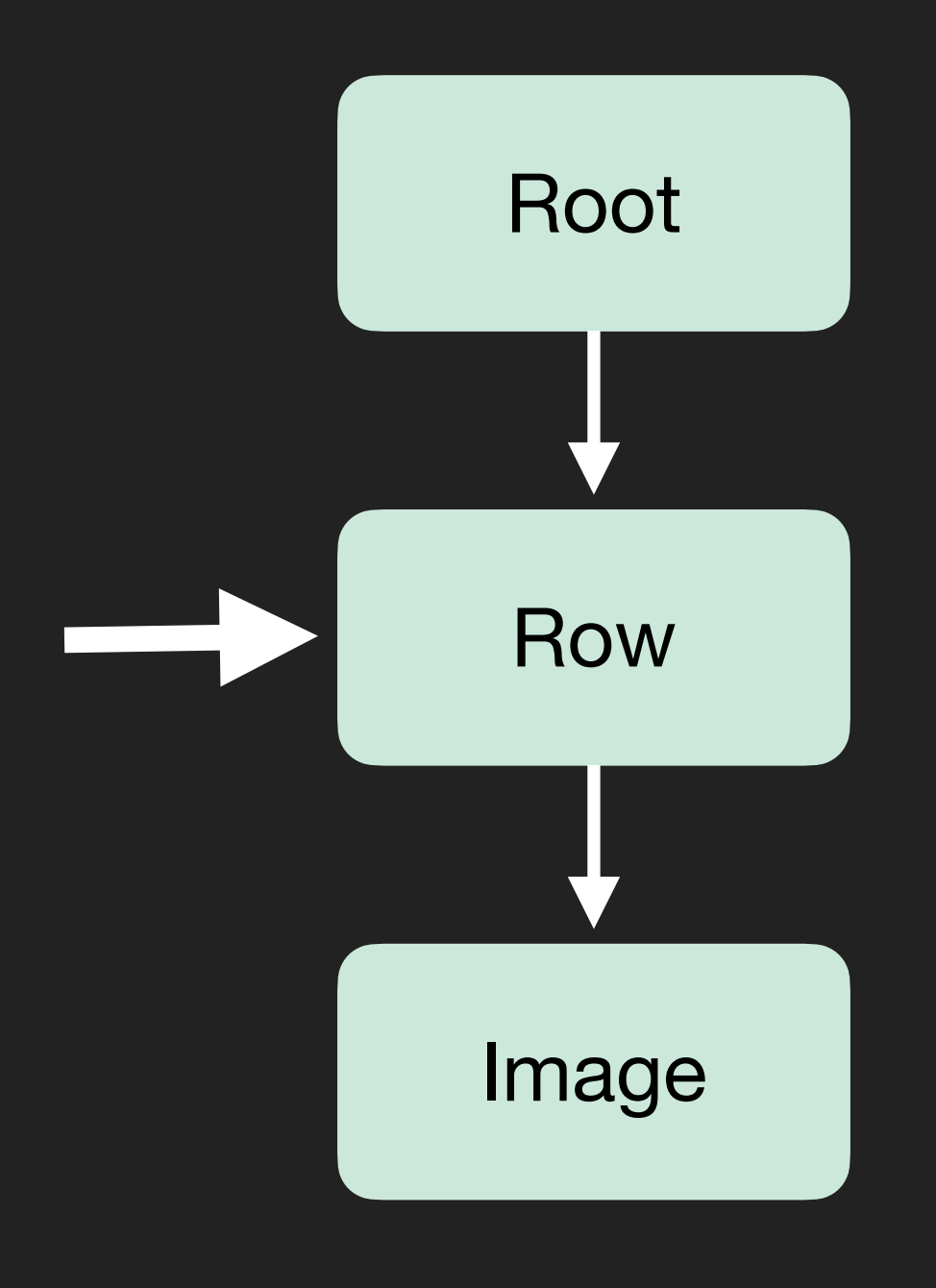

 *Column* { *Text* ( … )

*Spacer* ( … )

*Surface* ( … ) { *Text* ( … ) }

}

}

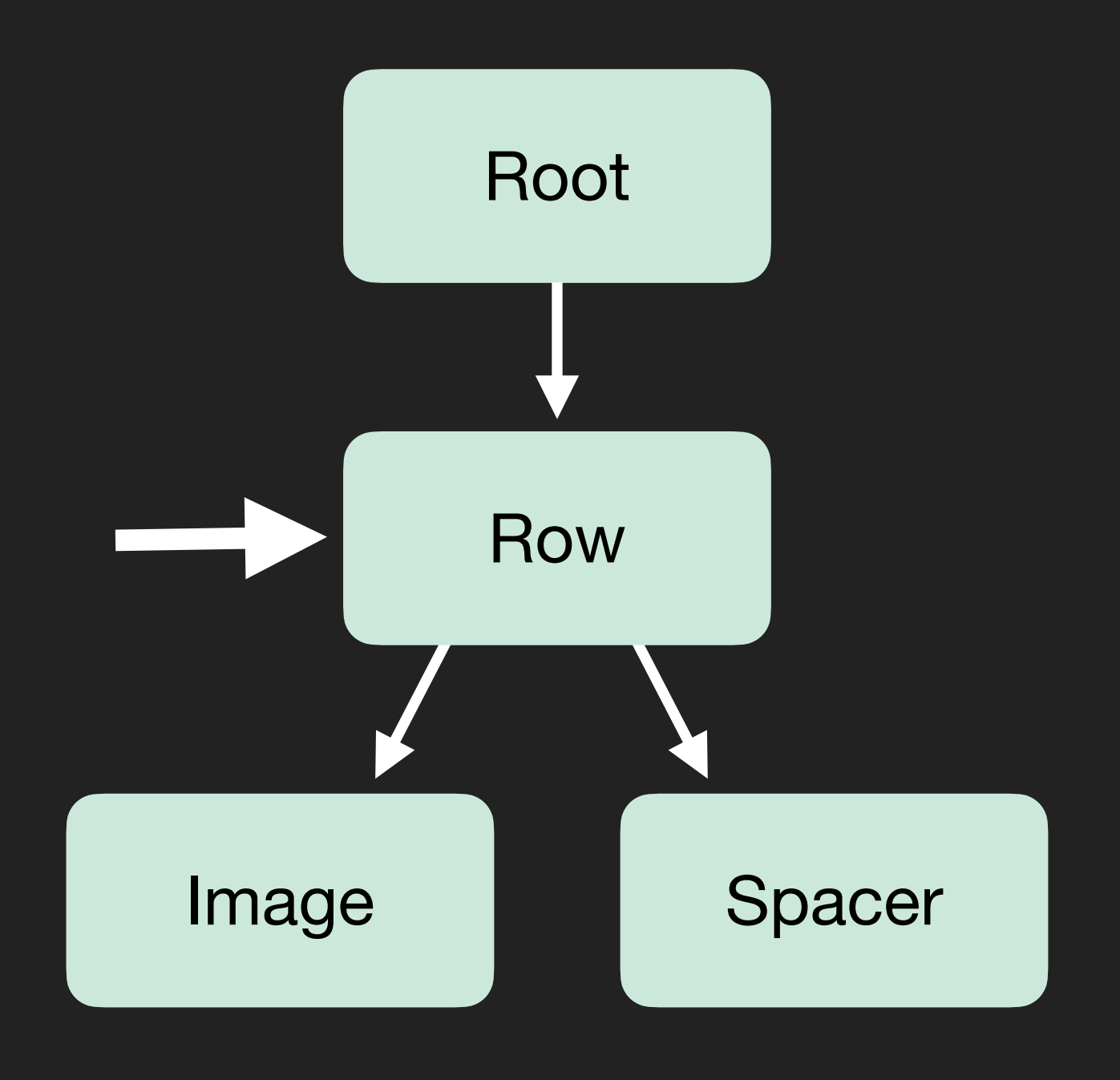

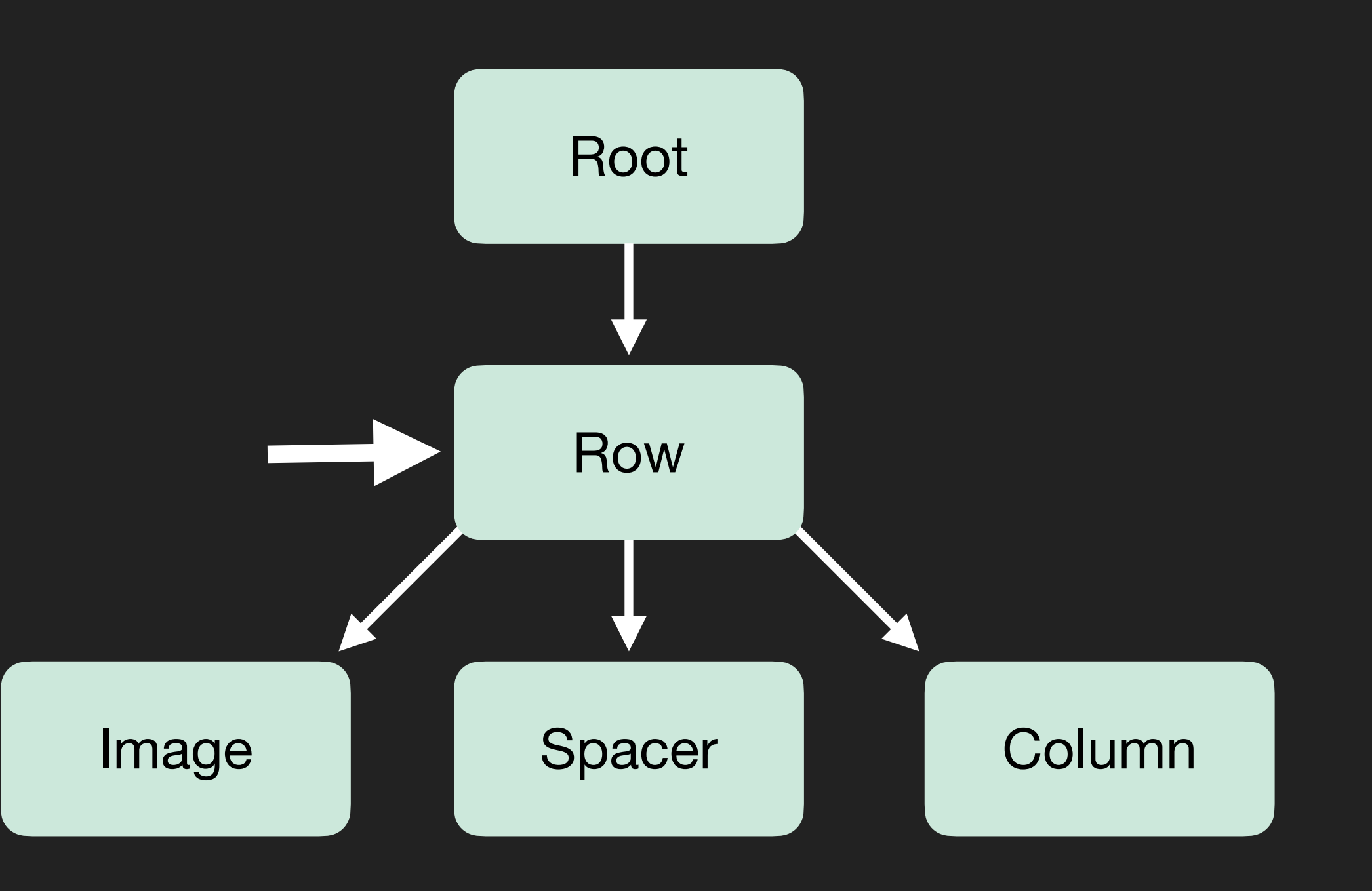

 *Column* { *Text* ( … )

*Spacer* ( … )

*Surface* ( … ) { *Text* ( … ) }

}

}

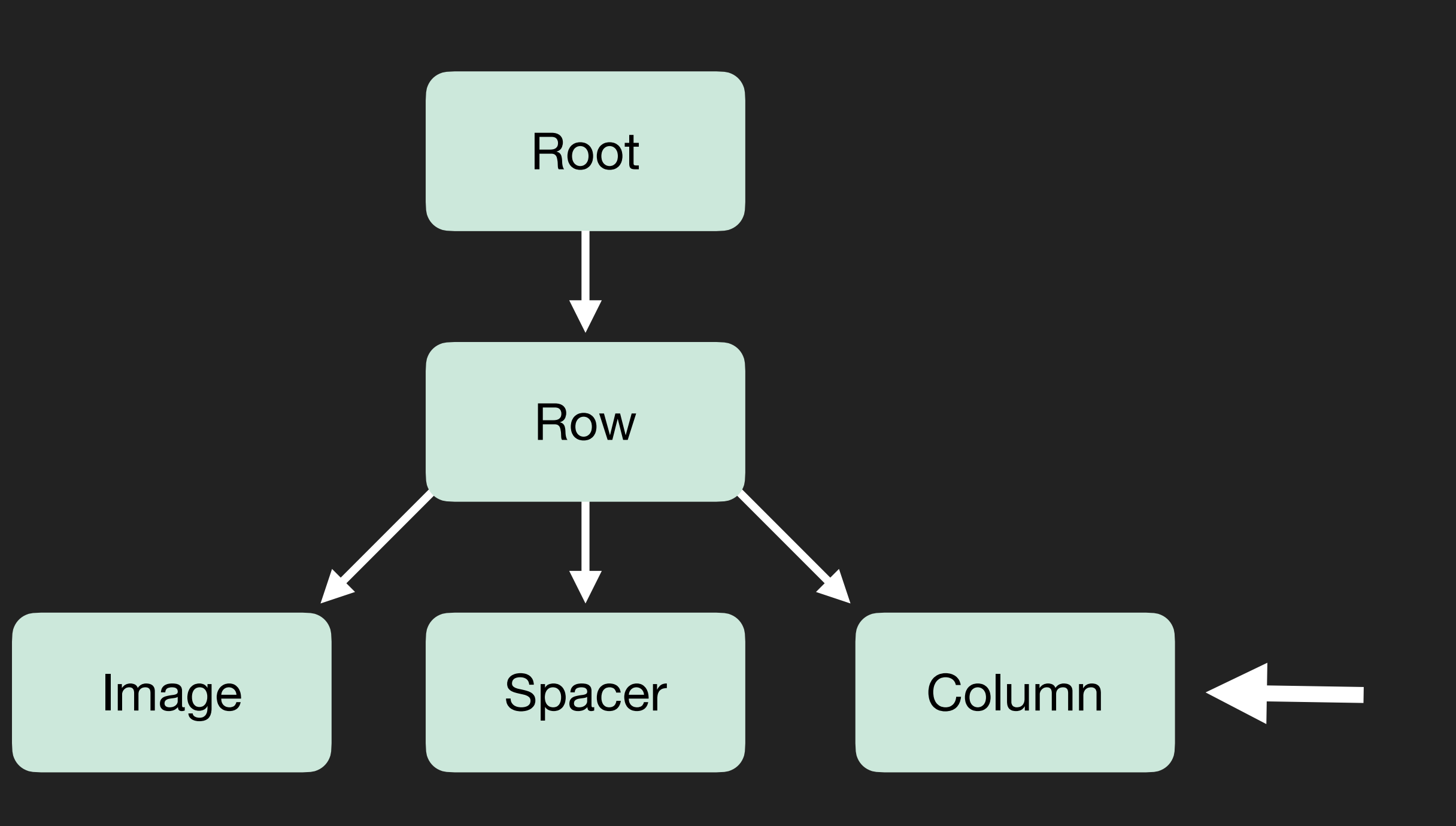

 *Column* { *Text* ( … )

*Spacer* ( … )

*Surface* ( … ) { *Text* ( … ) }

}

}
**@Composable** fun MessageCard ( … ) { *Row* ( … ) { *Image* ( … ) *Spacer* ( … )

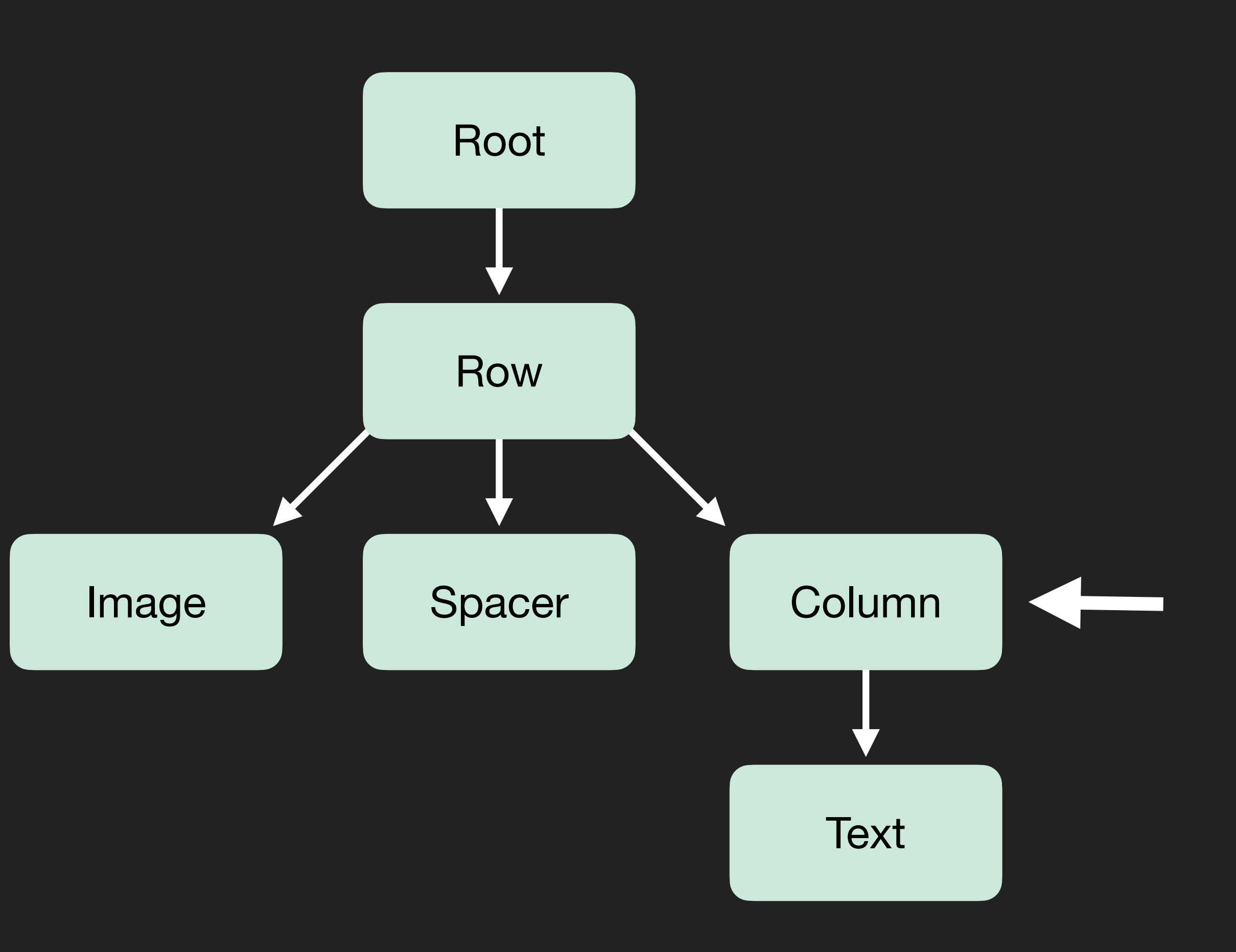

 *Column* { *Text* ( … )

*Spacer* ( … )

*Surface* ( … ) { *Text* ( … ) }

}

}

**@Composable** fun MessageCard ( … ) { *Row* ( … ) { *Image* ( … ) *Spacer* ( … )

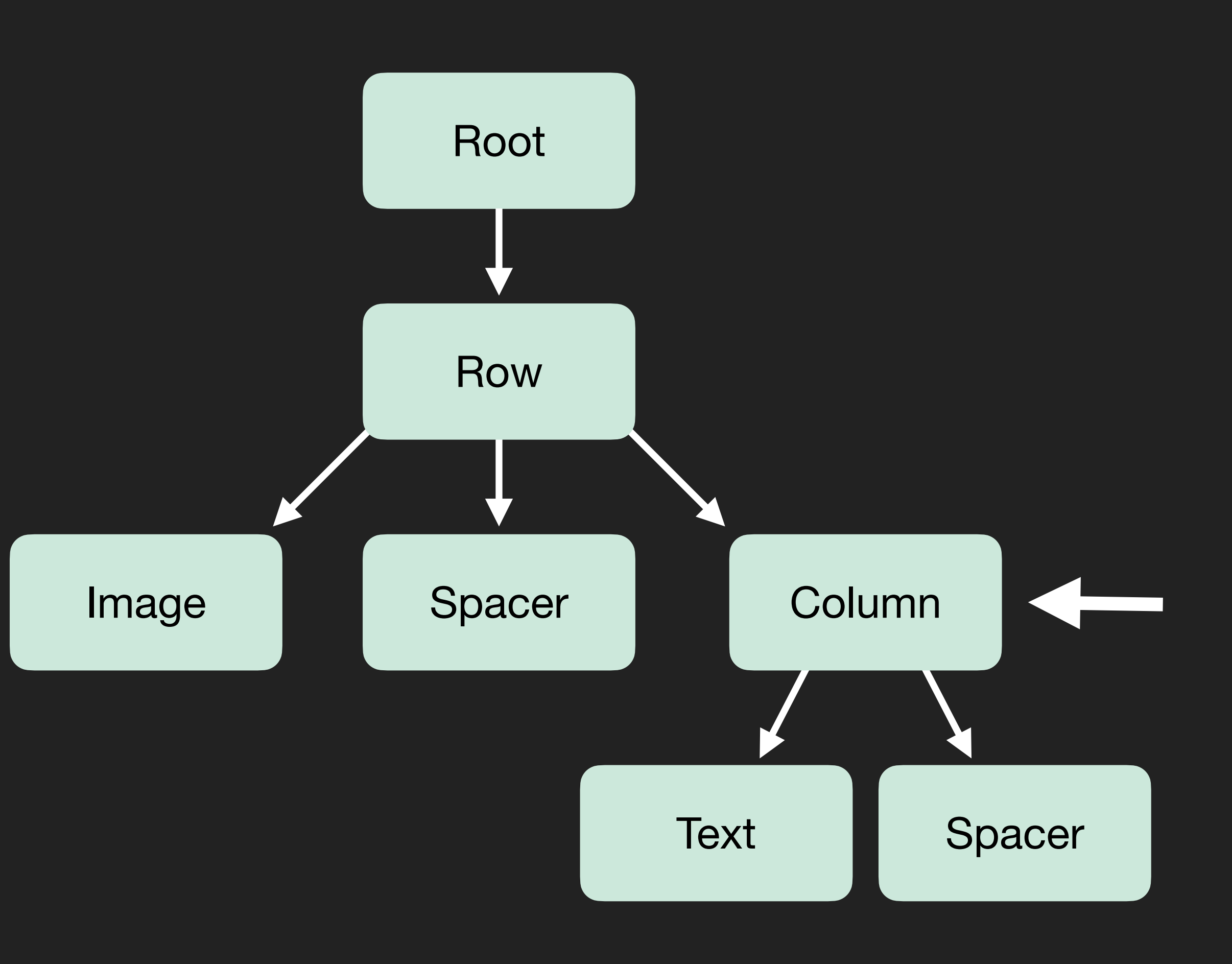

 *Column* { *Text* ( … )

*Spacer* ( … )

*Surface* ( … ) { *Text* ( … ) }

}

}

@Composable fun MessageCard(...) {  $Row(...)$  { Image(...) Spacer(...)

> Column {  $Text(...)$

> > $\big\}$

Spacer(...)

Surface(...) {  $Text(...)$ 

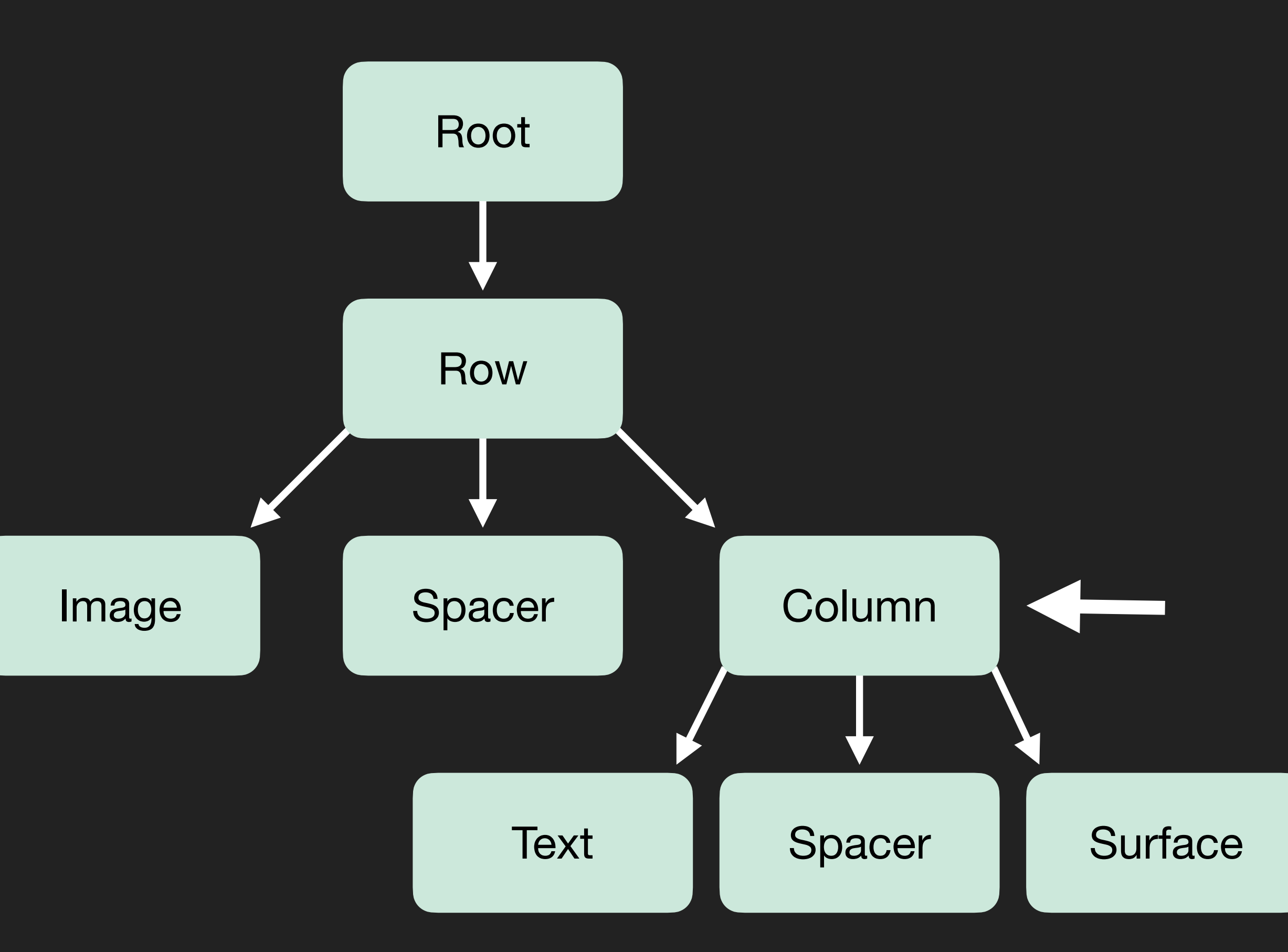

@Composable fun MessageCard(...) {  $Row(...)$  { Image(...) Spacer(...)

> Column {  $Text(...)$

> > $\big\}$

Spacer(...)

Surface(...) {  $Text(...)$ 

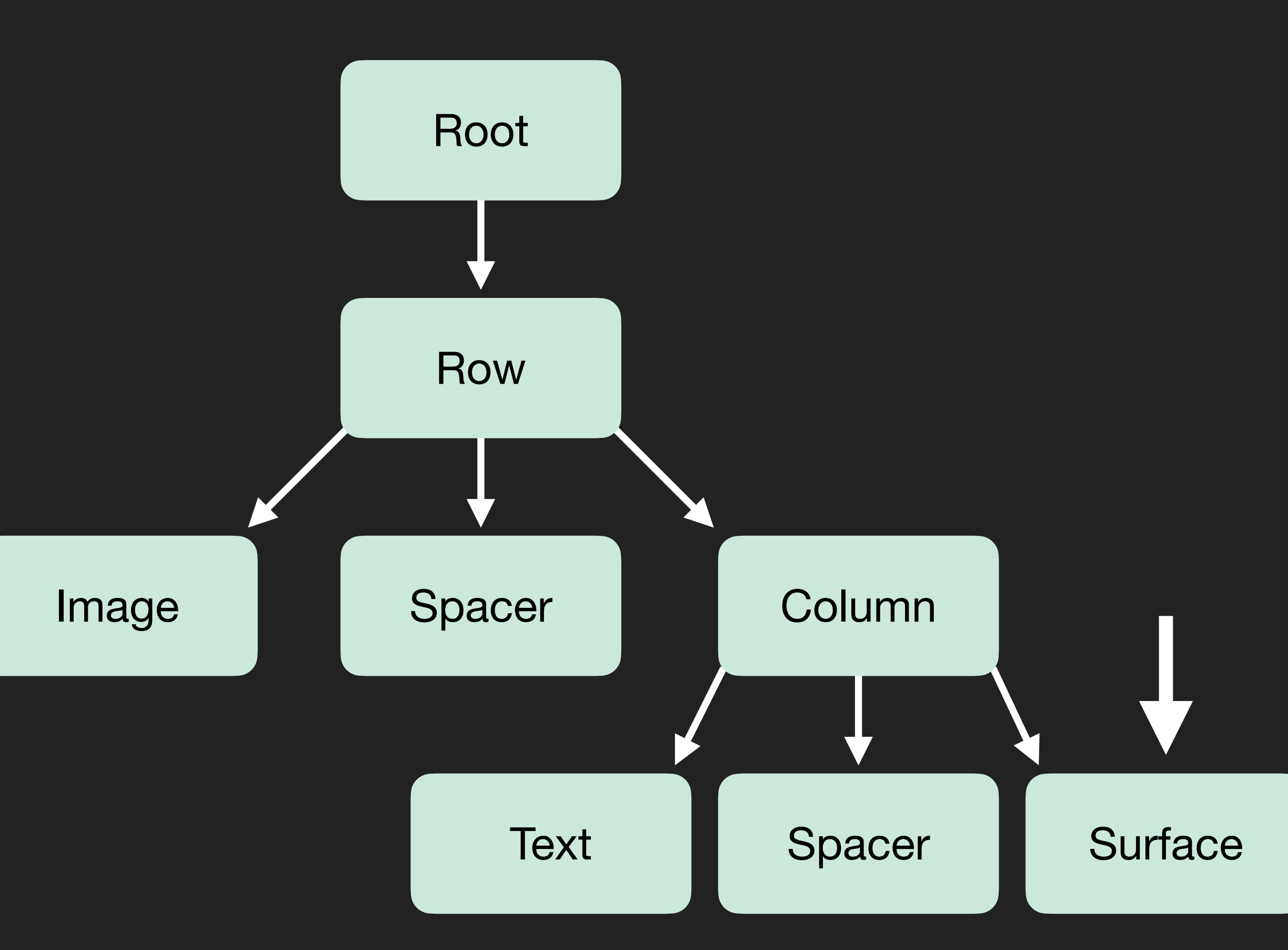

@Composable fun MessageCard(...) {  $Row(...)$  { Image(...) Spacer(...)

> Column {  $Text(...)$

> > Spacer(...)

Surface(...) {  $Text(...)$ 

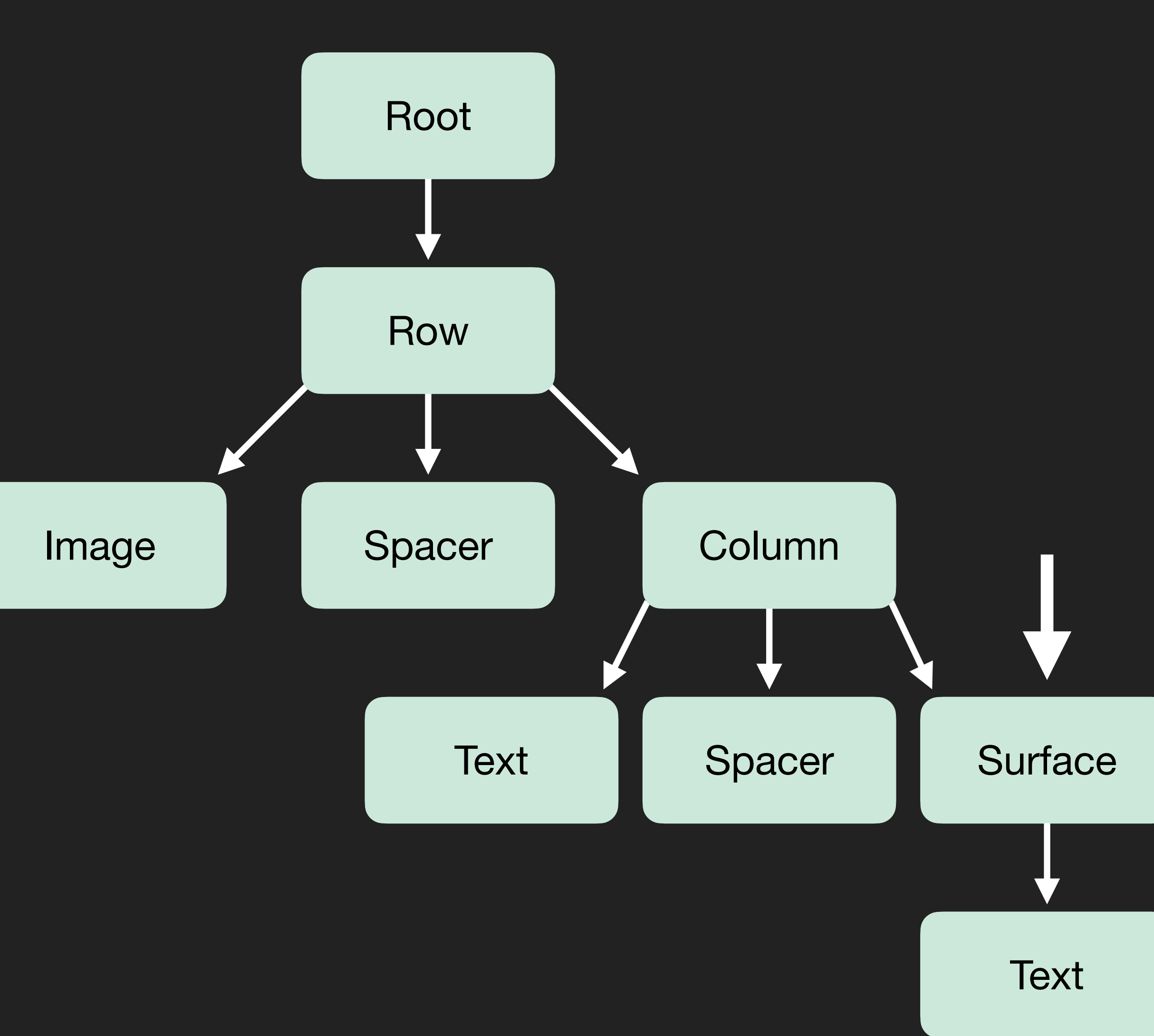

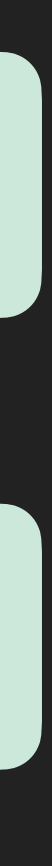

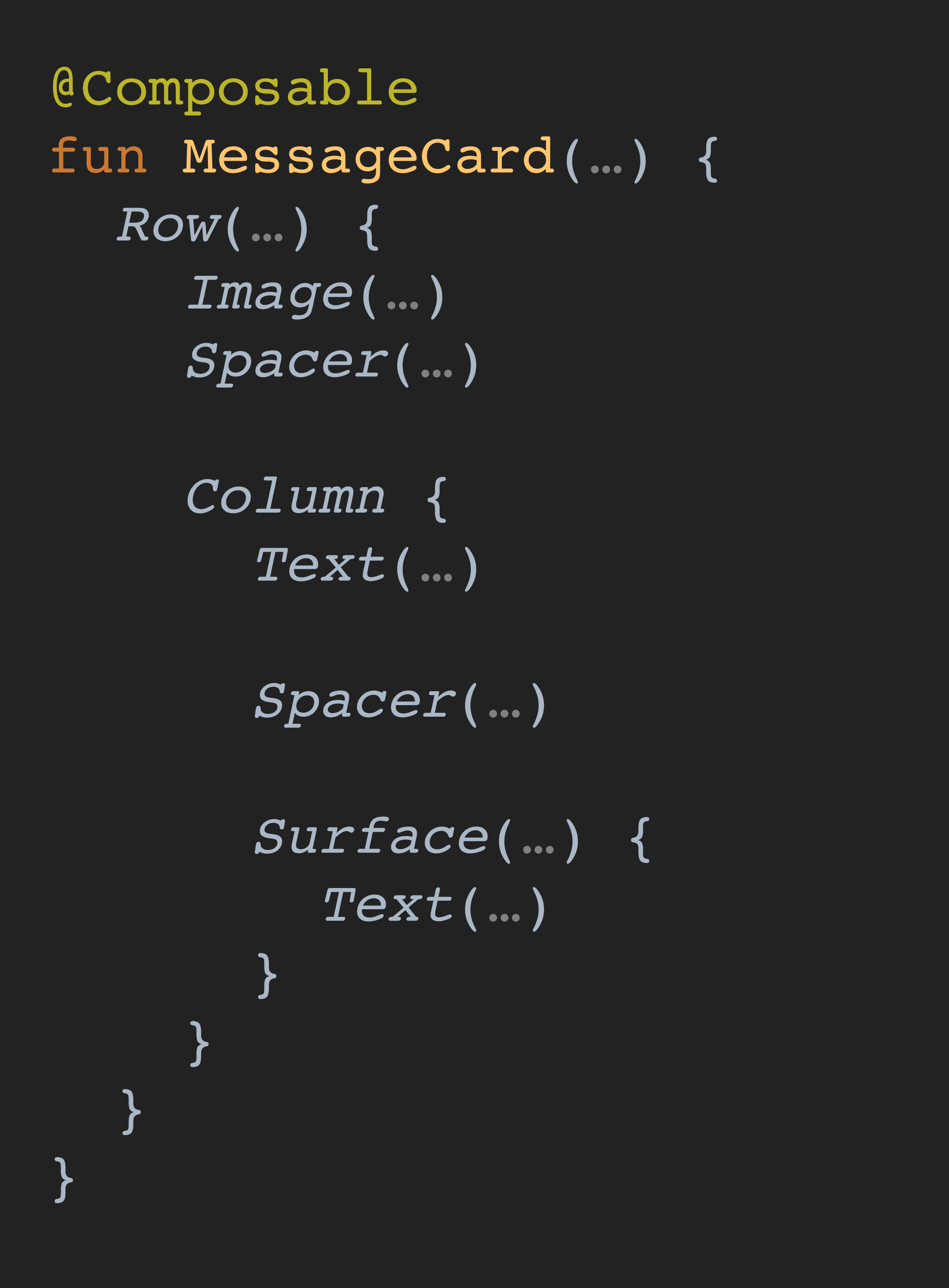

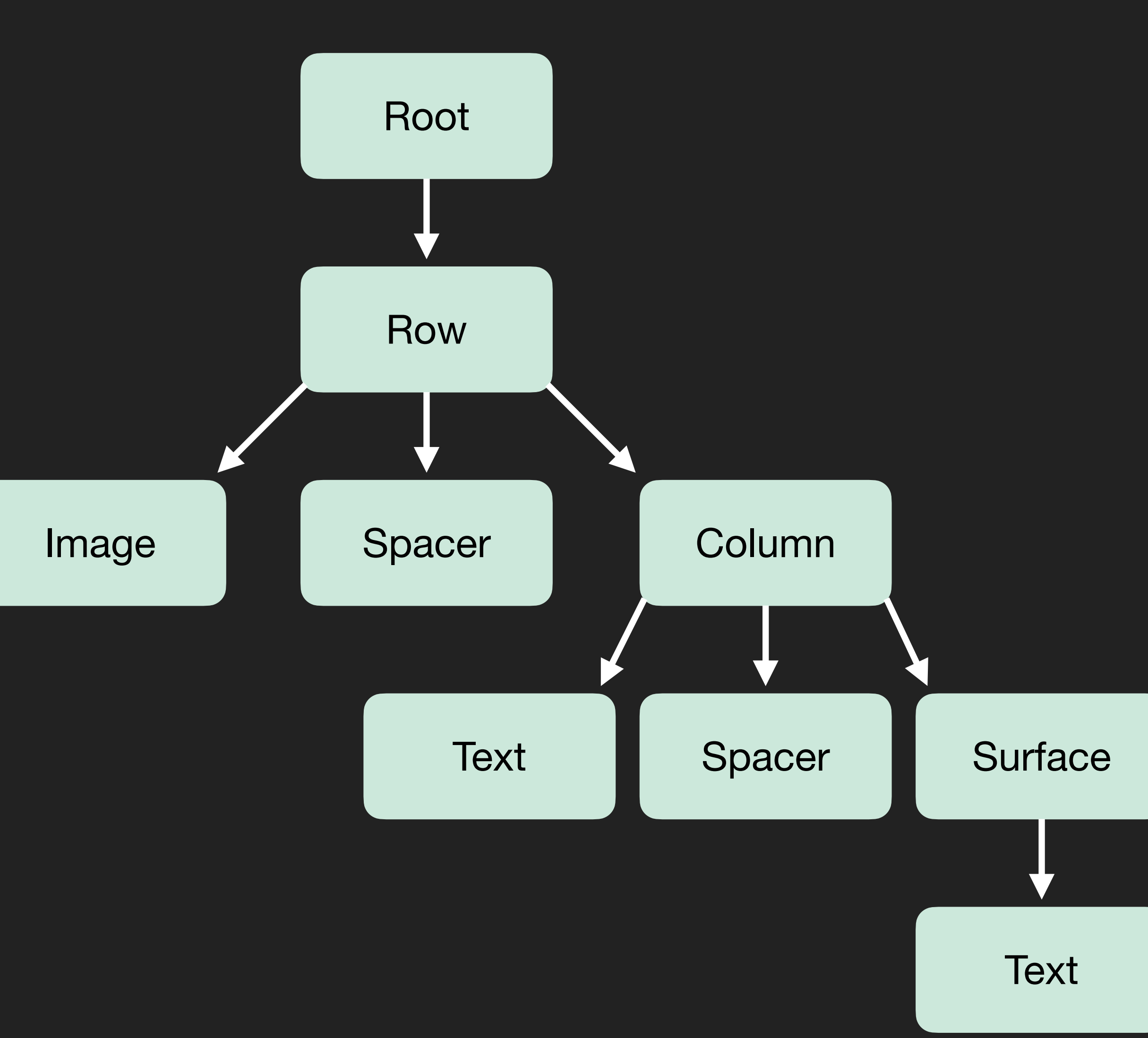

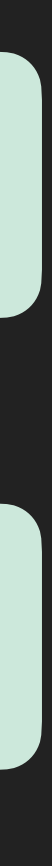

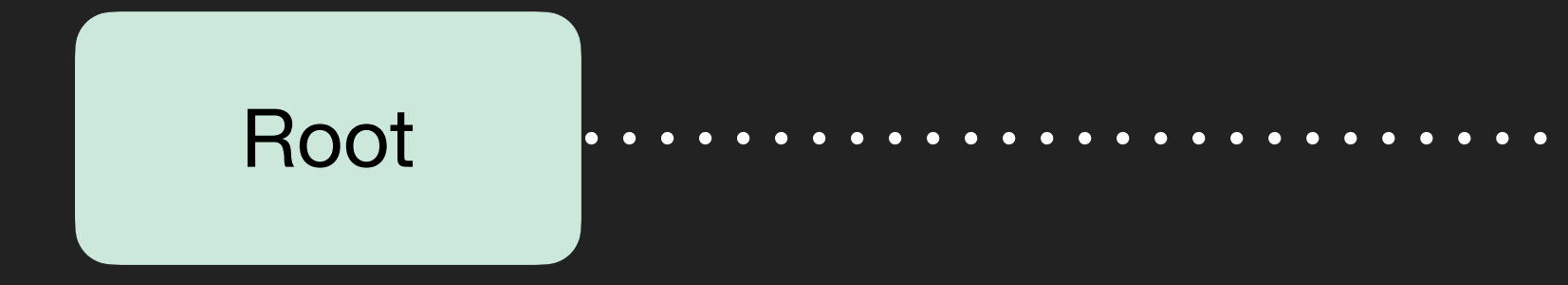

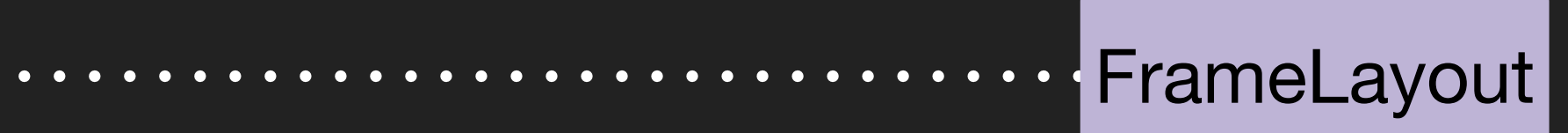

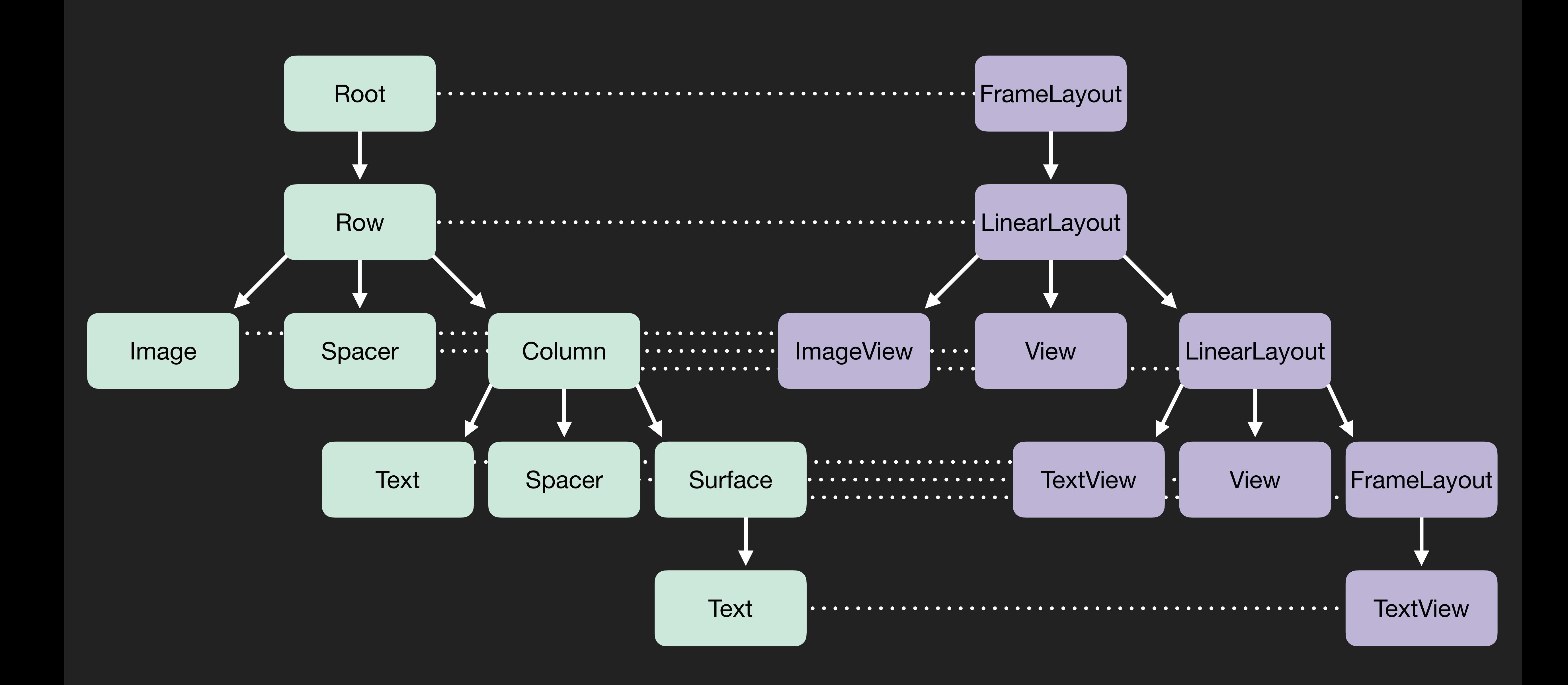

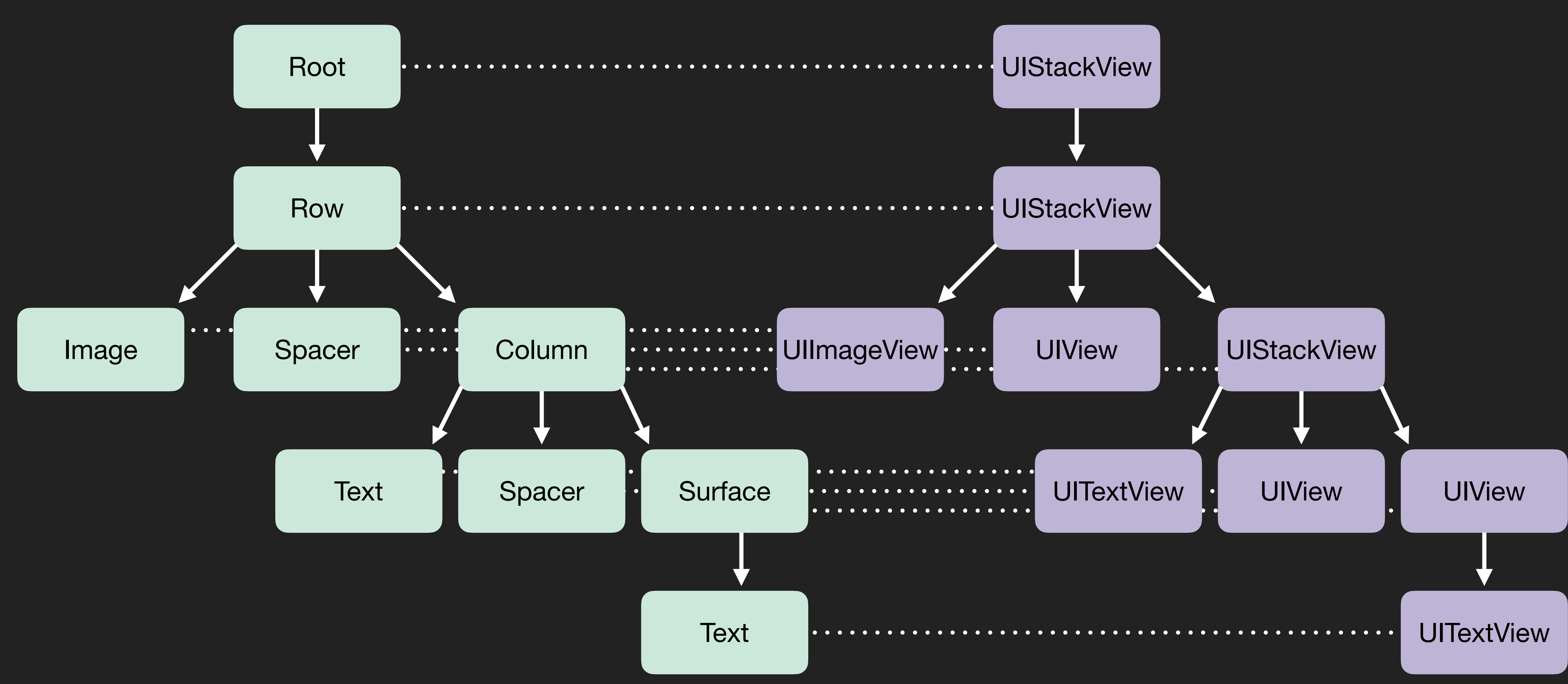

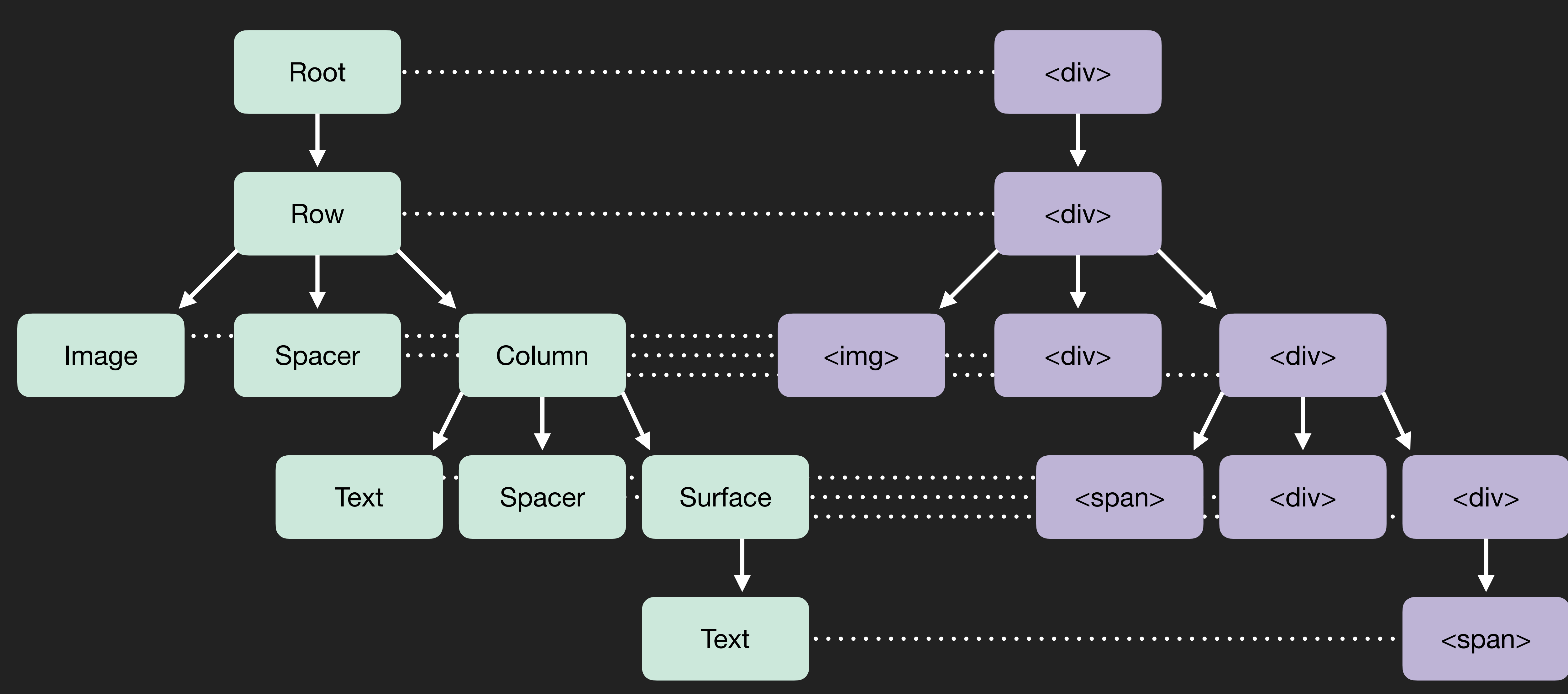

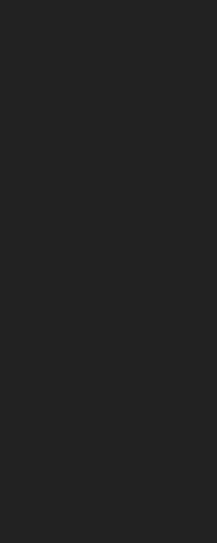

data class Text( val text: String?, )

data class Button( val text: String?, val enabled: Boolean = true, val onClick:  $( ()$  -> Unit)? = null, )

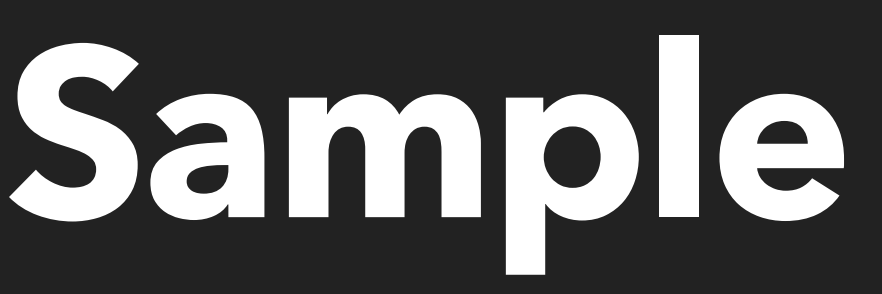

@Composable fun Counter(value: Int = 0) { var count by *remember* **{** *mutableStateOf*(value) **}**

*Column* **{**  $But ton(' -1'', on Click = { count-- } )$  *Text*("Count: \$count") *Button*("+1", onClick = **{** count++ **}**) **}**

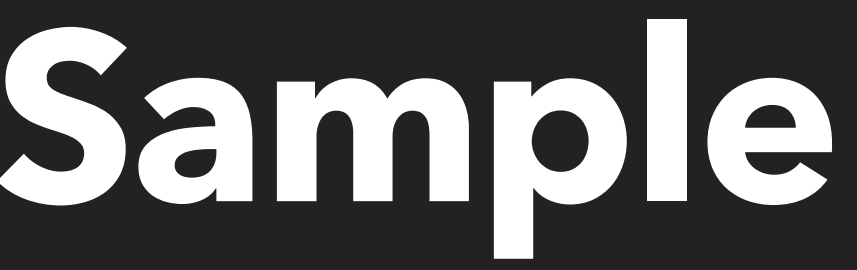

- 
- 

**@Composable** fun Counter(value: Int = 0) { var count by *remember* **{** *mutableStateOf*(value) **}**

*Column* **{**  $But ton(' -1'', on Click = { count-- } )$  *Text*("Count: \$count")  $But ton(''+1'', onClick = { count++ } )$ **}**

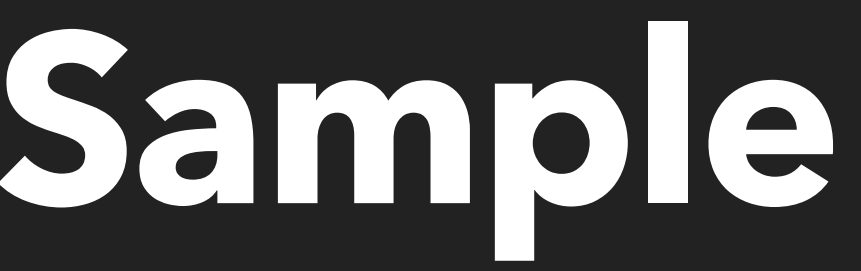

**@Composable** fun Counter(value: Int = 0) { var count by *remember* **{** *mutableStateOf*(value) **}**

*Button*("-1", onClick = **{** count-- **}**) *Text*("Count: \$count")  $But ton(''+1'', onClick = { count++ } )$ 

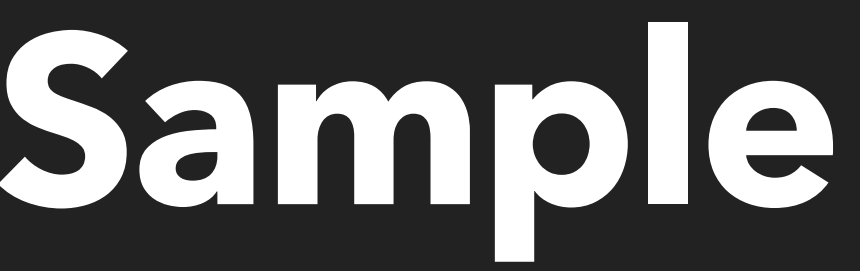

*Column* **{**

**}**

**@Composable** fun Counter(value: Int = 0) { var count by *remember* **{** *mutableStateOf*(value) **}**

*Column* **{**  $But ton("-1", on·Click = { count-- }$  *Text*("Count: \$count")  $But ton(''+1'', onClick = { count++ } )$ 

**}**

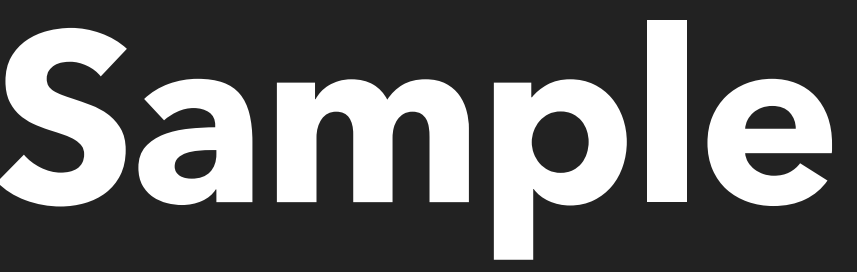

@Composable fun Counter(value: Int = 0) { var count by *remember* **{** *mutableStateOf*(value) **}**

*Column* **{**  $But ton(' -1'', on Click = { count-- } )$  *Text*("Count: \$count") *Button*("+1", onClick = **{** count++ **}**) **}**

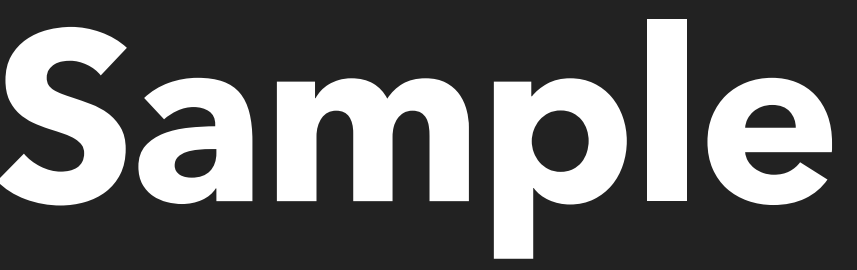

- 
- 

class AndroidText( override val value: TextView, ) : Text<View> { override fun text(text: String?) { value.*text* = text } }

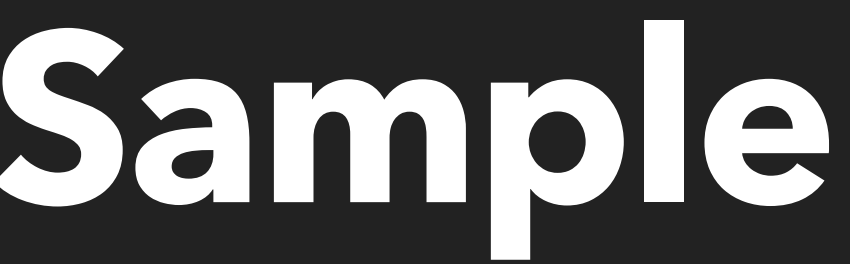

val redwoodLayout = RedwoodLayout(this) val composition = *RedwoodComposition*( scope = mainScope, view = redwoodLayout, provider = SchemaWidgetFactories( Counter = AndroidCounterWidgetFactory(this), RedwoodLayout = ViewRedwoodLayoutWidgetFactory(this),  $\rightarrow$ )

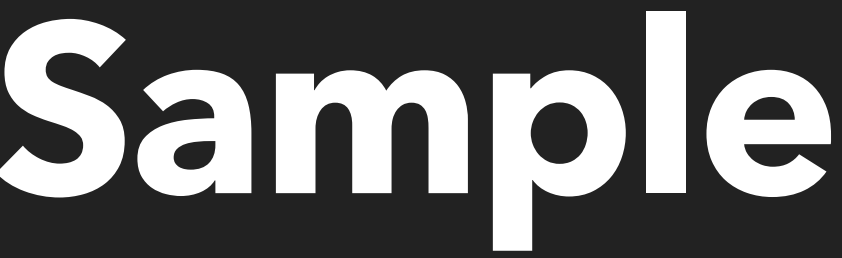

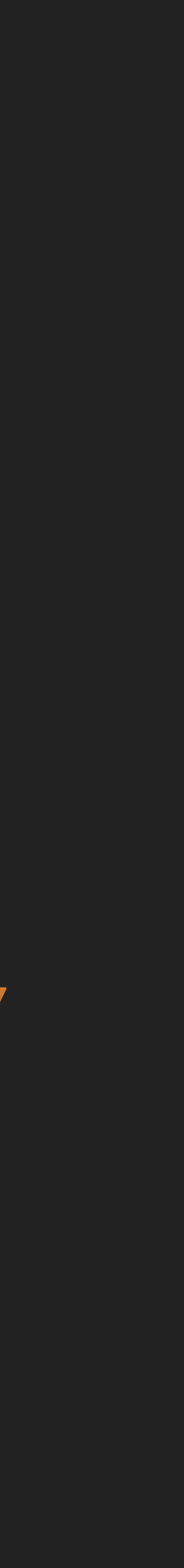

val redwoodLayout = RedwoodLayout(this) val composition = *RedwoodComposition*( scope = mainScope, view = redwoodLayout, provider = SchemaWidgetFactories( Counter = AndroidCounterWidgetFactory(this), RedwoodLayout = ViewRedwoodLayoutWidgetFactory(this),  $\rightarrow$ )

composition.setContent **{** *Counter*()

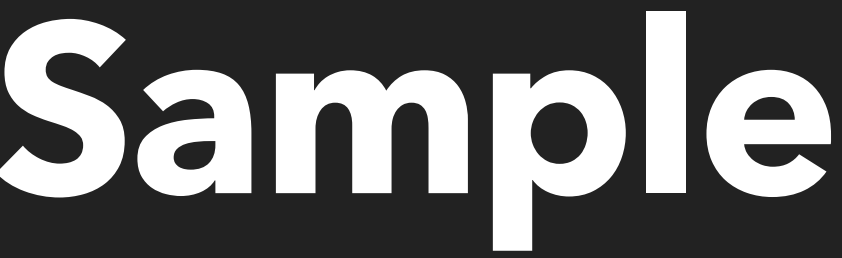

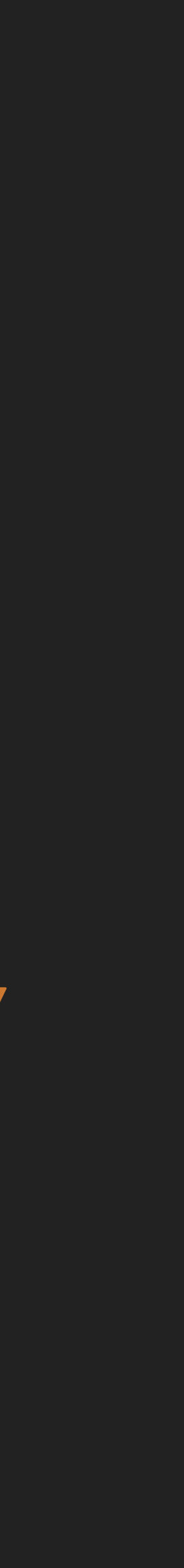

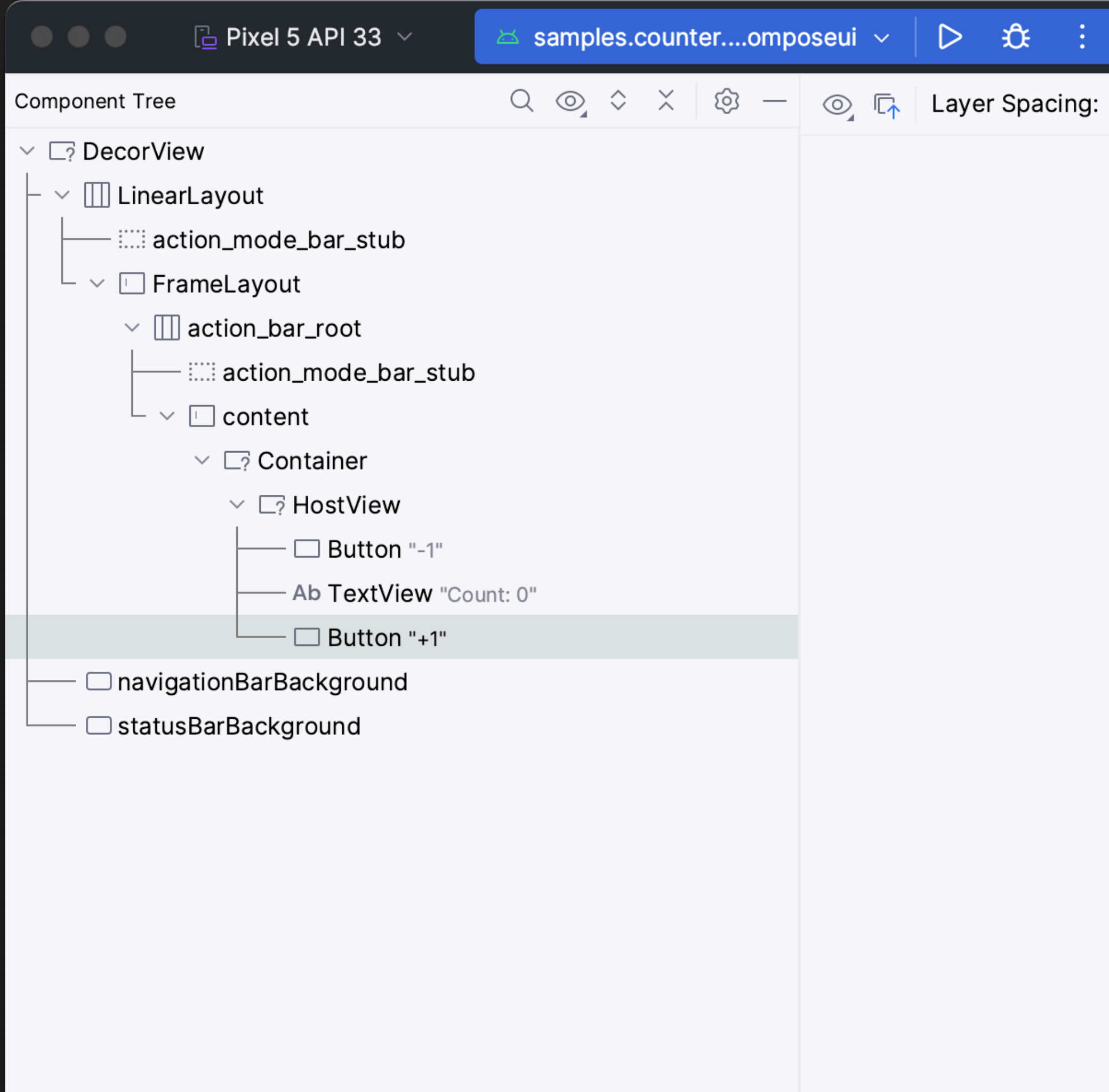

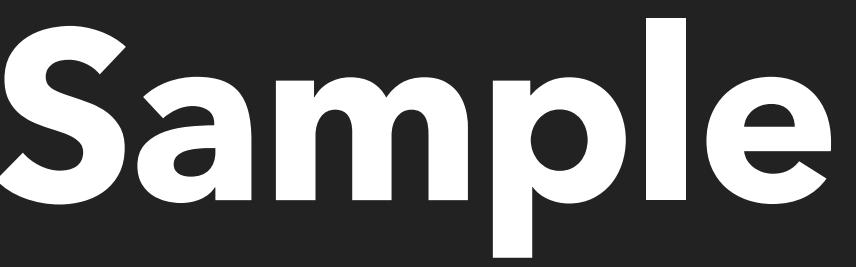

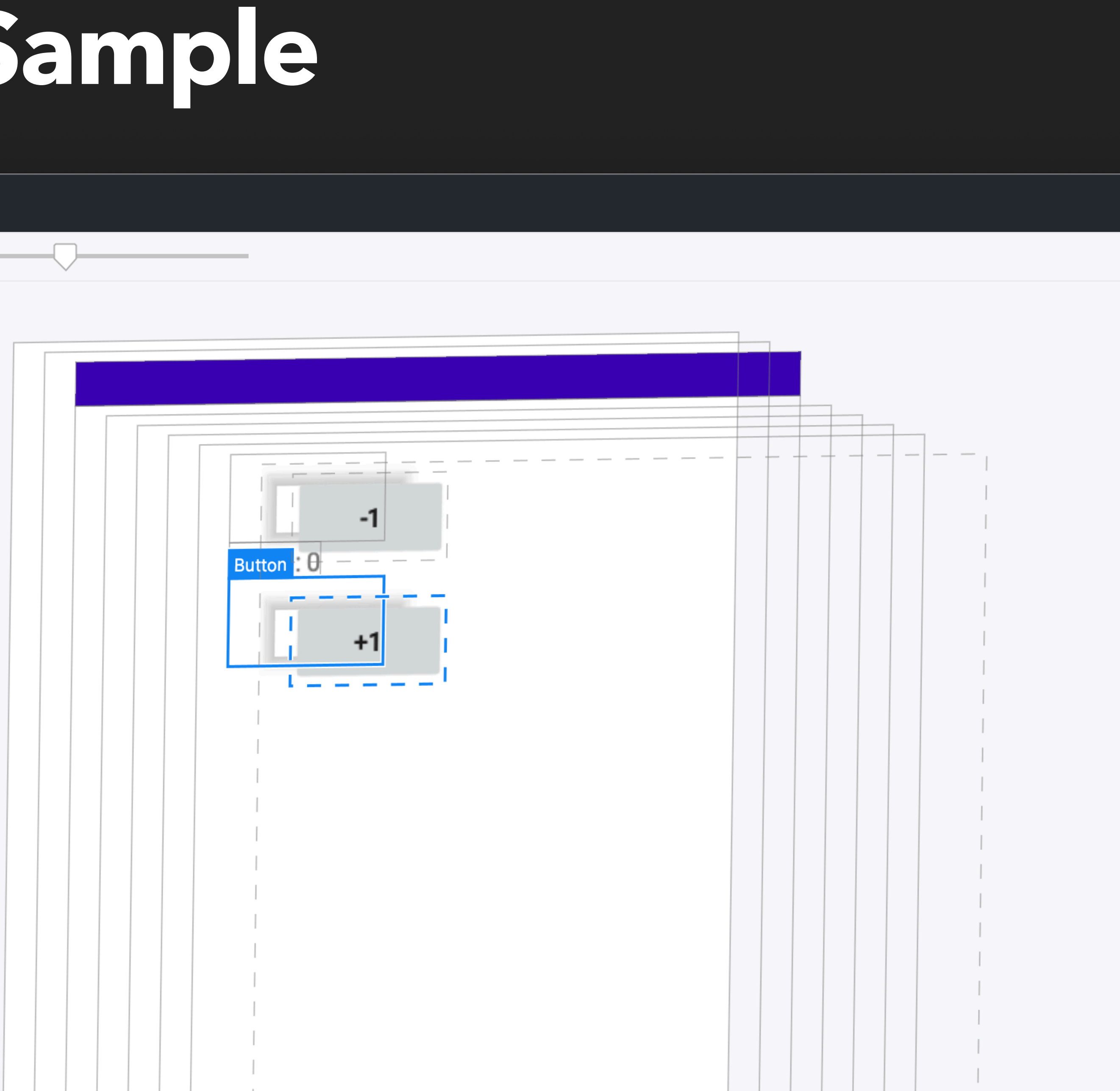

class ComposeUiText : Text<@Composable () -> Unit> { private var text by *mutableStateOf*("")

 override val value = @Composable **{** *Text*(text = text) **}**

override fun text(text: String?) { this.text = text ?: "" }

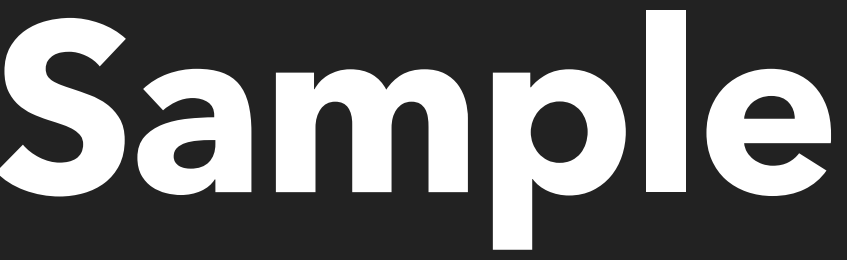

val factories = SchemaWidgetFactories( Counter = ComposeUiCounterWidgetFactory, RedwoodLayout = ComposeUiRedwoodLayoutWidgetFactory(), )

*setContent* **{** *CounterTheme* **{** *RedwoodContent*(factories) **{** *Counter*() **}**

 **}**

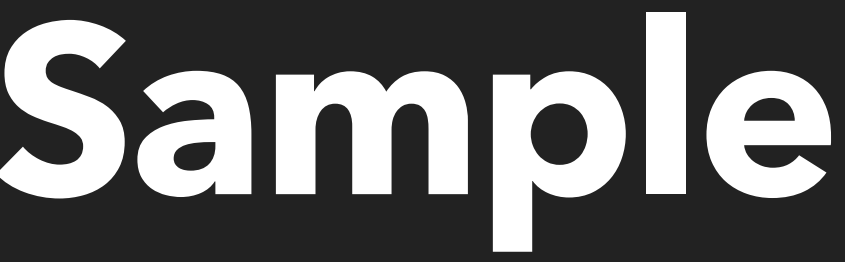

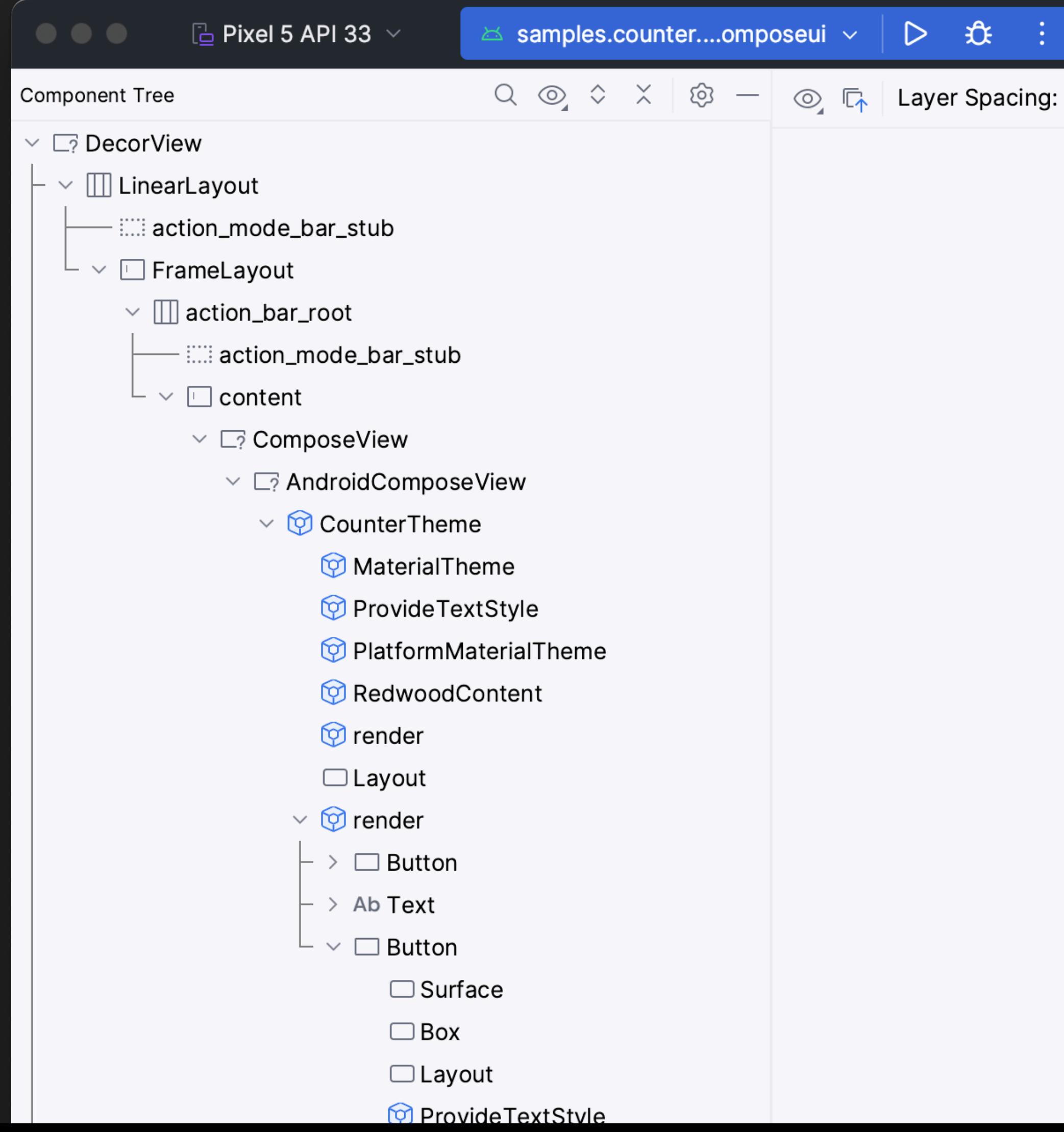

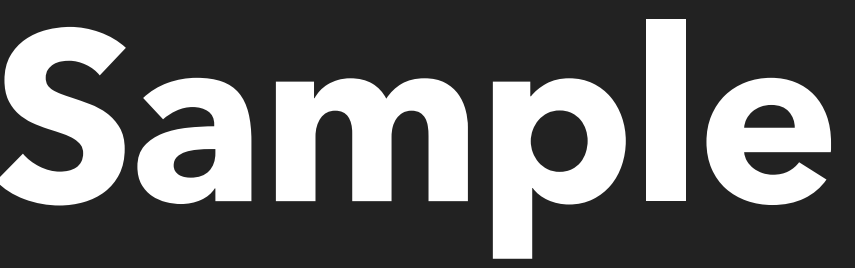

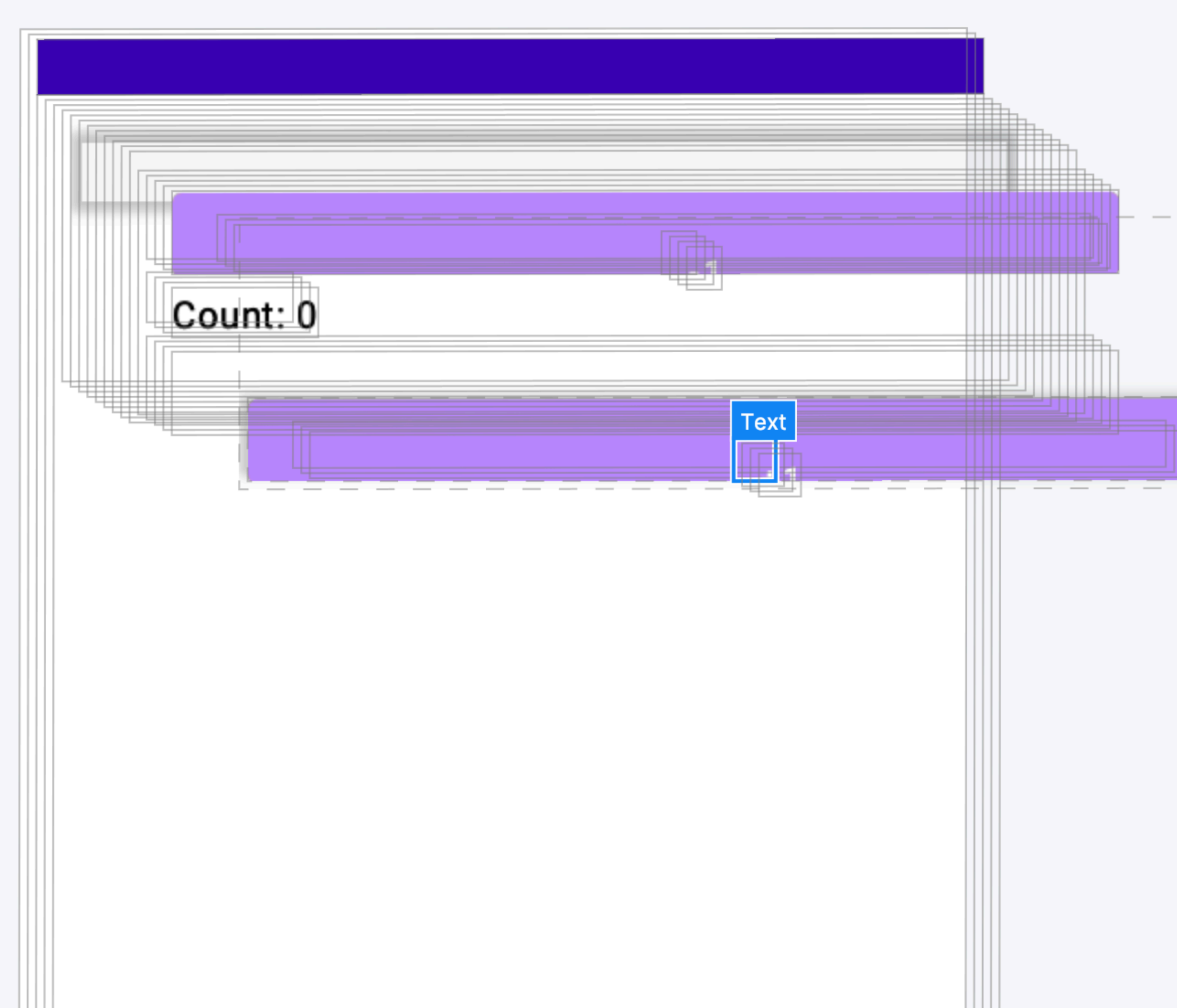

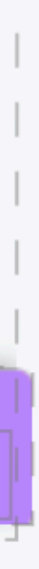

class HtmlText( override val value: HTMLSpanElement, ) : Text<HTMLElement> { override fun text(text: String?) { value.textContent = text } }

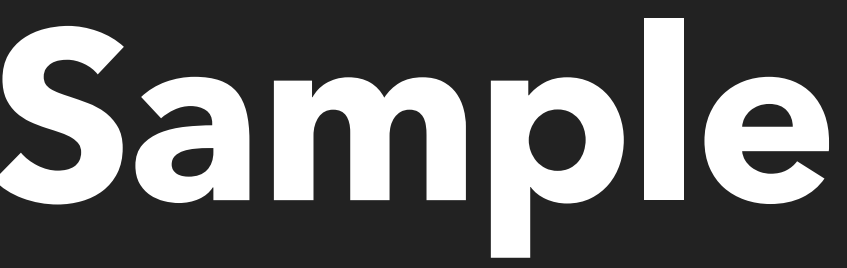

- 
- 

## Redwood Counter S

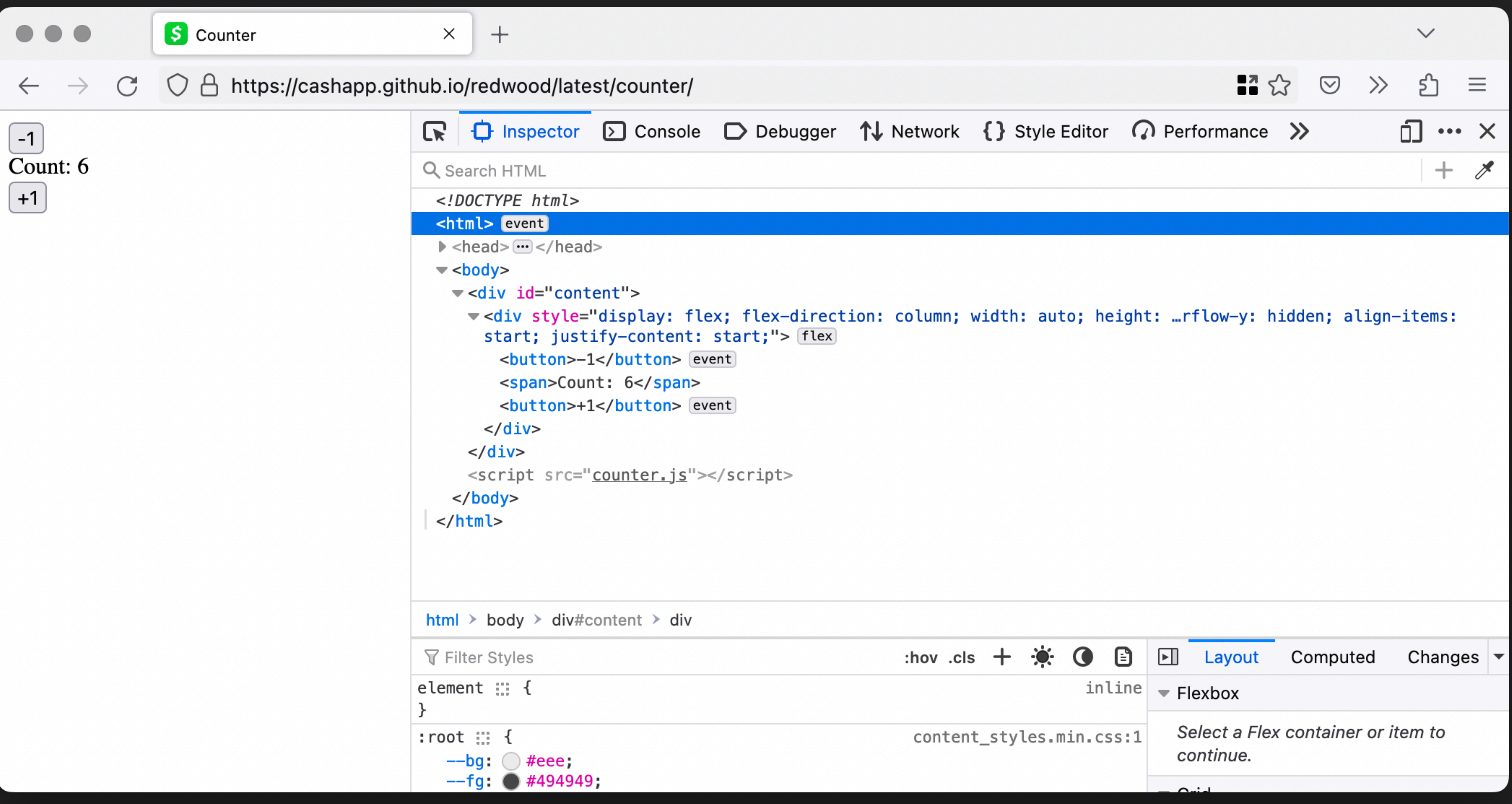

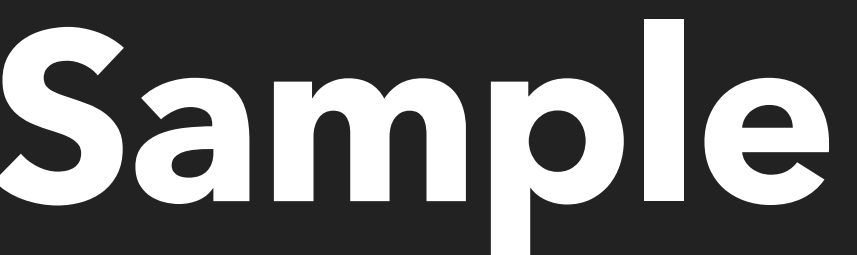

class IosText : Text<UIView> { override val value = UILabel().*apply* **{** textAlignment = *NSTextAlignmentCenter* **}**

 override fun text(text: String?) { value.text = text

}

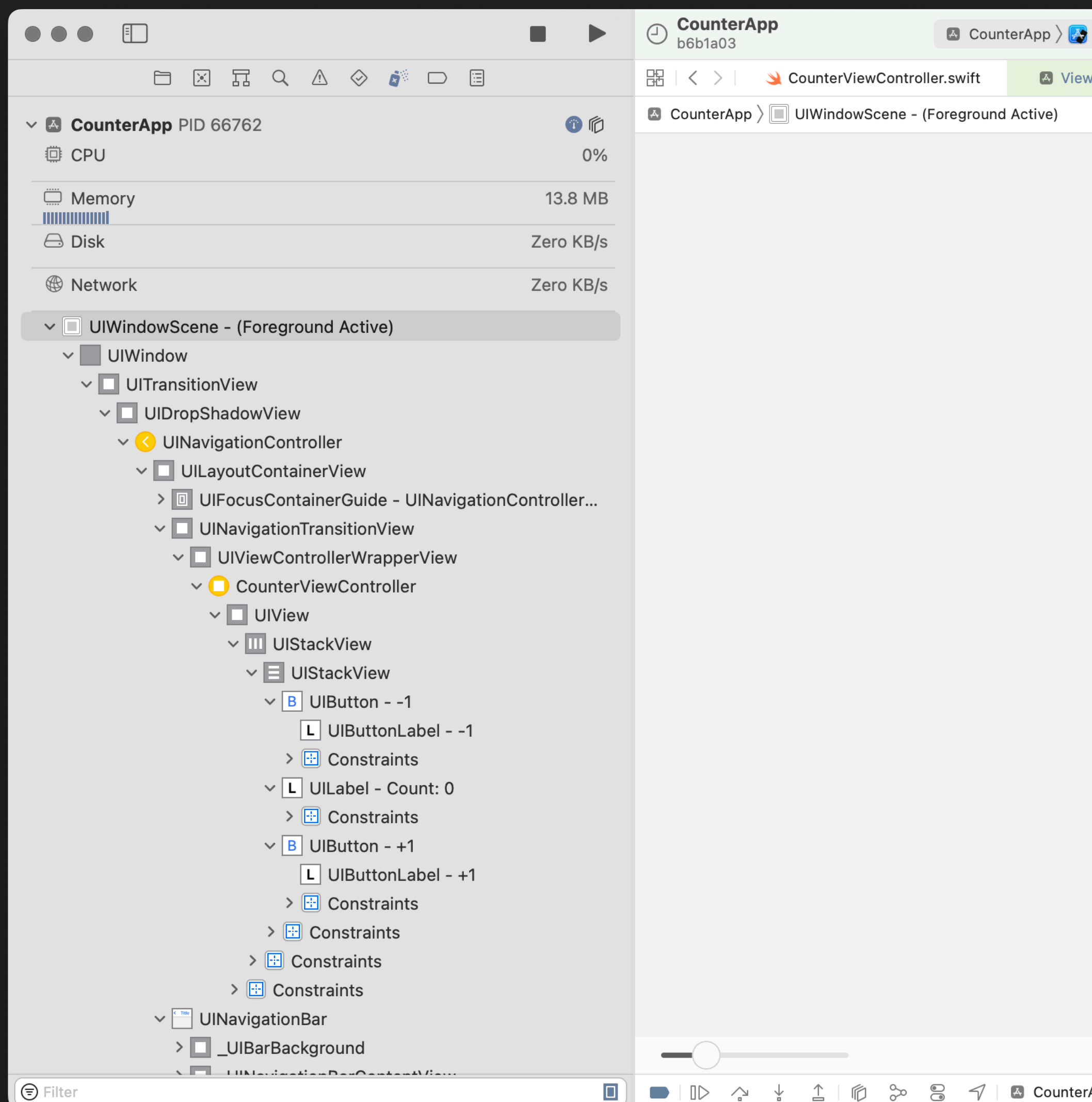

 $\bullet\bullet\bullet$ 

iPhone 13 mini **iOS 15.5** 

 $-1$ 

Count: 0

 $+1$ 

O  $\bigoplus$ ෯

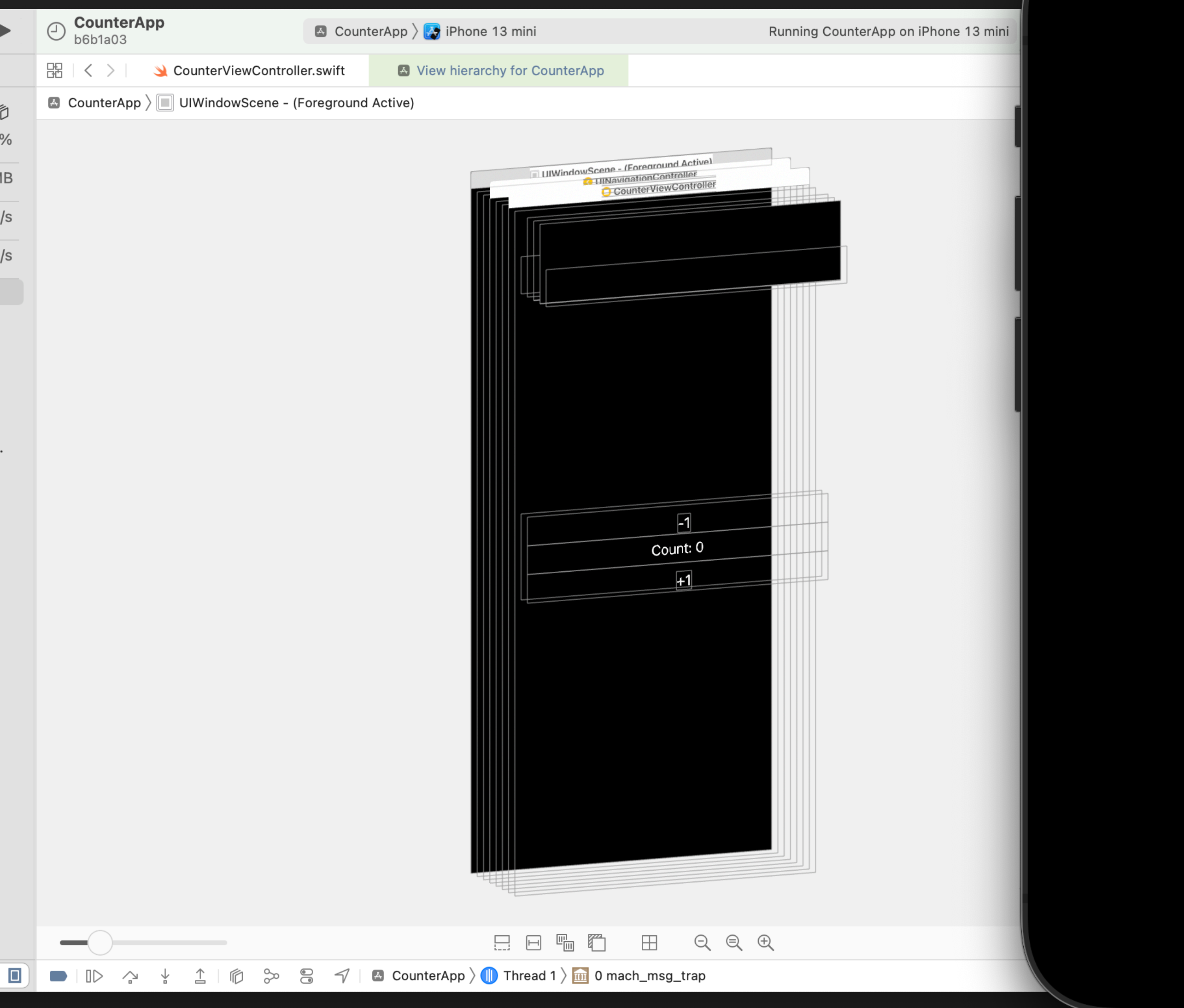

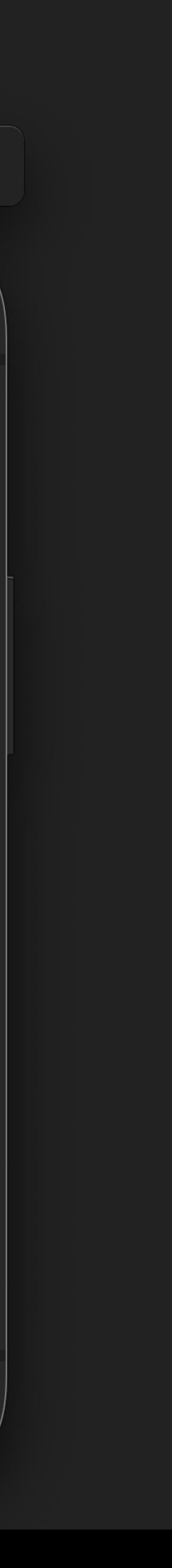

#### Zipline | Redwood

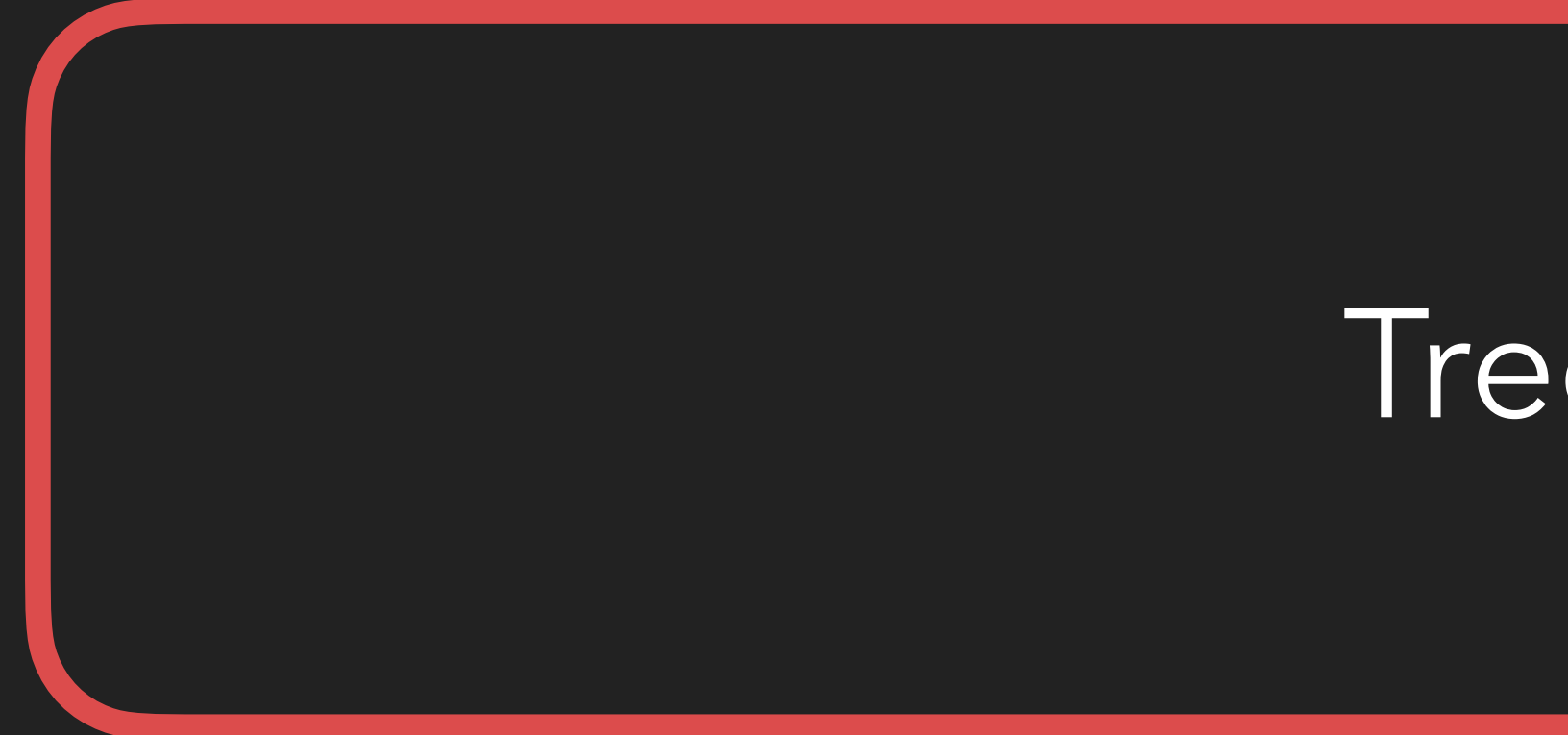

#### Treehouse

#### Zipline | Redwood

composition.setContent **{** *Counter*()

**}**

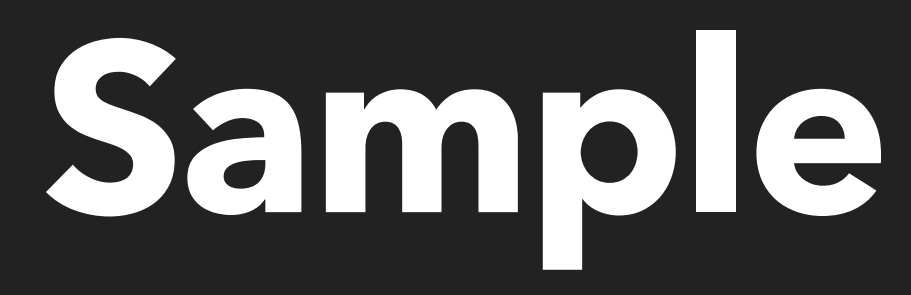

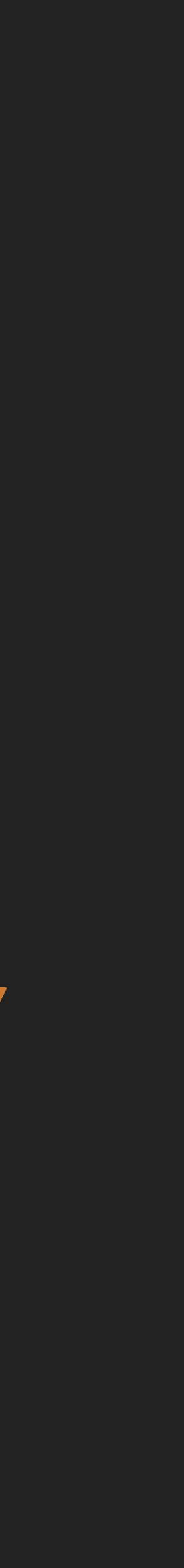

val redwoodLayout = RedwoodLayout(this) val composition = *RedwoodComposition*( scope = mainScope, view = redwoodLayout, provider = SchemaWidgetFactories( Counter = AndroidCounterWidgetFactory(this), RedwoodLayout = ViewRedwoodLayoutWidgetFactory(this),  $\rightarrow$ )

## **Treehouse Counter Sample**

# **Treehouse Counter Sample**

val redwoodLayout = RedwoodLayout(this) val composition = *RedwoodComposition*( scope = mainScope, view = redwoodLayout, provider = SchemaWidgetFactories( Counter = AndroidCounterWidgetFactory(this), RedwoodLayout = ViewRedwoodLayoutWidgetFactory(this),  $\rightarrow$ )

composition.setContent **{** *Counter*()

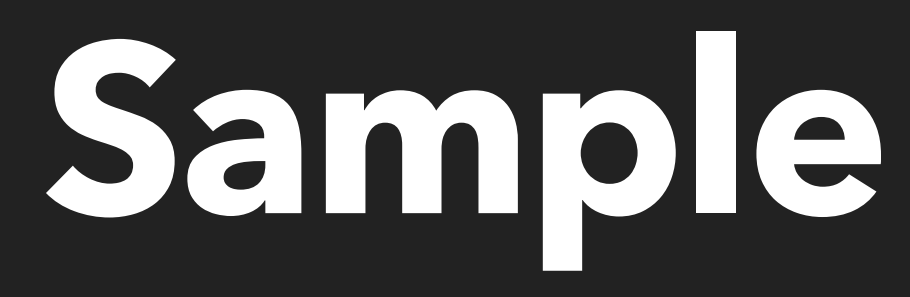

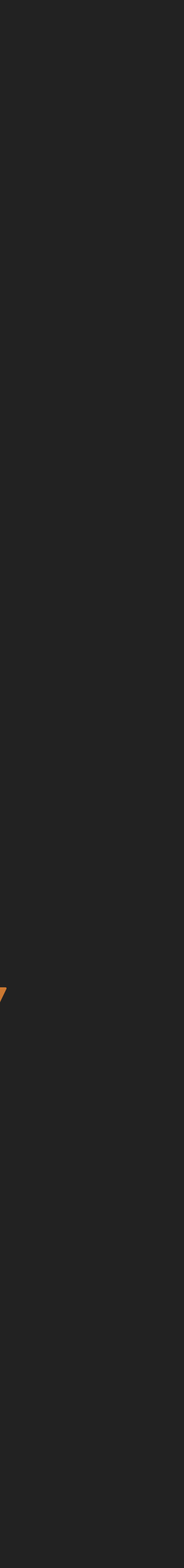

# **Treehouse Counter Sample**

val redwoodLayout = RedwoodLayout(this) val composition = *RedwoodComposition*( scope = mainScope, view = redwoodLayout, provider = SchemaWidgetFactories( Counter = AndroidCounterWidgetFactory(this), RedwoodLayout = ViewRedwoodLayoutWidgetFactory(this),  $\rightarrow$ )

composition.setContent **{** *Counter*()

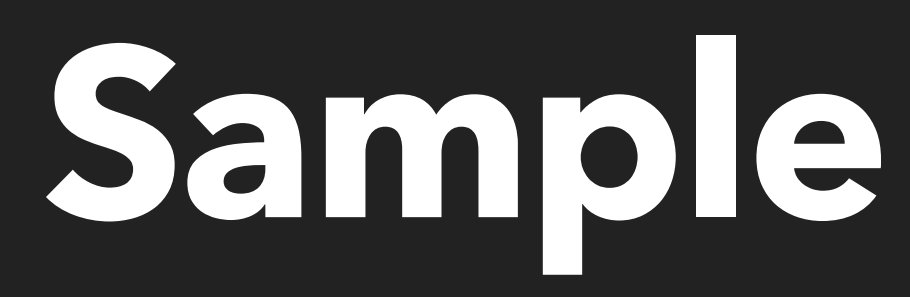

## **Treehouse Counter Sample**

) val composition = *RedwoodComposition*( val redwoodLayout = RedwoodLayout(this) scope = mainScope, view = redwoodLayout, provider = SchemaWidgetFactories( Counter = AndroidCounterWidgetFactory(this), RedwoodLayout = ViewRedwoodLayoutWidgetFactory(this),  $\rightarrow$ 

composition.setContent **{** *Counter*()

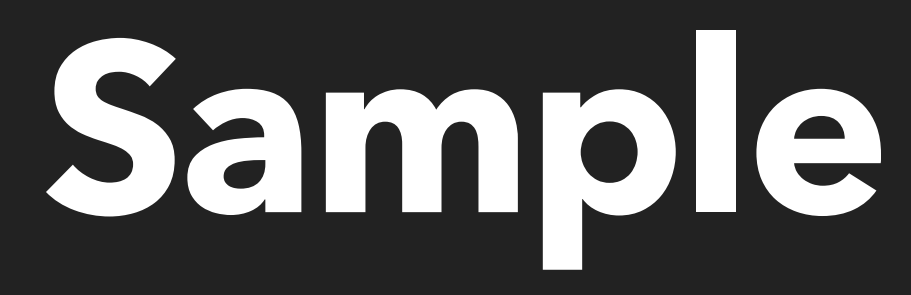

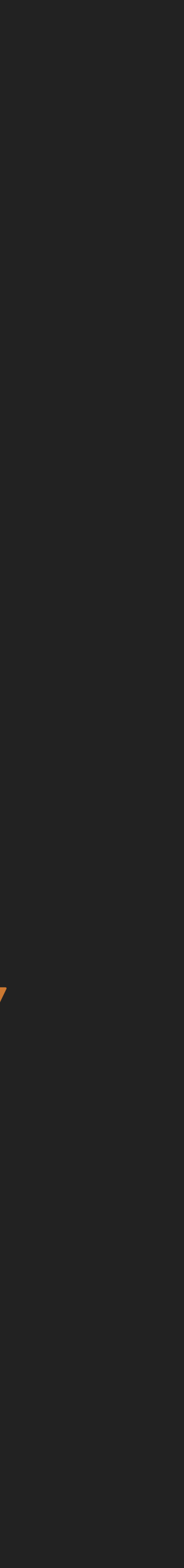

val composition = *RedwoodComposition*( scope = mainScope, ) composition.setContent **{**  $Counter()$ **}**

val redwoodLayout = RedwoodLayout(this) val rendering = *RedwoodRendering*( view = redwoodLayout, provider = SchemaWidgetFactories( Counter = AndroidCounterWidgetFactory(this), RedwoodLayout = ViewRedwoodLayoutWidgetFactory(this),  $\rightarrow$ )  $\overline{\phantom{a}}$ 

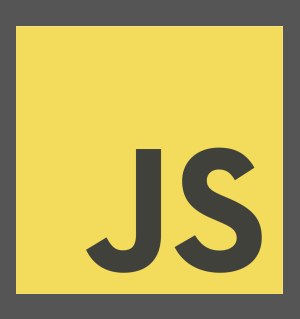

Zipline

#### Widgets Ammunum Widget Protocol

÷

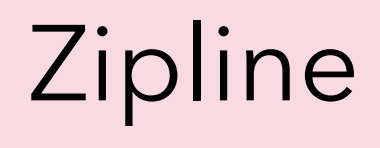

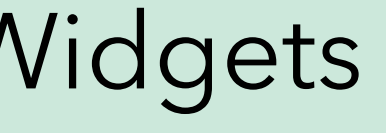

#### Presenter

#### Compose Enforcement Compose Protocol

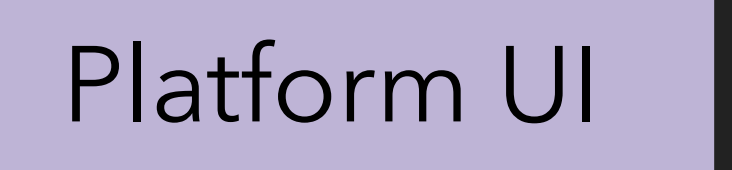

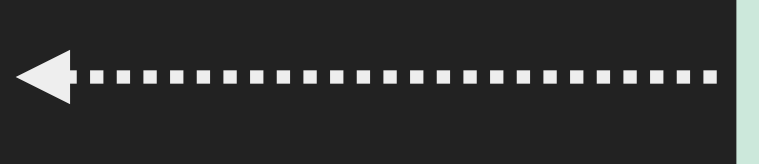

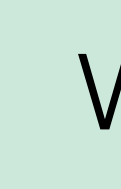

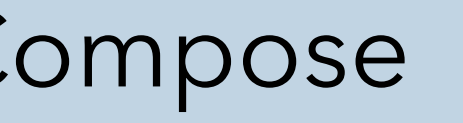

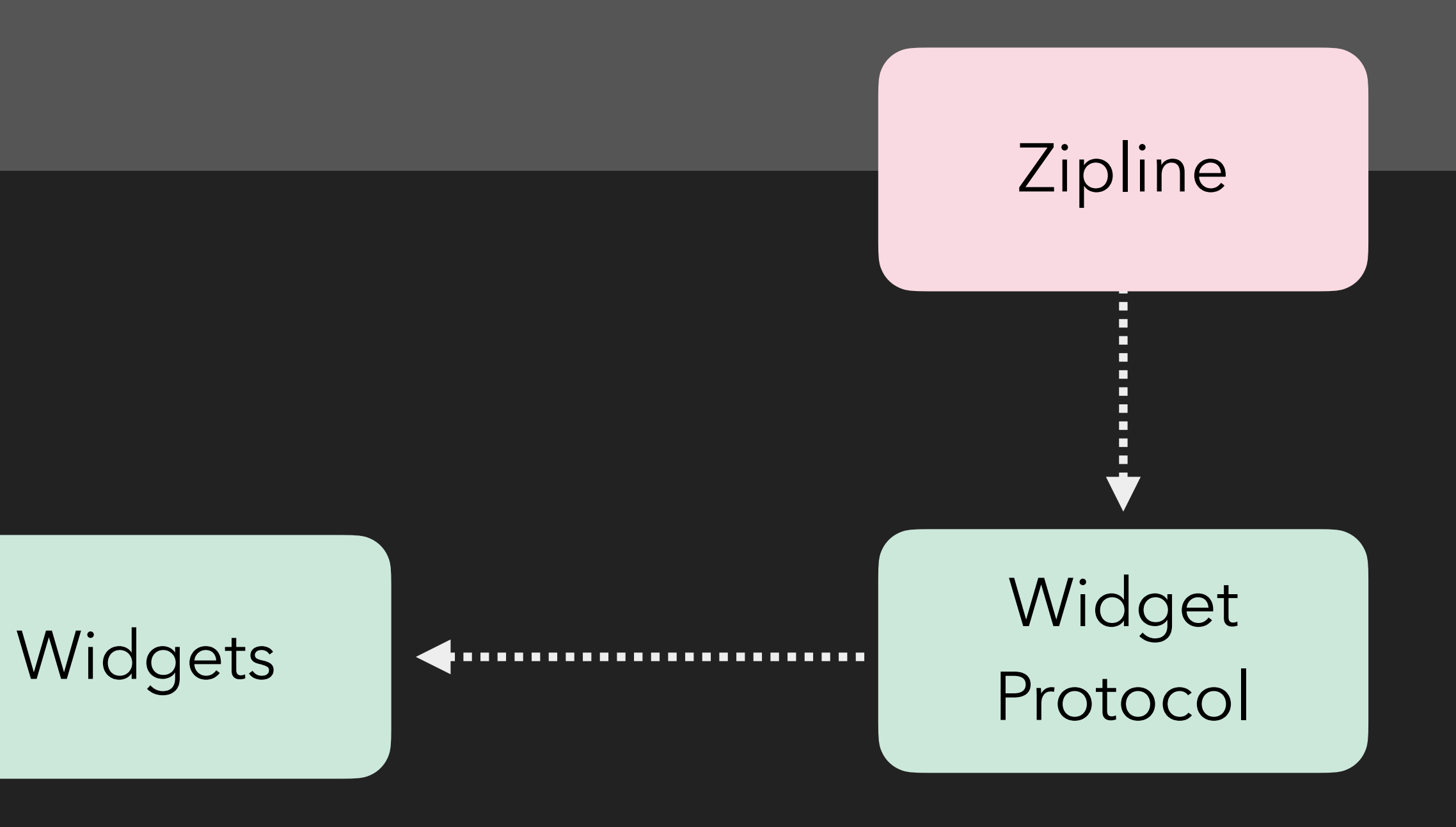

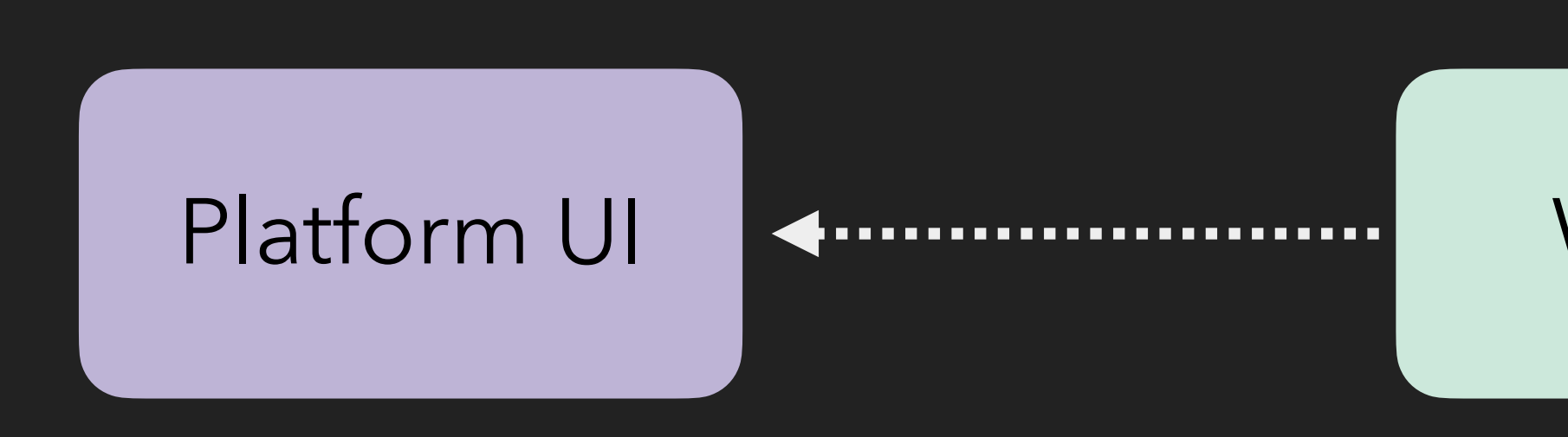
Widgets Ammunum Widget Protocol

÷

## Zipline

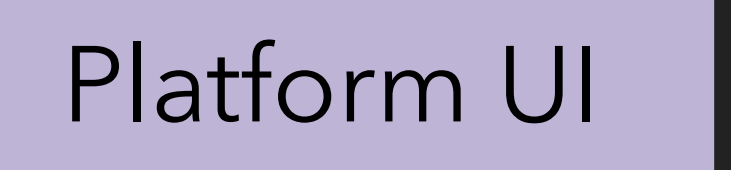

## Presenter **Compose Compose** Protocol

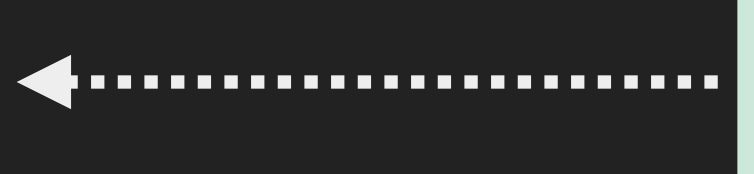

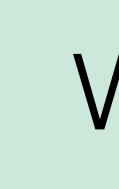

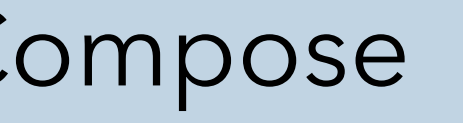

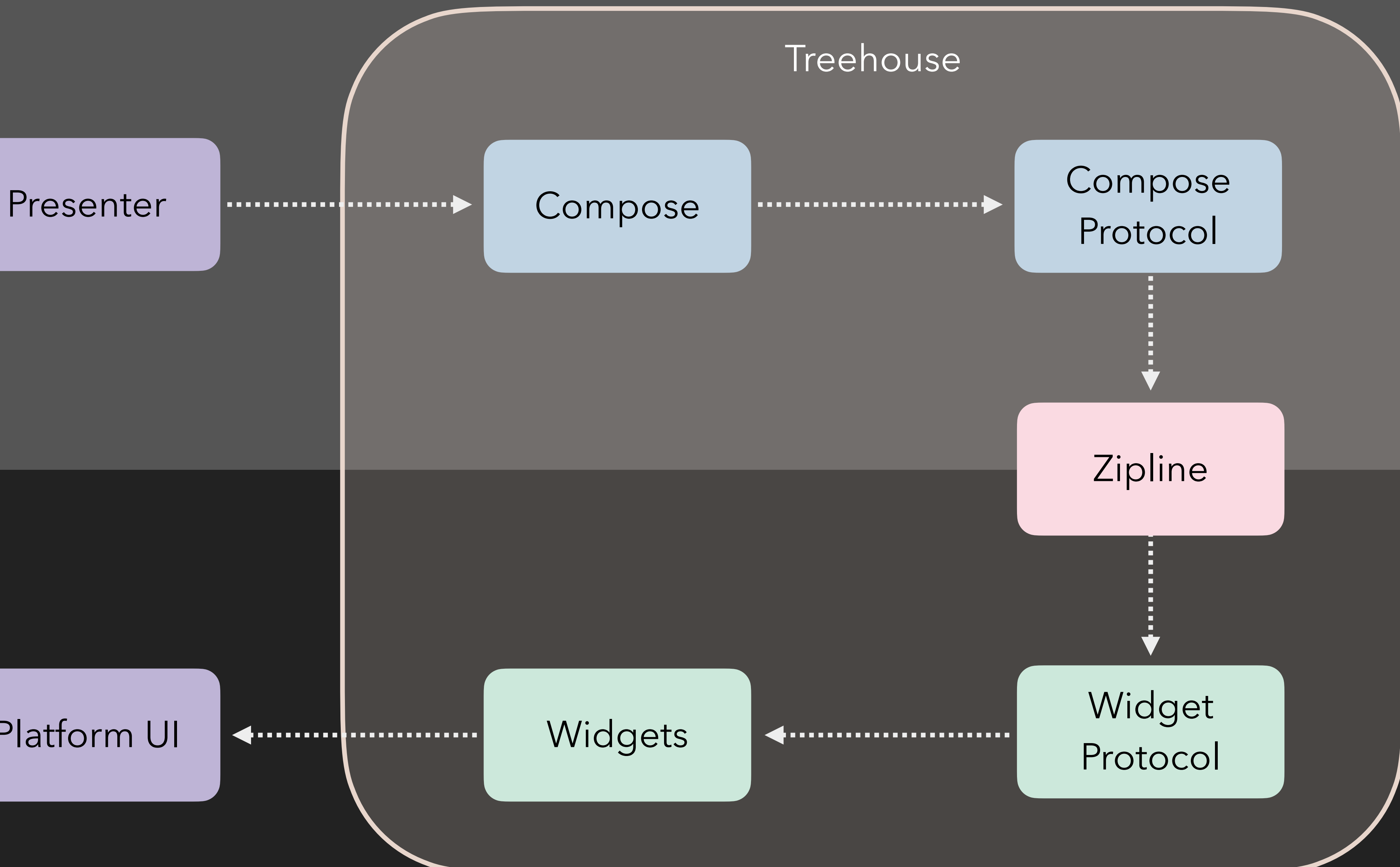

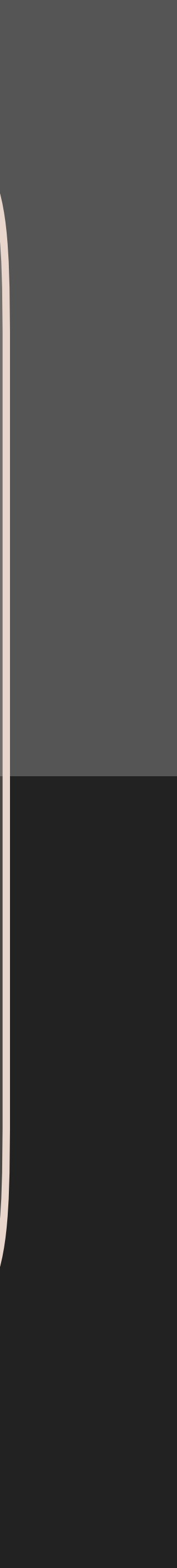

### Platform UI

## **Treehouse Demo**

```
samples.counter....omposeui \vee \begin{array}{ccc} \circ & \circ \\ \circ & \circ \circ \end{array}Pixel_5_API_33
    Column(
        width = Constraint. Fill,
        horizontalAlignment = CrossAxislAlignment. Streetch,margin = Margin(horizontal = 24),
  .) { this: ColumnScope
         TextInput(\text{state} = \text{searchTerm},\cdots \cdots hint = "Search",
 \cdot \cdot onChange = { <u>searchTerm</u> = \texttt{it} },
\mathcal{A} , and \mathcal{A} , and \mathcal{A}Column { this: ColumnScope
             for (image: Emojilmage in filteredEmojis.take(n: 20)) {
 \cdots \cdots \cdots \cdots \cdots \cdots \cdots \cdots \cdots \cdots \cdots \cdots \cdots \cdots \cdots \cdots \cdots \cdots \cdots \cdots \cdots \cdots \cdots \cdots \cdots \cdots \cdots \cdots \cdots \cdots \cdots \cdots \cdots \cdots \cdots \cdots \cdots\|\cdot\|\cdot\|\cdot\|\cdot\| width = Constraint.Fill,
 \|\cdot\| \|\cdot\| verticalAlignment = <code>CrossAxisAlignment.Center,</code>
\cdots . \cdots \cdots \cdots \cdots \cdots \cdots \cdots \cdots \cdots \cdots \cdots \cdots \cdots \cdots \cdots \cdots \cdots \cdots \cdots \cdots \cdots \cdots \cdots \cdots \cdots \cdots \cdots \cdots \cdots \cdots \cdots \cdots \cdots \cdots \cdots \cd\|\cdot\| \cdot \|\cdot\| \cdot \|\cdot\| \cdot \|\cdot\| . \mathsf{Unl} \cdot \mathsf{m} image.url,
 \|\cdot\| \|\cdot\| layout<code>Modifier</code> = <code>Layout<code>Modifier.margin(Margin(</code> all: 8)),</code>
|...|...|...|...|...|\left| \cdot \cdot \cdot \right| \cdot \cdot \cdot // Text(text = image.label)
\mathcal{A} , and \mathcal{A} , and \mathcal{A}\cdots \cdots }
```
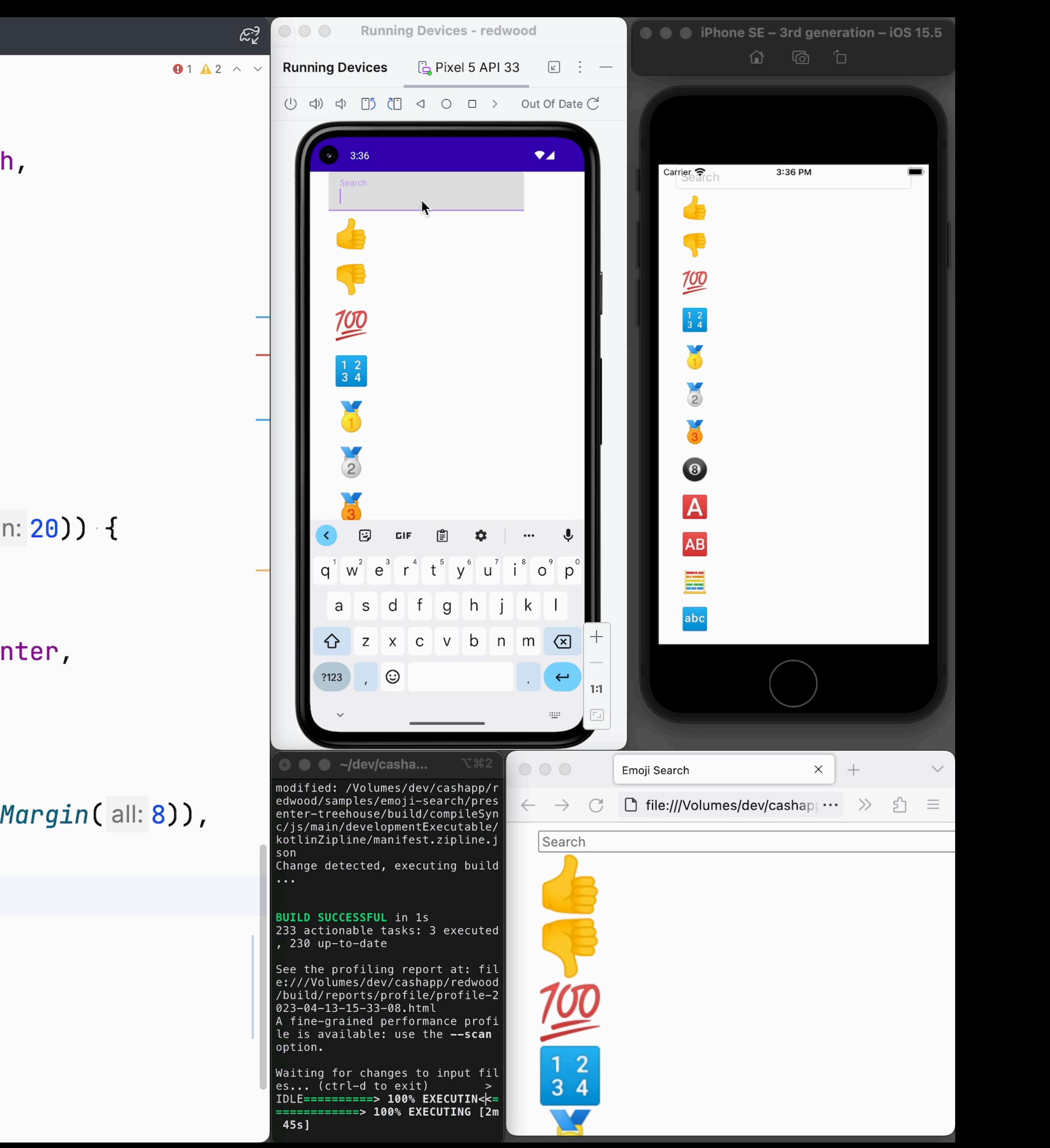

```
\beta trunk \sim□ Pixel 6 API 33 hello × 27 TextStyleTest × D <del>①</del> :
       treehouse-root \times\bullet\bullet\bullet区 ActivityItem.kt
                     Q ActivityItemUi.kt ×
 ▭
                        title = \{130
\overline{\phantom{a}}Text(
      131
ஃ
      132
                             text = model.title.orEmpty(),
\alphastyle = MooncakeTextStyles.smalLBody,
     133
\cdotsellipsize = TruncateAt.End,134
    ٠
                             maxLines = 1,135
     136
                        Ъ,
     137
     138
                        subtitle = \{Text(
     139
     140
                             text = model.subtitle.orEmpty(),
     141
                             style = MooncakeTextStyles.smallBody,
     142
                             textColor = MooncakeColors.tertiaryLabel,
                             imageStart = subtitleDrawable(model),143
     144
                             ellipsize = TruncateAt.End,\taumaxLines = 1,145
     146
钽
                        Ъ,
     147
\odotaction = f148
 \bigoplusAction(isReactionDialogVisible, activityItem, model)
     149
⊡
                        Ъ,
     150
የዖ
                        onClick = \{151
ain > kotlin > com > squareup > cash > treehouse > activity > @ ActivityItemUi > @ PaymentHistoryItem Hermit enabled LF UTF-8 四 2 spaces* 6 d
...
                                                          java
<=============> 100% EXECUTING [4m 1s]
> IDLE
> IDLE
```
**PIDLE** 

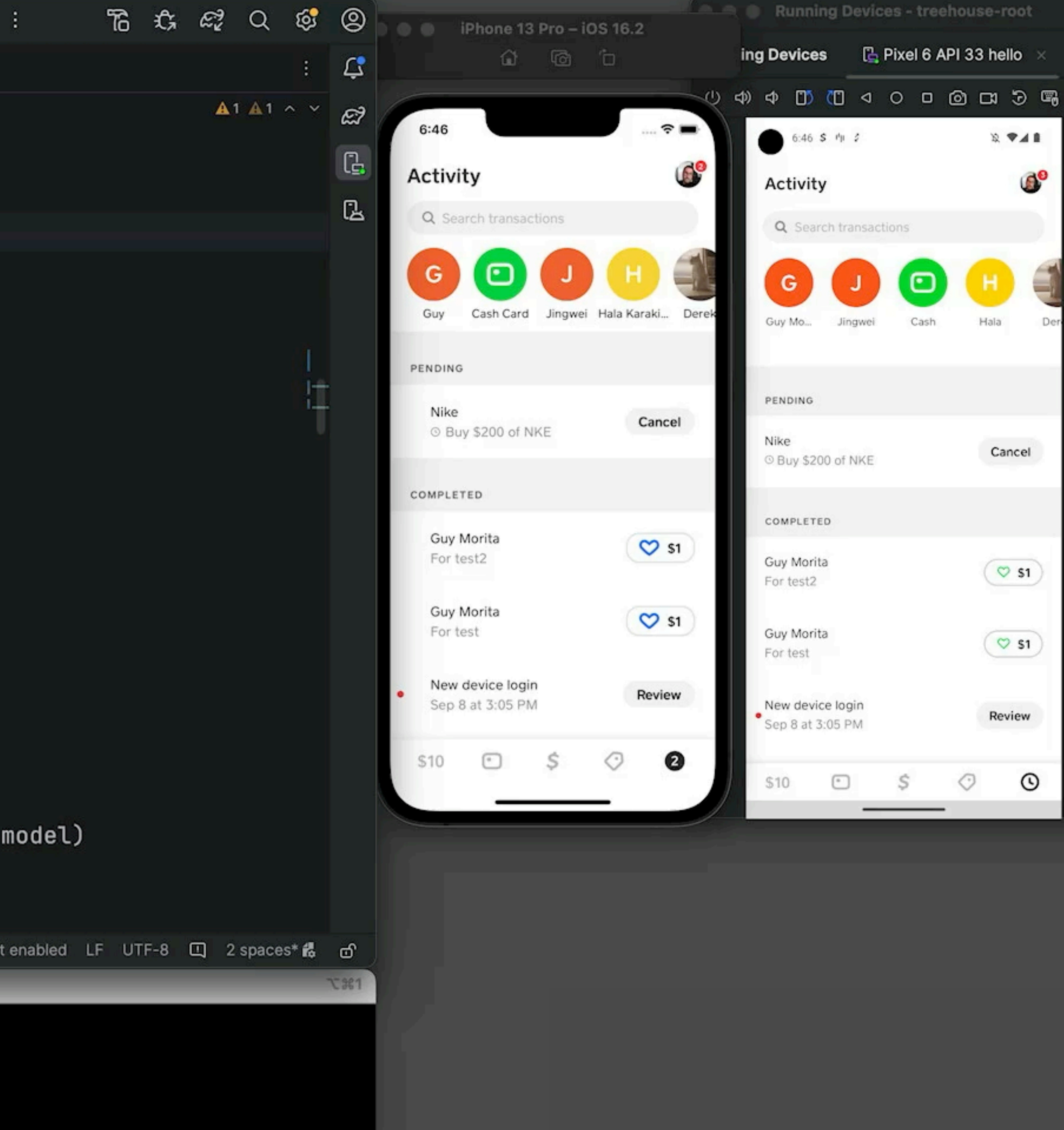

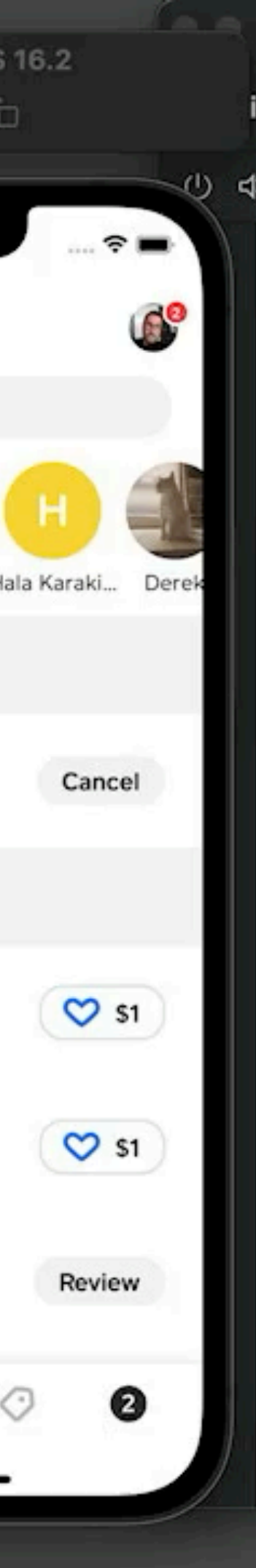

## **Treehouse Demo**

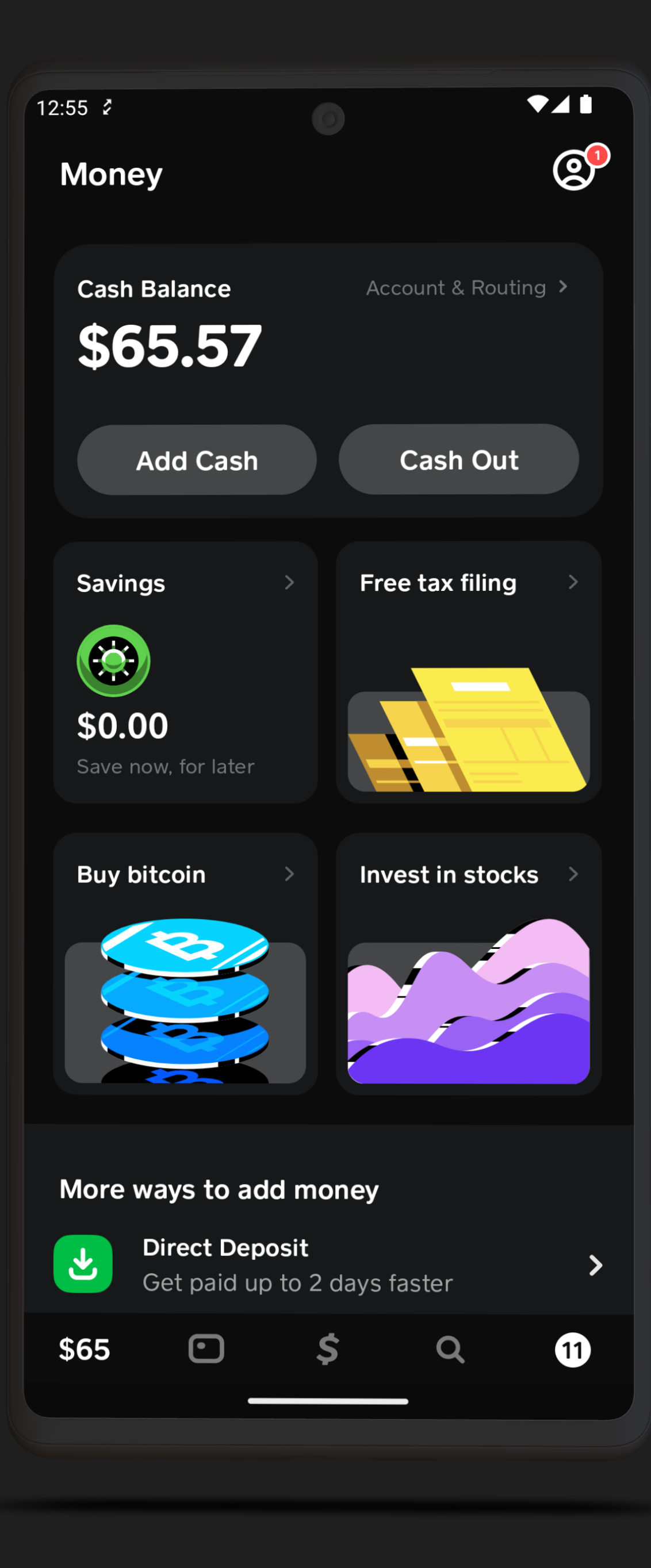

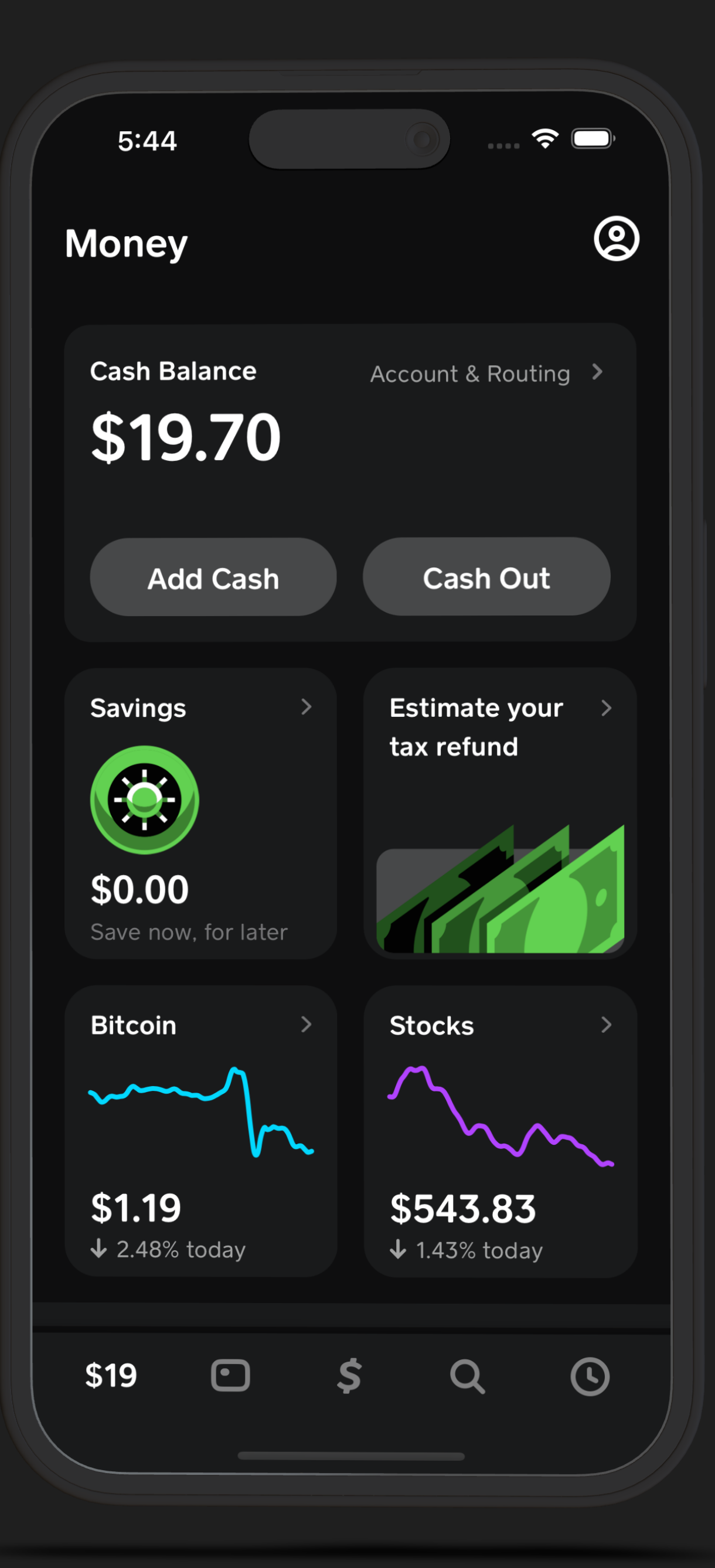

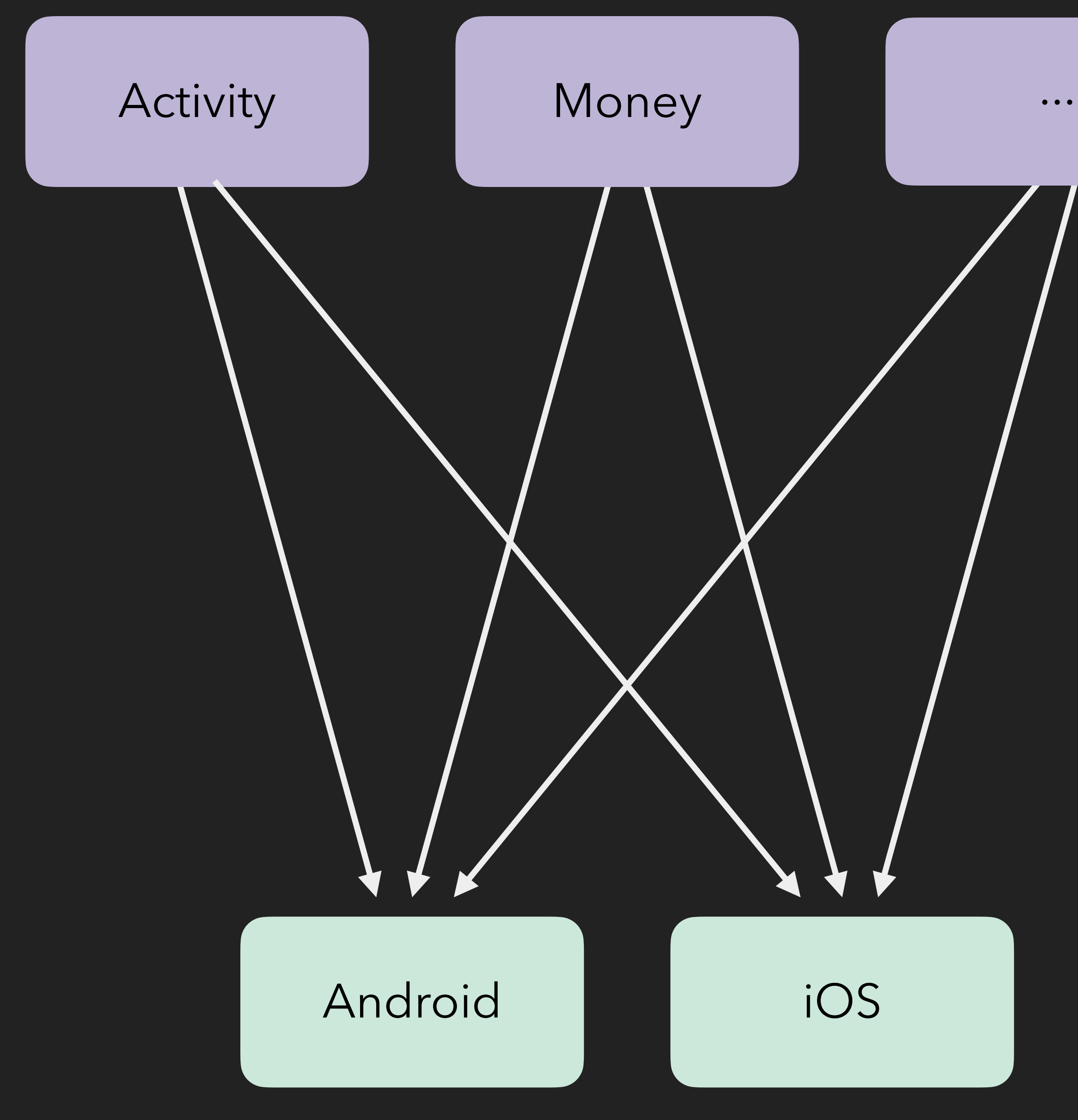

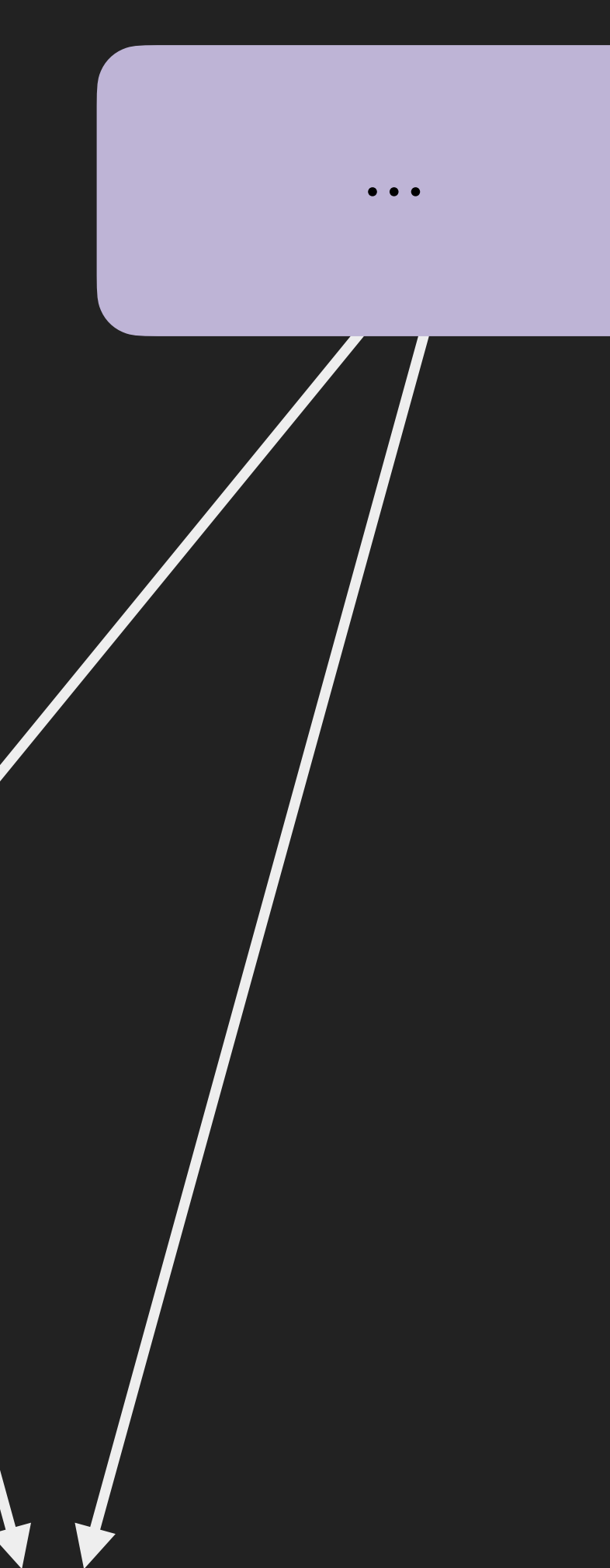

## CDN

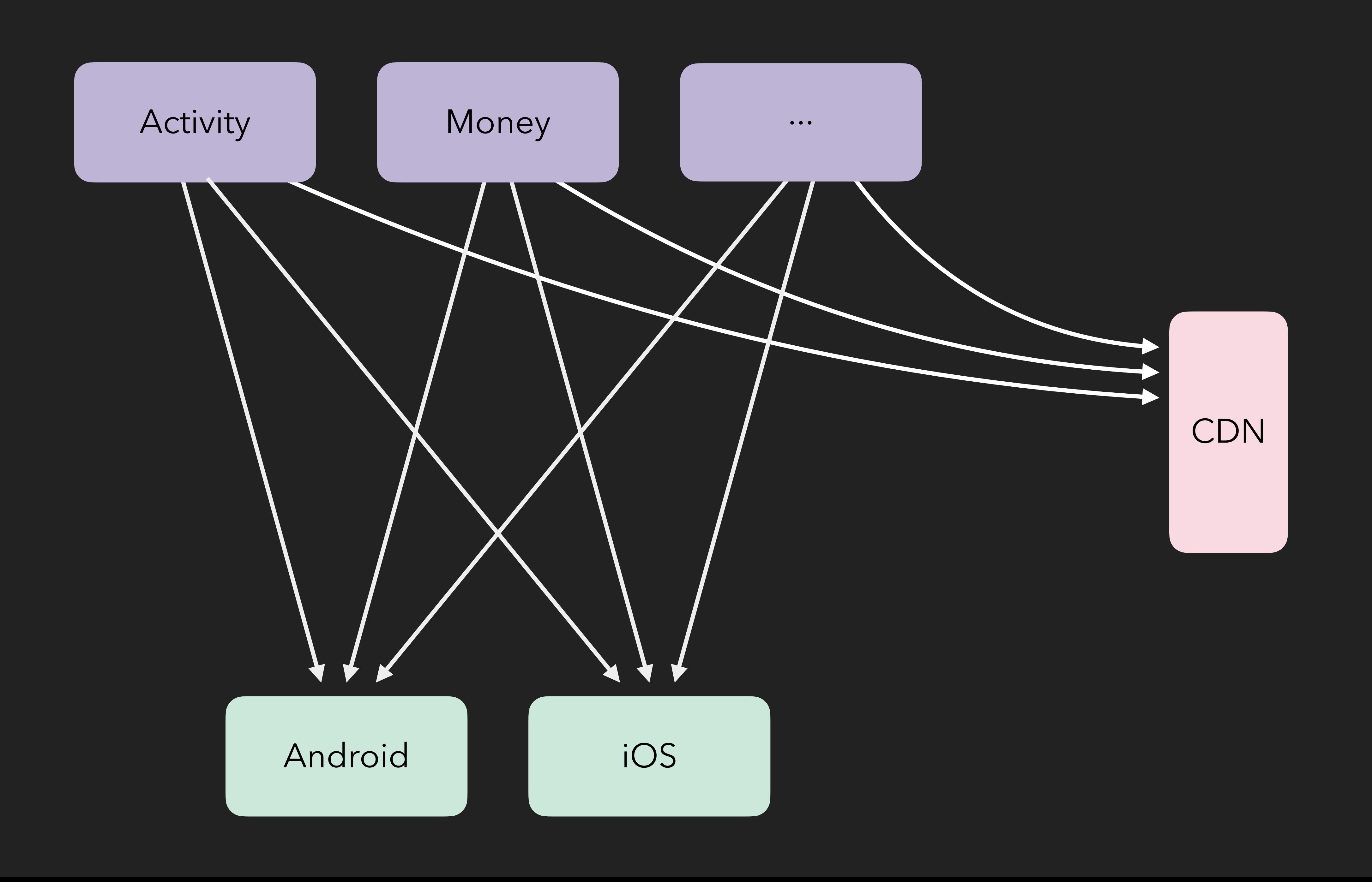

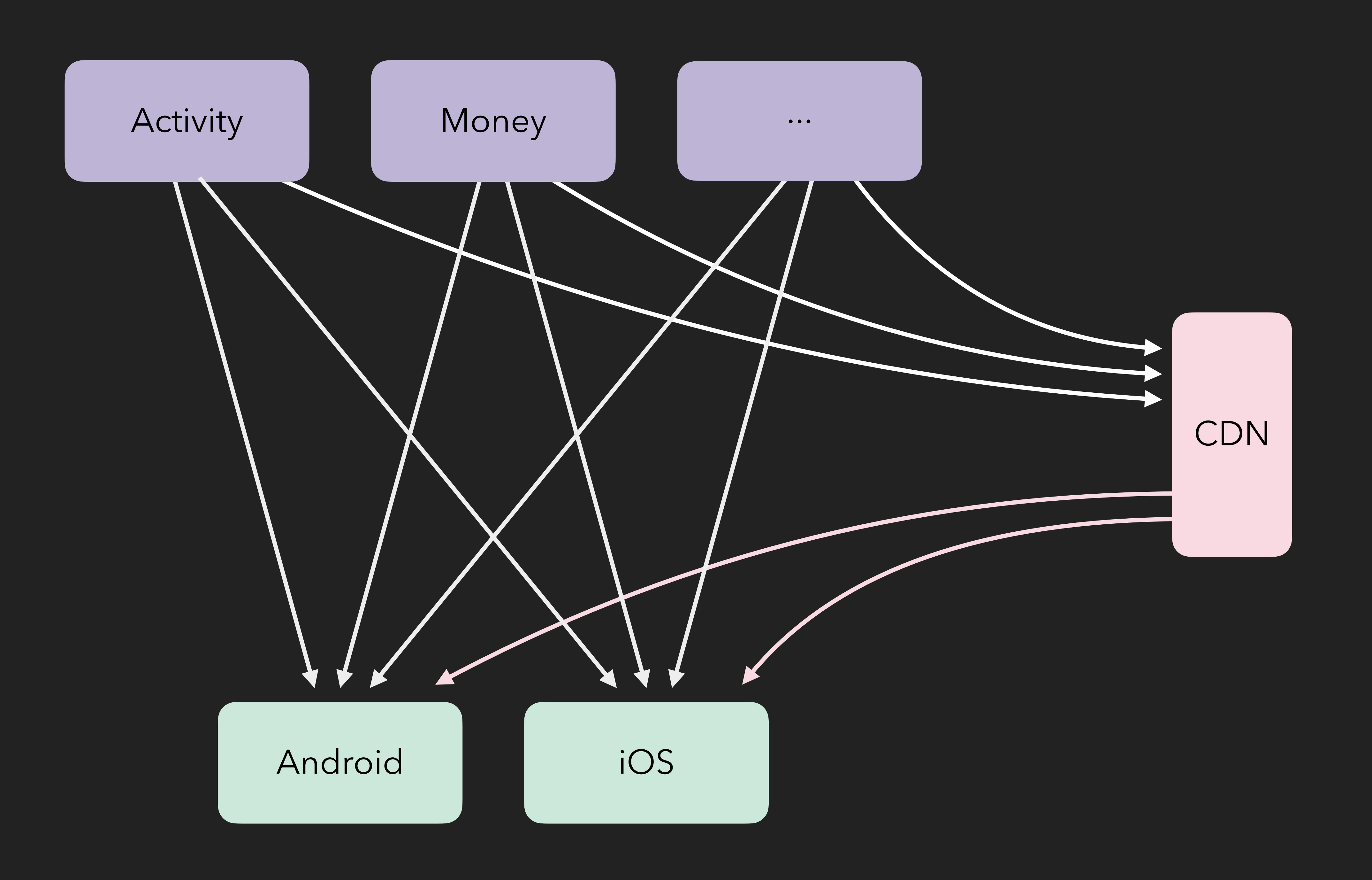

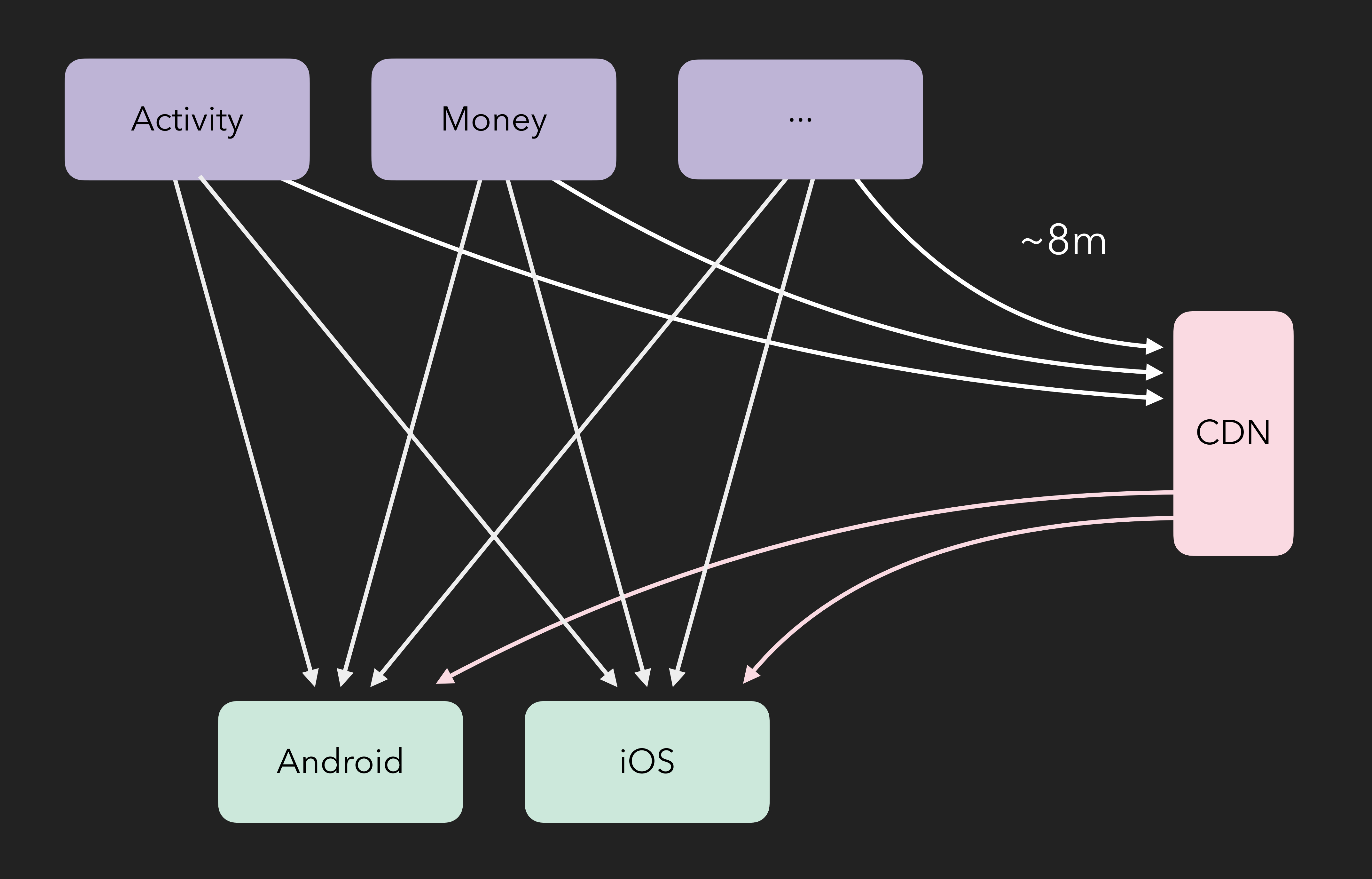

# .com/**cashapp**/**zipline** .com/**cashapp**/**redwood**

@jw@jakewharton.com

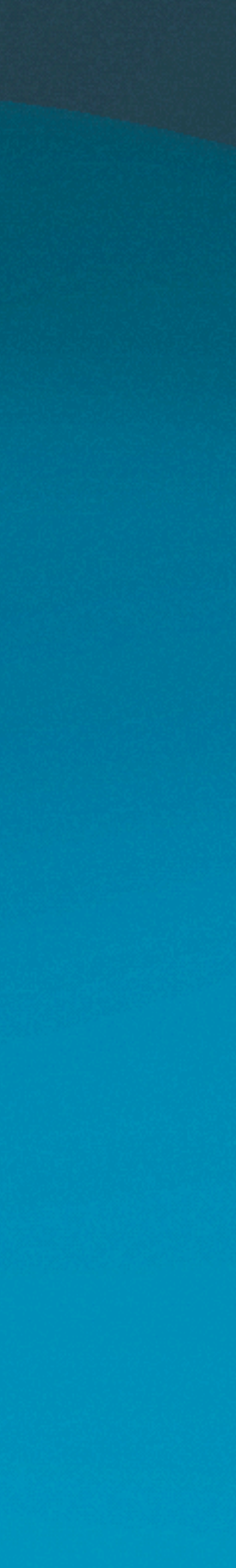

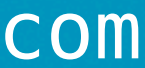

Releasing faster with Kotlin multiplatform